# ■ **NETZANALYSATOR C.A 8332 C.A 8334**

3

**DEUTSCH Bedienungsanleitung**

**COMPANY** 

**RMS SOM UNITED SEARCH AND STRATEGIES OF THE REAL PROPERTY AND SURVEY SEARCH AND SOMETIME SEARCH AND SOMETIME STRATEGIES OF THE REAL PROPERTY AND SOMETIME STRATEGIES** 

QUALLSTRP

12 361.0 v 334.2 v 3355.5 v

**SEARCH CONTROL** 

 $\begin{pmatrix}\n\overbrace{3y}^{3y} \\
\overbrace{3y}^{3y}\n\end{pmatrix}$ 

**ESTATES** 

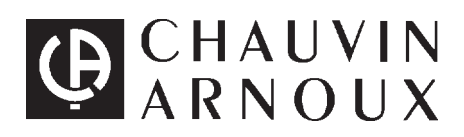

#### **Bedeutung des Zeichens**

Achtung! Lesen Sie die Bedienungsanleitung, bevor Sie das Gerät benutzen. Werden die Anweisungen in dieser Bedienungsanleitung, denen dieses Symbol vorangestellt ist, nicht beachtet oder eingehalten, kann es zu Verletzungen von Menschen oder Beschädigungen des Geräts oder der Installationen kommen.

**Sie haben einen Netzanalysator C.A 8332 oder C.A 8334 erworben und wir danken Ihnen für Ihr Vertrauen. Damit die optimale Nutzung des Geräts gewährleistet ist:**

- Lesen **Sie diese Bedienungsanleitung sorgfältig durch,**
- beachten **Sie die Sicherheitshinweise.**

# **SICHERHEITSHINWEISE**

- Die klimatischen Umweltbedingungen sind zu beachten (siehe § 6).
- Dieses Gerät kann für Anlagen der Kategorie III mit maximalen Spannungen von 600 V gegenüber Erde eingesetzt werden (gemäß IEC 6641 Ausg. 92).

Geräte der Kategorie III sind Geräte für festinstallierte Anlagen bzw. Geräte, deren Zuverlässigkeit und Verfügbarkeit besonderen Spezifikationen unterliegen.

- Verwenden Sie nur Zubehör, dessen Überspannungskategorie und zugelassene Spannung in Bezug auf Erde mindestens ebenso hoch sind wie die des Produkts.
- Beim Herausnehmen des Akkus darauf achten, dass die Messkabel und die Sensoren ausgesteckt sind.
- Die vom Hersteller gelieferten Akkus verwenden.

# **GARANTIE**

Unsere Garantie erstreckt sich auf eine Dauer von **zwölf Monaten** ab dem Zeitpunkt der Bereitstellung des Geräts (Auszug aus unseren allg. Verkaufsbedingungen. Erhältlich auf Anfrage).

# **INHALT**

П

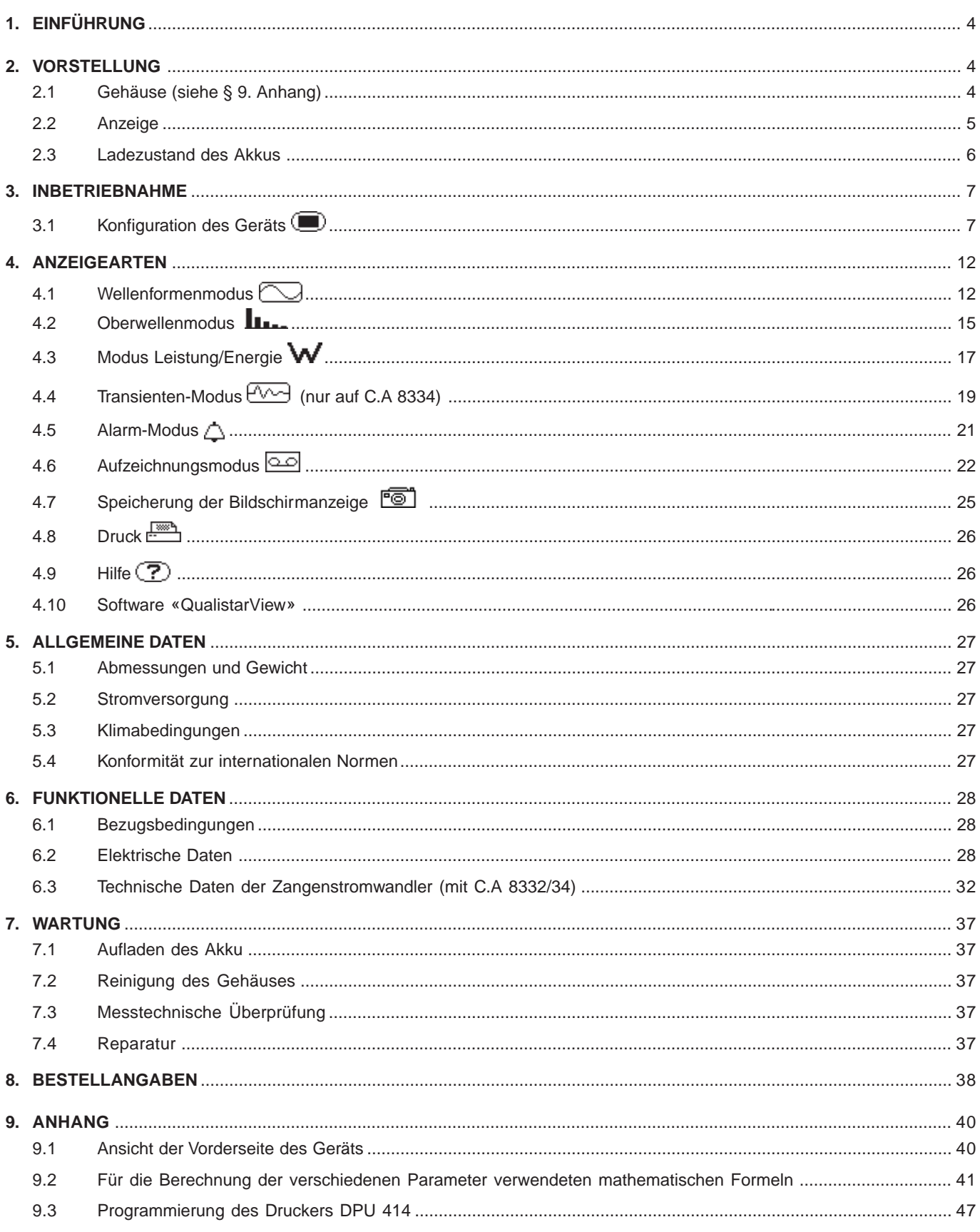

Die CA 8332 und C.A 8334 sind kompakte und stoßfeste Netzanalysatoren. Ihre Ergonomie und die Einfachheit Ihrer Benutzerschnittstelle machen ihre Verwendung einfach und intuitiv.

Man kann mit ihnen nicht nur ein sofortiges Bild der wichtigsten Merkmale eines Netzes erhalten, sondern auch ihre Schwankungen im Laufe der Zeit verfolgen. Ihr Multitasking-Messsystem ermöglicht gleichzeitig sämtliche Funktionen zur Messung der unterschiedlichen Größen, zur Erkennung, zur ständigen Aufzeichnung und ihrer Anzeige ohne Einschränkungen.

Sie sind für die Techniker und Ingenieure der Kontroll- und Wartungsteams von Unternehmen und Verwaltungen bestimmt und dienen zur Durchführung von Überprüfungs- und Diagnosemessungen an einphasigen, zweiphasigen oder dreiphasigen Niederspannungsnetzen.

Die Geräte führen im Wesentlichen die folgenden Messungen durch:

- Messung der Effektiv-Wechselspannungen bis zu 480 V (Phase-Null) oder 960 V (Phase-Phase) für 2-Leiter-, 3-Leiter- oder 4-Leiternetze.
- Effektivwertmessung der Wechselströme bis zu 6500 A Eff.
- Messung der Frequenz der Netze mit 50 Hz, 60 Hz (40 Hz bis 70 Hz).
- Berechnung des Nulleiterstroms durch vektorielle Summierung der Phasenströme bei Sternschaltungen.
- Berechnung der Scheitelfaktoren für Ströme und Spannungen.
- Berechnung des K-Faktors für die Ströme (Transformatoren).
- Berechnung des Kurzzeit-Flickers für die Spannungen.
- Berechnung des Symmetriefaktors zwischen Phasen bei Spannungen und Strömen (nur bei Drehstromnetzen).
- Messung der Winkel der Oberwellen und ihrer Größe (in Bezug zum Grundwert und zum RMS-Wert gemäß Konfiguration) für Spannung, Strom oder Leistung bis zur 50. Ordnung . Berechnung des Gesamtklirrfaktors.
- Berechnung des Leistungsfaktors, des Verschiebungsfaktors und des Tangens.
- Summierung der verbrauchten und der erzeugten Energien ab einem vom Benutzer gewählten Zeitpunkt.
- Verfolgung des Mittelwerts eines beliebigen Parameters, der über eine Zeitspanne von 1 Sekunde bis 2 Stunden berechnet wird. Speicherung der Daten über einen vom Speicher des Geräts befristeten Zeitraum.
- Aufzeichnung, Datierung und Kennzeichnung der Störungen: Überspannungen, Unterspannungen und Unterbrechungen, Überschreitung der zulässigen Oberschwingungsgrenzwerte...
- Erkennung der Transienten und Aufzeichnung der entsprechenden Wellenformen.

# **2. VORSTELLUNG**

## **2.1 Gehäuse** (siehe § 9. Anhang)

- ➀ LCD-Anzeige mit graphischer Darstellung der Netzparameter in dem mit den Tasten ➄ (siehe § 2.2) gewähltem Modus.
- ➁ 6 variable Funktionstasten zur Änderung des aktuellen Anzeigemodus
- ➂ 4 Tasten mit folgender Funktion:

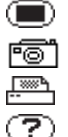

- Zugriff auf die Konfigurationsparameter des Geräts (siehe § 3.1)
	- Speicherung des aktuellen Bildschirms und Zugriff auf die bereits gespeicherten Bildschirme
	- Ausdruck der Messergebnisse über externen Drucker (siehe § "Bestellangaben")
	- Hilfe zu den Funktionen des aktuellen Anzeigemodus in der vom Benutzer gewählten Sprache
- ➃ Taste ON/OFF
- ➄ Tasten für die Wahl des Anzeigemodus zu jedem Zeitpunkt:

Transienten: Anzeige der Wellenformen, der Anlaufströme eines Motors (Inrush), der Unterbrechungen ...

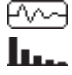

- Oberschwingungen: Darstellung des Klirrfaktors der Spannungen, Ströme und Leistungen pro Ordnung,
	- Ermittlung der von nicht linearen Lasten erzeugten Oberschwingungsströme,
		- Analyse der Probleme, die von den Oberschwigungen entsprechend ihrer Ordnung erzeugt werden (Erhitzung der Nulleiter, der Leiter, der Motoren...)

Wellenformen: Darstellung der Wellenformen der Spannungen und Ströme oder vektorielle Darstellung (Fresnel-Diagramm) zur:

- Identifikation der Signaturen der Signalverformung,
- Anzeige der Verschiebungen bei Amplitude und Phase für die Spannungen und Ströme,
- Überprüfung des korrekten Anschlusses der Phasen.

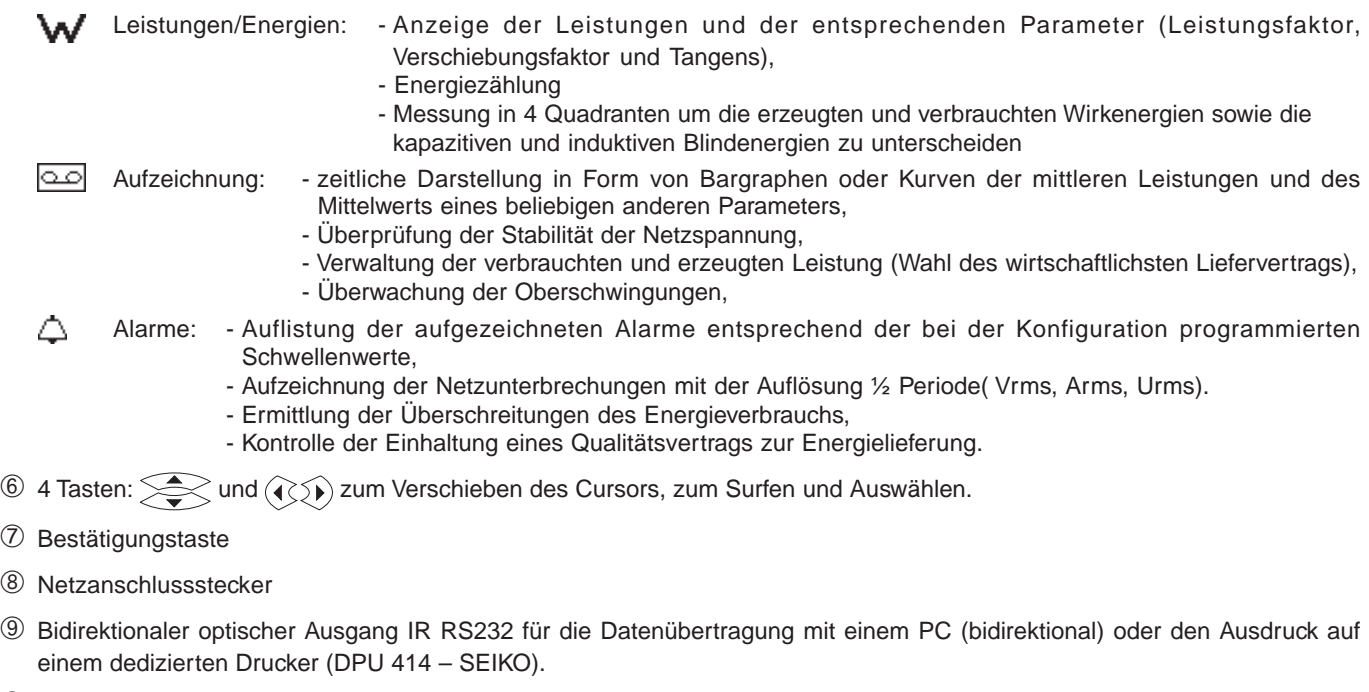

- ➉ 4 Spannungseingänge an der oberen Seite des Geräts
- 11 3 Stromeingänge an der oberen Seite des Geräts für die Verwendung von Stromwandler (MN-Zange, C-Zange, Amp**FLEX**, PAC-Zange...)
- <sup>(2)</sup> Schutzhülle

# **2.2 Anzeige**

#### Messwerte entsprechend den dargestellten Kurven | Wichtige Parameter bezüglich des Geräts:

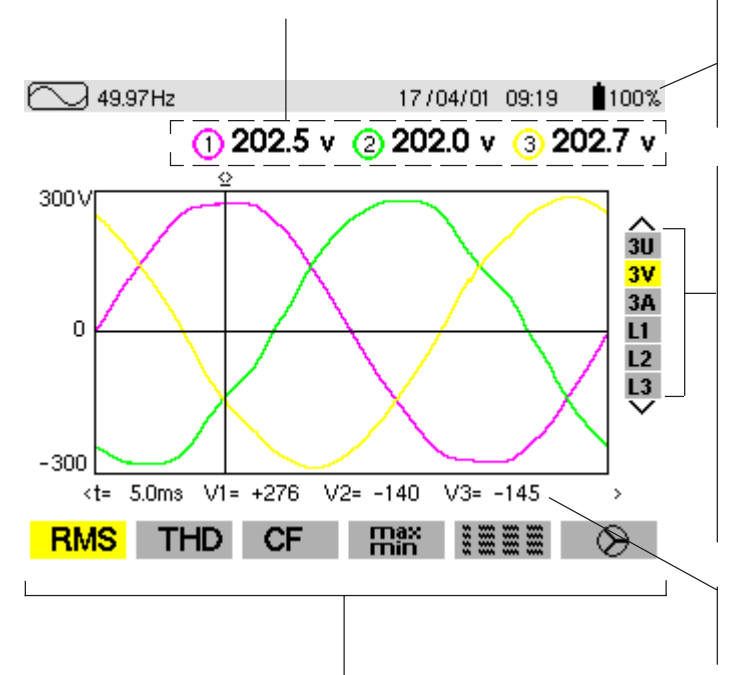

- Anzeigemodus
- Frequenz des gemessenen Netzes
- Belegungsgrad des Speichers bei bestimmten Modi
- Aktuelles Datum und Uhrzeit
- Ladezustand des Akkus (Siehe § 2.3)

**Auswahl der anzuzeigenden Kurven** durch Drücken der Tasten  $\left\langle \bigotimes \right\rangle$ 

- **3U** zeigt die drei verketteten Spannungen eines Drehstromnetzes U<sub>12</sub>, U<sub>23</sub>, U<sub>31</sub>,
- **3V** zeigt die drei Phasenspannungen eines Drehstromnetzes V1N, V2N, V3N,
- **3A** zeigt die drei Phasenströme und **4 A** mit Nulleiterstrom eines Dreiphasensystems,
- **L1, L2** oder **L3** zeigen nacheinander Strom und Spannung in der Phase 1, 2 oder 3 an.

**Anmerkung:** Ein stabile Anzeige wird nur erreicht, wenn die erste gemessene Größe jeder Auswahl vorhanden ist.

**Momentanwerte der Signale** zum Zeitpunkt "t" am Schnittpunkt des Cursors und der Kurven. Der Cursor wird mit den Tasten in der Zeitskala verschoben.

**Auswahl der Messart** mit Hilfe der variablen Funktionstasten ➁ unter dem Bildschirm:

- **RMS** Echt-Effektivwertmessung
- **THD** Gesamtanteil harmonischer Oberschwingungen
- **CF** Scheitelfaktor

**max/min.** Extrem- und mittlere Werte

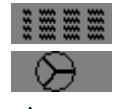

Gleichzeitige Anzeige der verschiedenen Messungen

Vektorielle Darstellung der Signale (Fresnel-Diagramm)

**Die Berechnung der Parameter DPF, Tan, KF,** φ**, UNB, Min, Max, VAR, Oberschwingungen, PST, DF und die Messung der Frequenz können nur erfolgen, wenn der Kanal 1 mit Spannung V1 an das Netz angeschlossen ist.**

# **2.3 Ladezustand des Akkus**

**1. Akku wird geladen**

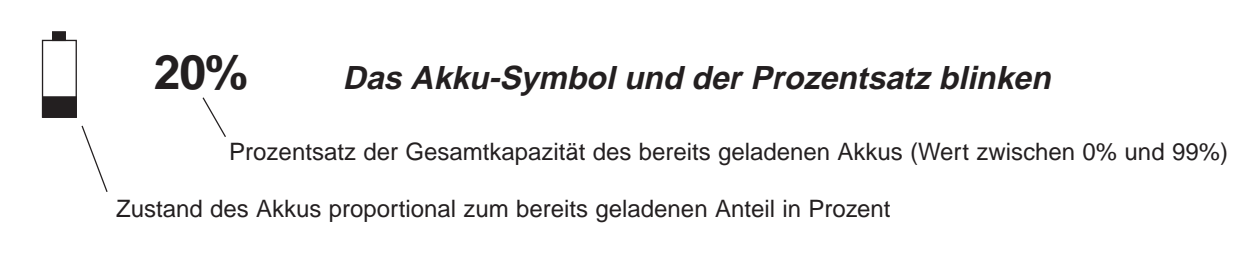

**2. Akku vollständig geladen (Ende der Ladung bzw. Beginn der Entladung)**

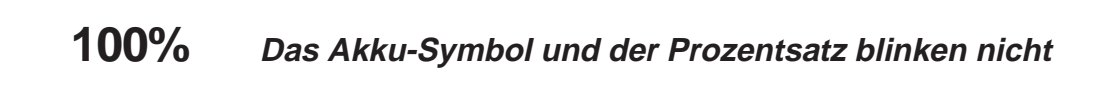

**3. Akku entlädt sich**

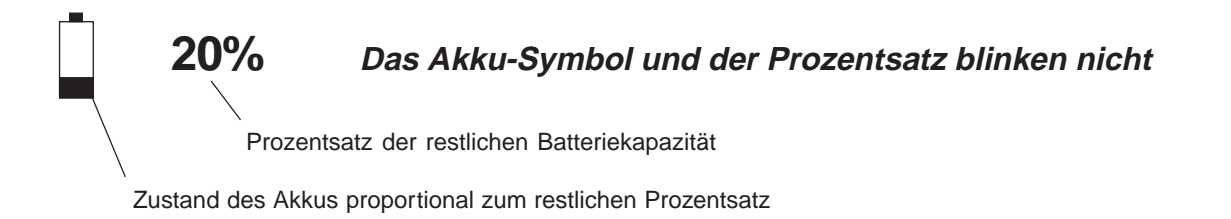

**4. Leerer Akku bei Entladung**

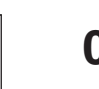

**0% Das Akku-Symbol und der Prozentsatz blinken nicht**

**5. Aufladung eines neuen Akkus**

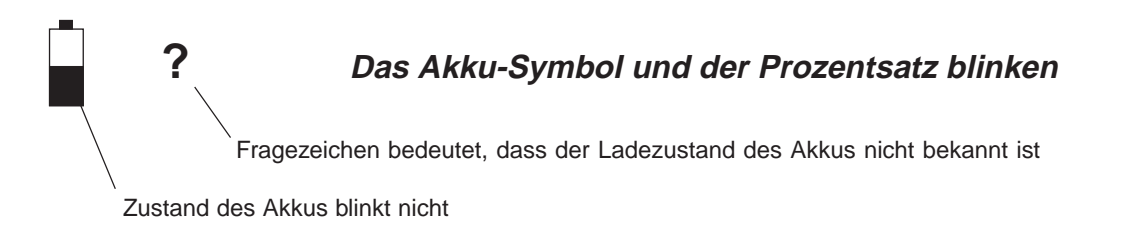

**6. Entladung eines neuen Akkus**

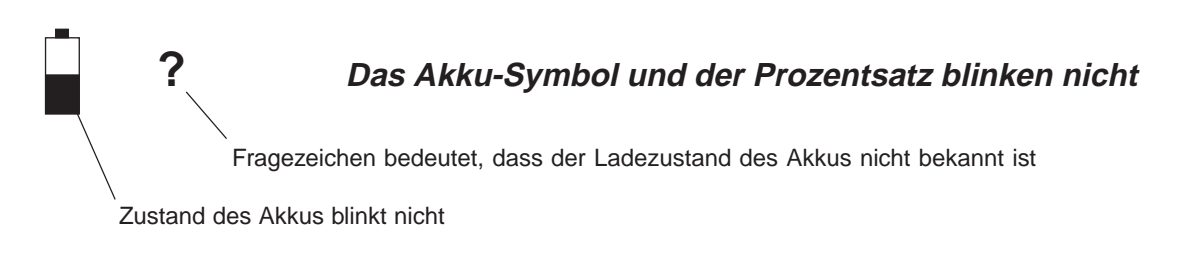

# **3. INBETRIEBNAHME**

Die Inbetriebnahme des Geräts erfolgt durch Drücken der Taste . Der Startbildschirm zeigt die Softwareversion des Geräts und die Seriennummer an.

Wenn kein Wechselstromnetz zur Verfügung steht, kann das Gerät nur mit Akkus betrieben werden, wenn diese korrekt geladen sind. Die Ladung der Akkus wird vom Gerät verwaltet, wenn dieses am Wechselstromnetz angeschlossen ist.

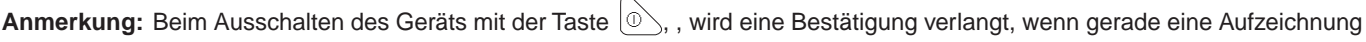

# **3.1 Konfiguration des Geräts**

**Das Gerät muss bei seiner ersten Verwendung konfiguriert werden** und anschließend jedesmal, wenn es nötig ist. Die  $\sqrt{2}$ Konfiguration wird beim Ausschalten des Geräts (mit der Taste  $\bigcirc$ ) in einem nicht flüchtigen Speicher gespeichert.

Nach Betätigen der Taste , erscheinen die folgenden Wahlmöglichkeiten:

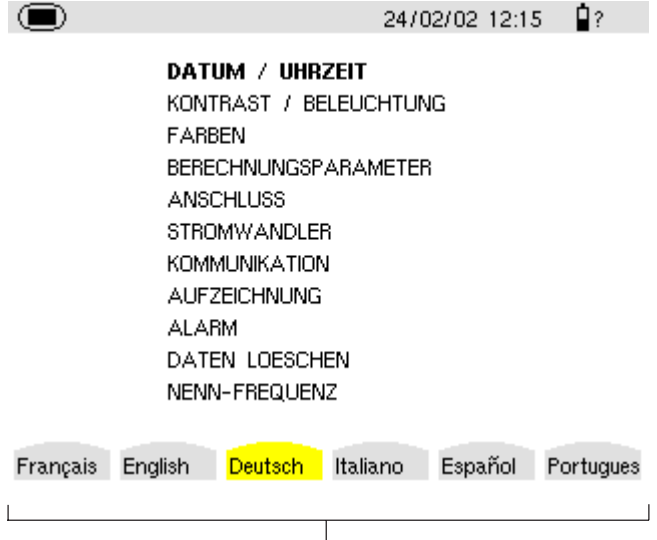

- Mit den variablen Funktionstasten 2 direkt unter dem Bildschirm die gewünschte Sprache wählen.

- Die anderen Einstellungen der Konfiguration mit den Tastens  $\mathcal{F}$  wählen  $\mathcal{F}$ 

- Bestätigung mit Hilfe der Taste

Die verfügbaren Einstellungen werden in den folgenden Paragraphen vorgestellt.

### **3.1.1 Datum/Uhrzeit**

## **1**0/10/2000 16:45

- Die zu ändernde Ziffer mit den Tasten  $(X)$ ) wählen. Sie erscheint dann fettgedruckt.

- Den Wert der gewählten Ziffer mit den Tastens  $\mathcal{F}$  ändern

- Die Einstellung mit der Taste  $\leftarrow$  bestätigen, dann erscheint erneut das Menü "Konfiguration" am Bildschirm.

**Anmerkung:** Die Anzeigearten von Datum und Uhrzeit können vom Benutzer gewählt werden.

#### **3.1.2 Beleuchtung/Kontrast**

In dieser Anzeige erscheinen zwei Bargraphen.

- "Helligkeit" oder "Kontrast" mit den Tasten Wählen

- Die gewählte Einstellung erfolgt mit den Tasten  $(X)$ ) und wird durch einen Bargraph angezeigt.
- Die Einstellung mit der Taste  $\leftarrow$  bestätigen, dann erscheint erneut das Menü "Konfiguration" am Bildschirm.

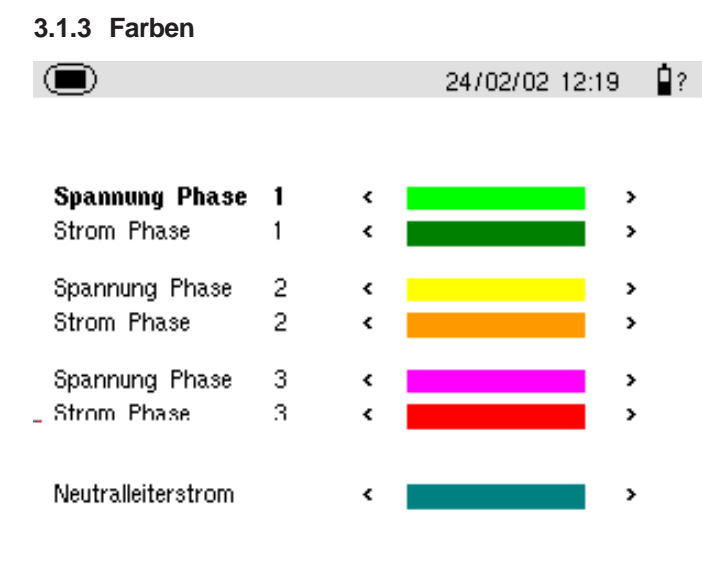

- Den betreffenden Kanal mit den Tasten  $\mathcal{F}$  wählen
- Die Farbe mit den Tasten  $\widehat{(\mathcal{C}(\mathcal{C}))}$  wählen
- Die Einstellung mit der Taste  $\leftarrow$  bestätigen, dann erscheint erneut das Menü "Konfiguration" am Bildschirm.

#### **3.1.4 Berechnungsparameter**

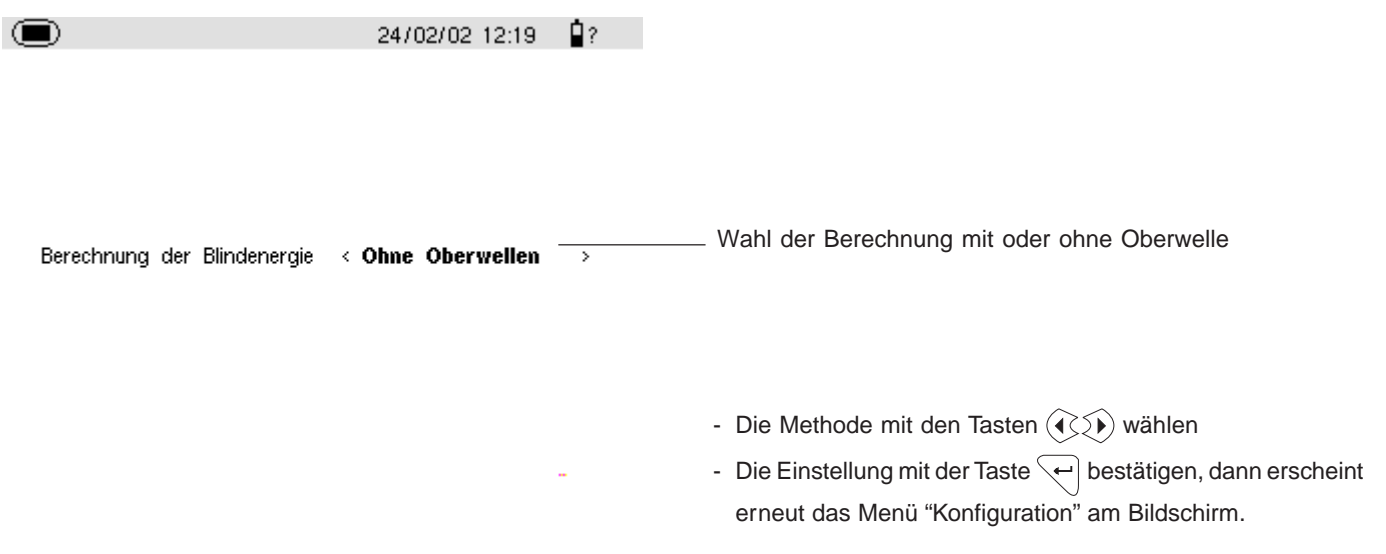

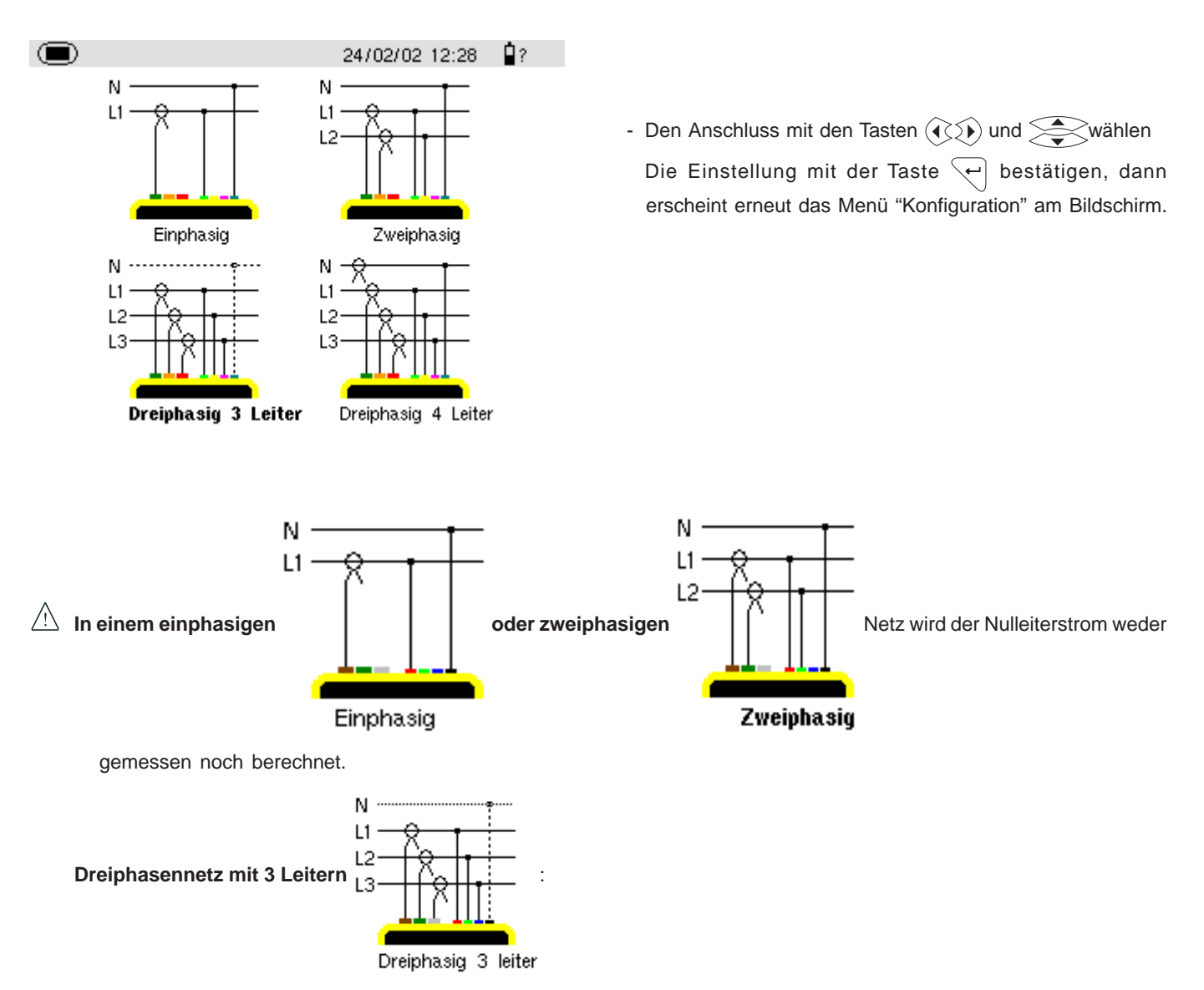

- **1.** Dreiphasennetz mit Dreiecksschaltung: Nur die Gesamtleistungen entsprechen der Realität
- **2.** Dreiphasennetz mit Sternschaltung: Der Nullstrom wird nicht berechnet. Der Nullleiter muss angeschlossen werden, um die Leistungen pro Phase erhalten zu können.

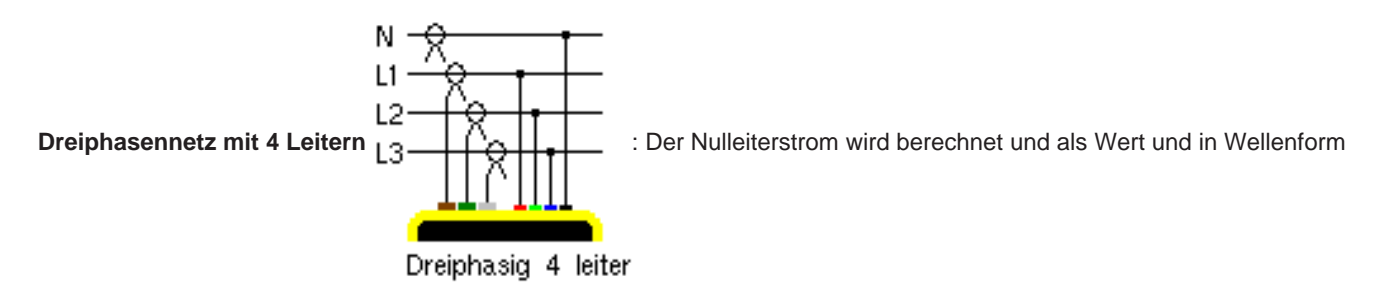

angezeigt.

V1 muss bei jedem Anschlusstyp angeschlossen werden, denn die Synchronisierung der Anzeige erfolgt ausgehend von V1 und die Messung der Netzfrequenz erfolgt durch V1.

#### ■ **Synchronisierung der Anzeige der Kurven im Modus "Wellenform"**

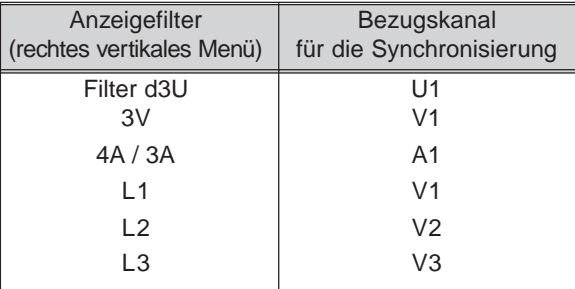

#### **3.1.6 Stromwandler**

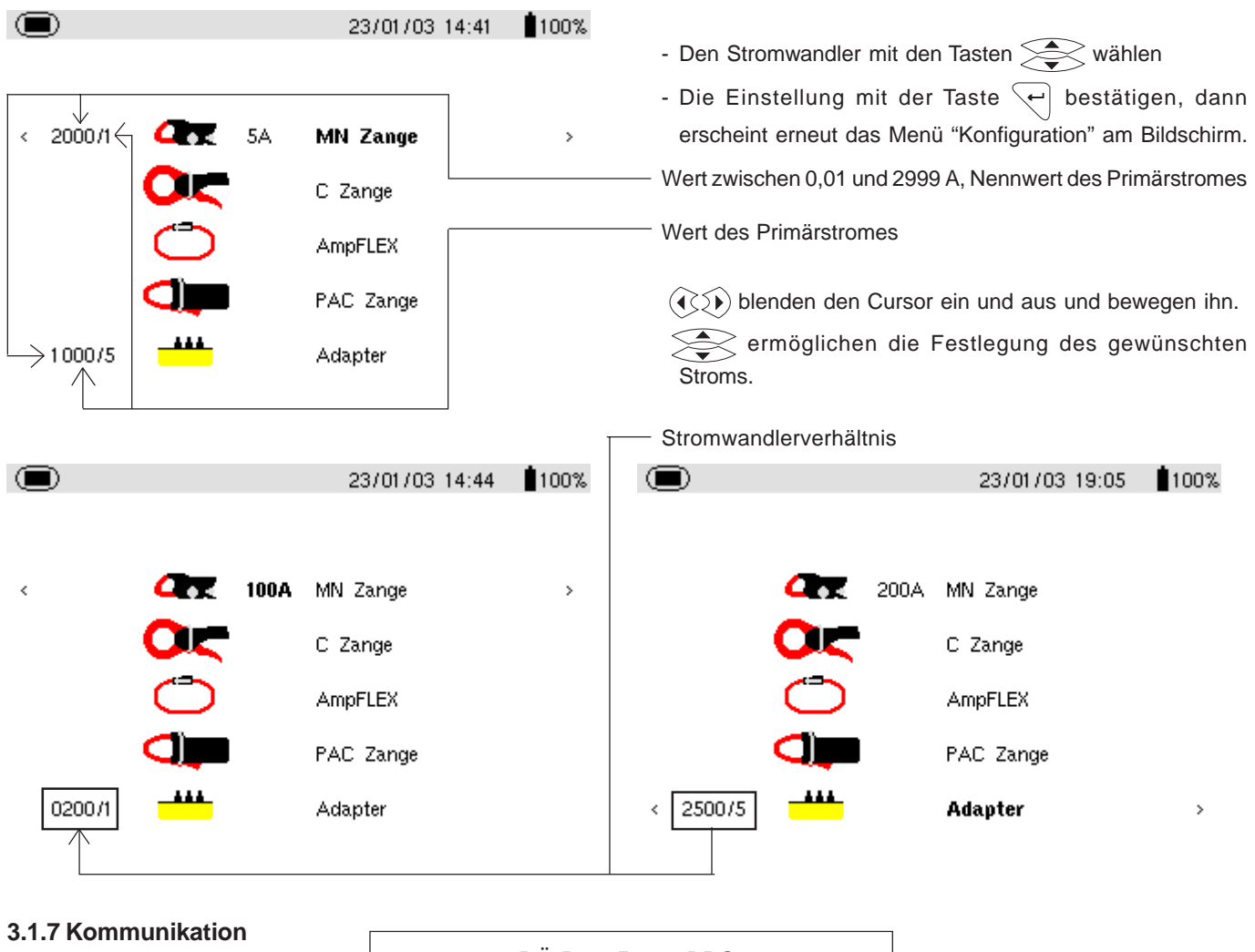

DÜ-Rate **57600** BDS

- Für die DÜ-Rate einen der folgenden Werte: 300, 2400, 4800, 9600, 19200, 38400, 57600 oder 115200 Baud mit Hilfe der Tasten  $\mathcal{L}$  wählen.

- Die Einstellung mit der Taste  $\leftarrow$  bestätigen, dann erscheint erneut das Menü "Konfiguration" am Bildschirm.

**Anmerkung:** Für die korrekte Datenübertragung zwischen dem **Qualistar** und einem PC müssen an beiden Geräten dieselben DÜ-Raten eingestellt sein!

#### **3.1.8 Aufzeichnung**

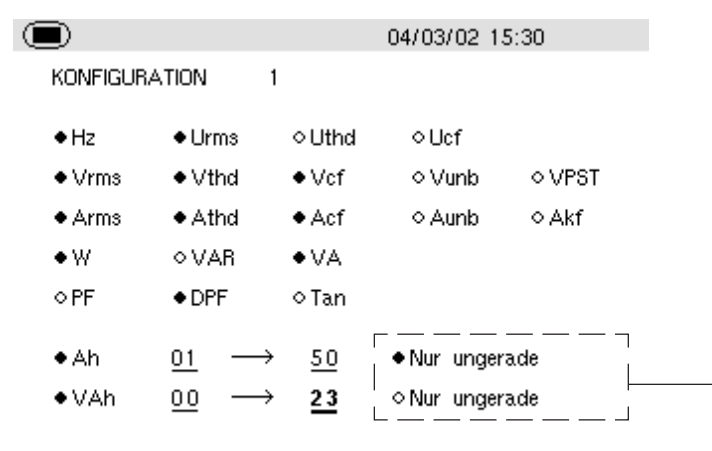

- 1. Die Konfiguration mit den Tasten <a>
Wählen<br/>  $\text{PQ}$  wählen
- **2.** Sich innerhalb des gewählten Feldes mit den Tasten bewegen und die Parameter mit den Tasten bestätigen, das zu ändernde Feld erscheint fett
- 3. Die Einstellung mit der Taste  $\leftarrow$  bestätigen, dann erscheint erneut das Menü "Konfiguration" am Bildschirm.

Wenn diese Zeilen nicht bestätigt werden, werden alle Oberschwingungen aufgezeichnet.

Es ist möglich, bis zu 4 verschiedene Aufzeichnungskonfigurationen aufzuzeichnen.

# **3.1.9 Alarm**

**Ein programmierter Alarm muss auf "ON" gestellt werden, damit er berücksichtigt wird** (die allgemeine Aktivierung oder Deaktivierung der Alarme erfolgt im Modus  $\bigtriangleup$ ).

# ■ **Programmierung von Alarmen:**

Unter den vorgeschlagenen Parametern die mit einem Alarm verbundenen Parameter wählen. Es ist möglich, die gewünschten Phasen, Schwellen und Mindestzeiten zu programmieren. Hinweis: Die programmierte Hysterese gilt für alle Alarme.

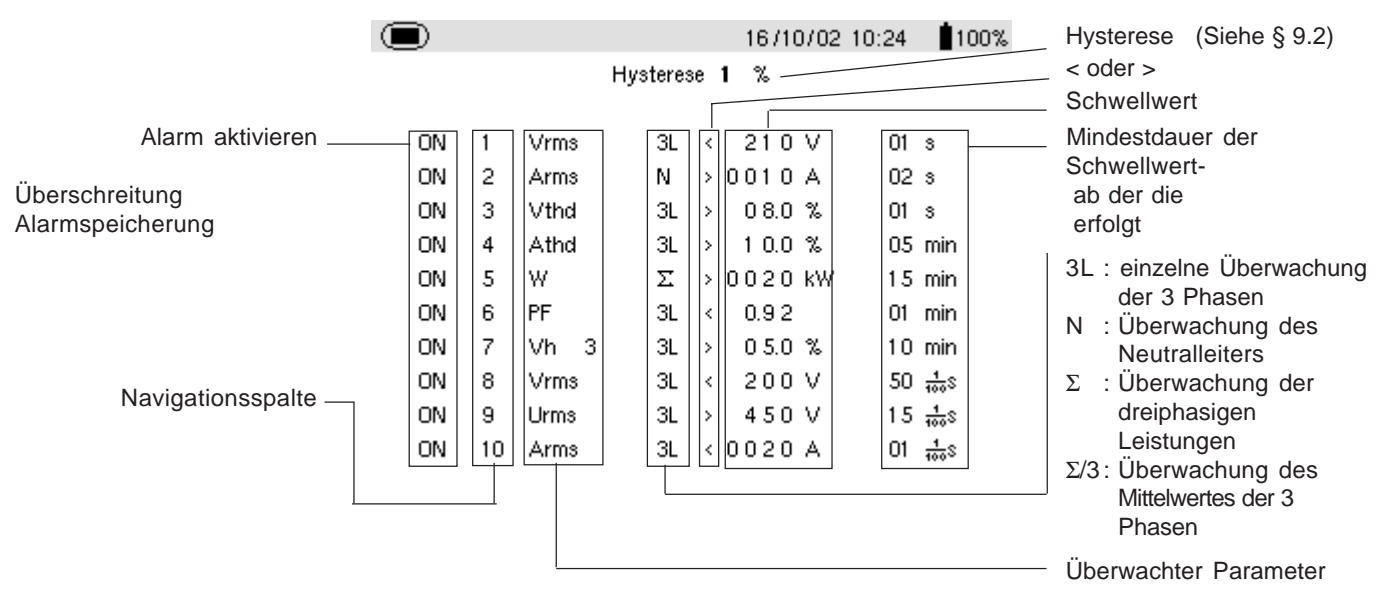

1. Das einstellbare Feld mit den Tasten ( $\widehat{\left(\begin{smallmatrix} 2\\ 2 \end{smallmatrix}\right)}$  wählen

2. Die Schwellenwerte mit den Tasten **aber aktivieren oder einstellen**, das zu ändernde Feld erscheint fett

**3.** Die Einstellung mit der Taste  $\leftarrow$  bestätigen, dann erscheint erneut das Menü "Konfiguration" am Bildschirm.

#### **Hinweis: Wenn ein Alarm auf "OFF" steht:**

**1)** Die zuvor verwendeten Parameter bleiben gespeichert und erscheinen erneut, wenn der Alarm wieder angewählt wird.

**2)** Um schnell zwischen den programmierten Alarm umzuschalten, reicht es

die Spalte mit den Alarmnummern anzuwählen und die Tasten  $\mathcal{L}$  zu verwenden .

#### **Die Änderung eines oder mehrerer Merkmale eines Alarms, der auf "ON" steht, stellt ihn automatisch auf "OFF".**

**Hinweis:** Lediglich die Alarme für VRMS, URMS und ARMS (außer Neutralleiterstrom) können mit einer Mindestdauer der Schwellwert-Überschreitung bis zu 1/100 s programmiert werden.

#### **3.1.10 Flash-Speicher löschen**

Nach der Anwahl Flash-Speicher löschen wird die folgende Frage angezeigt:

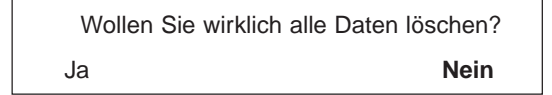

- Die gewünschte Antwort mit den Tasten wählen ( $\widehat{\ll}$ )
- Bestätigen der Einstellung mit der Taste  $\overline{\leftarrow}$

**Bei einem löschen des Flash-Speichers** wird wieder die Standardkonfiguration des Geräts eingestellt (Werkskonfiguration) und folgende Daten werden gelöscht:

- alle erkannten Alarme,
- alle Bildschirmfotografien,
- **alle erfassten Transienten (nur auf C.A 8334),**
- sowie alle getätigten Aufzeichnungen.

**Das Gerät schaltet nach dem Löschen der Daten automatisch ab.**

#### **3.1.11 Nennfrequenz**

Nennfrequenz des Netzes: 50 Hz oder 60 Hz

**Dieser Parameter legt die Korrekturfaktoren fest, die zur Berechnung der Leistungen und Energien verwendet werden.**

- **-** Die Nennfrequenz mit den Tasten ( $\widehat{\mathcal{C}}(\widehat{\mathcal{C}})$  wählen
- Die Einstellung mit der Taste  $\leftarrow$  bestätigen, das Menü «Konfiguration» wird wieder angezeigt.

# **4.1 Wellenformenmodus**

- Die Taste Anzeigeart drücken
- Der folgende Bildschirm erscheint:

#### **Messung der Effektivspannungen an einem Dreiphasensystem:**

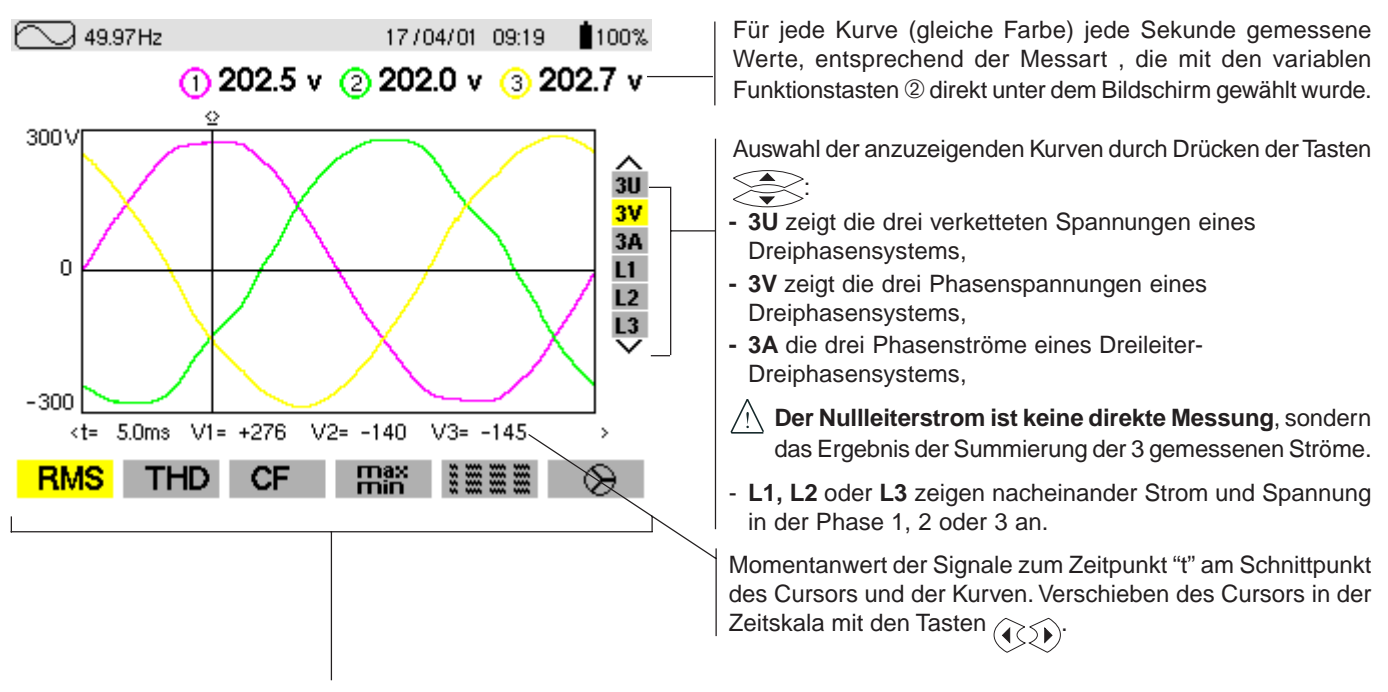

**Die Auswahl der durchzuführenden Messart** erfolgt mit Hilfe der variablen Funktionstasten ➁ unter dem Bildschirm. All diese Messungen sind gültig in 3U, 3V, 3A, L1, L2, L3

**Wichtig:** Die Auswahl der anzuzeigenden Kurven (Tasten  $\leq$ ) hängt vom Anschlusstyp ab (siehe § 3.1.5):

- 4-Leiter-Dreiphasennetz: 3U, 3V , 4A , L1 , L2 , L3
- 3-Leiter-Dreiphasennetz: 3U, 3V , 3A , L1 , L2 , L3
- Zweiphasennetz: 2V , 3A , L1 , L2
- Einphasennetz: keine Wahl (L1)

Diese Anmerkung gilt auch für die anderen Anzeigearten.

#### ■ Messung der einfachen Effektivspannungen an den 3 Phasen

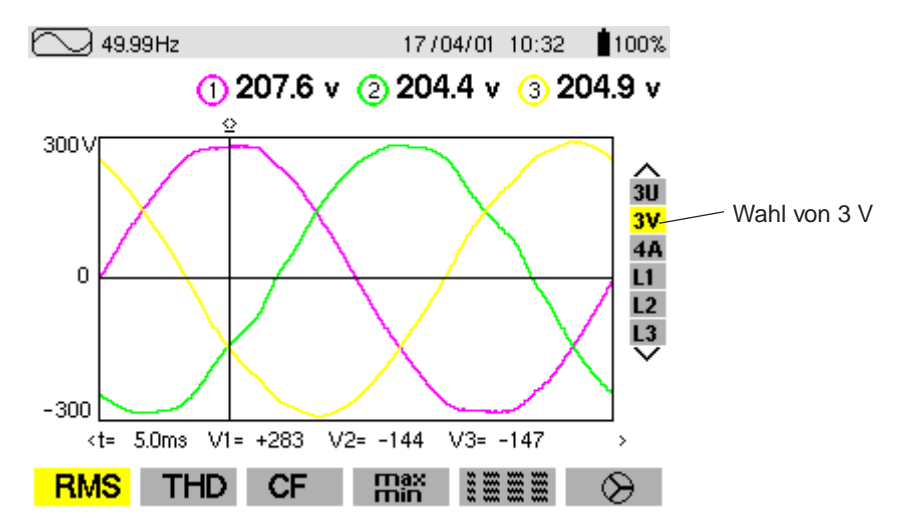

■ **Messung der Effektivströme an den 3 Phasen und am Neutralleiter eines 4-Leiter-Dreiphasensystems:**

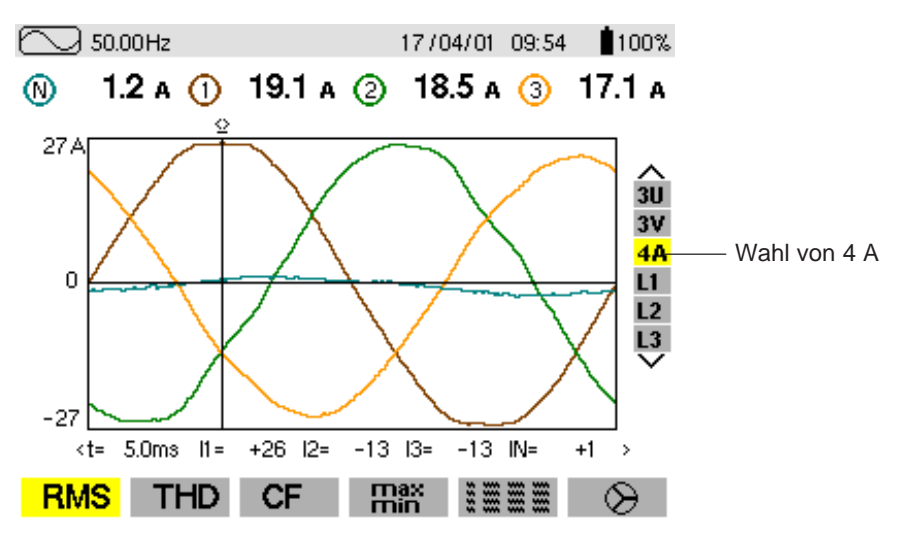

■ Messung des Gesamtklirrgrads (THD) der Spannung.

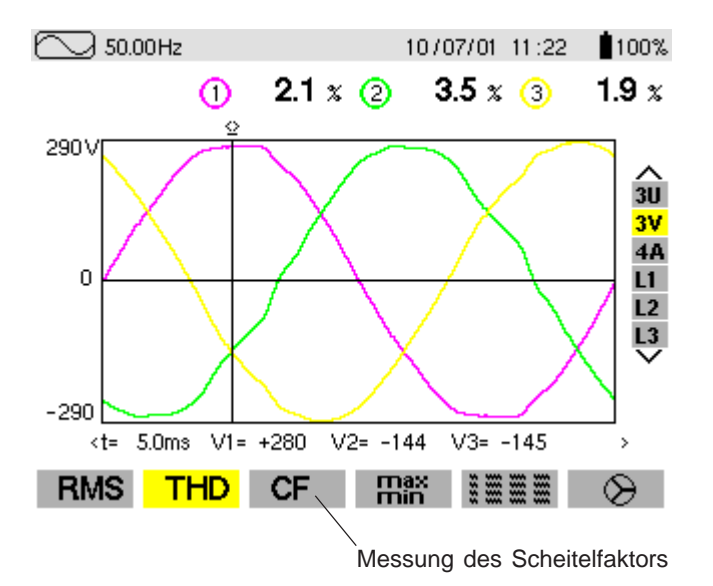

■ **Messung der extremen und der mittleren Werte von Strömen**

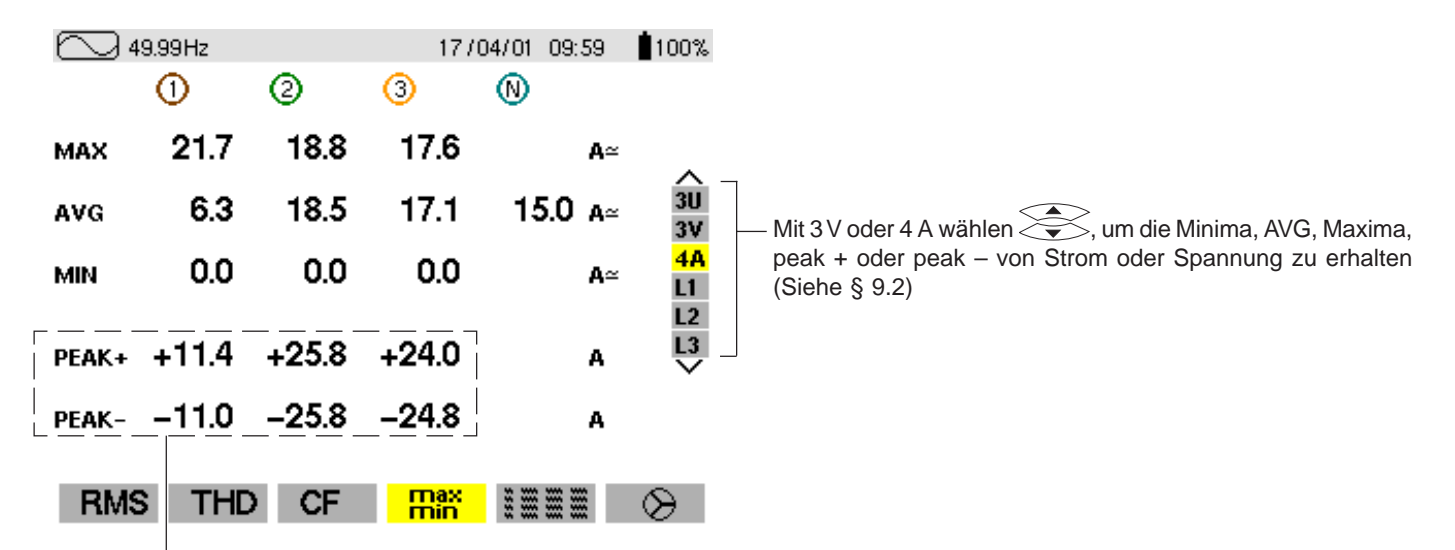

Die Scheitelwerte werden alle 250 ms aufgefrischt, jedoch nur alle Sekunden berechnet.

Die Min und Max werden seit dem Einschalten des Gerätes bzw. dem letzten Druck auf die Taste  $\setminus\leftarrow\}$  gemessen **Hinweis :** Die MIN- und MAX-Werte werden für jede Halbwelle berechnet (d.h. alle 10 ms bei einem 50 Hz-Netz), während der AVG-Wert jede Sekunde neu berechnet wird. Die Anzeige der Werte für MIN, MAX und AVG wird allerdings alle 250 ms aufgefrischt.

■ **Gleichzeitige Anzeige aller verschiedener Messungen von Strömen** Zusammenfassung der Parameter RMS, DC, THD, CF und KF

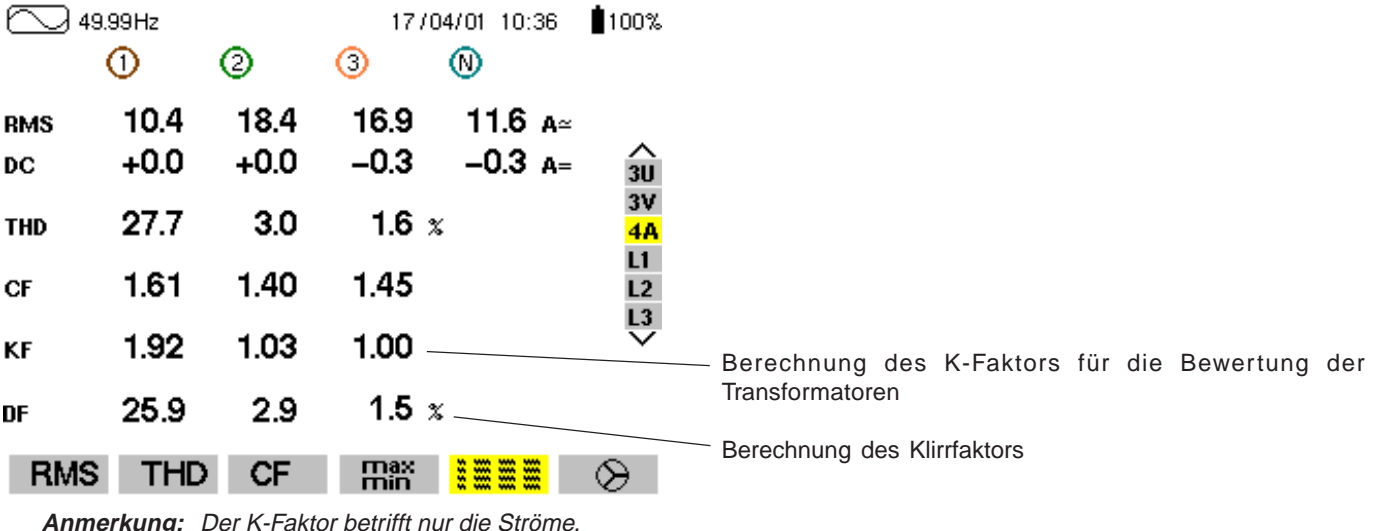

**Anmerkung:** Der K-Faktor betrifft nur die Ströme.

Ebenso betrifft der Flicker-Wert nur die Spannungen.  $3V \rightarrow$  PST, Kurzzeit-Flicker 3A und  $4A \rightarrow$  Faktor KF L1, L2 und L3 Flicker und Faktor KF Bei der Zange PAC 93 nur Werte für DC-Ströme

#### ■ **Anzeige des Fresnel-Diagramms oder Vektordiagramms**

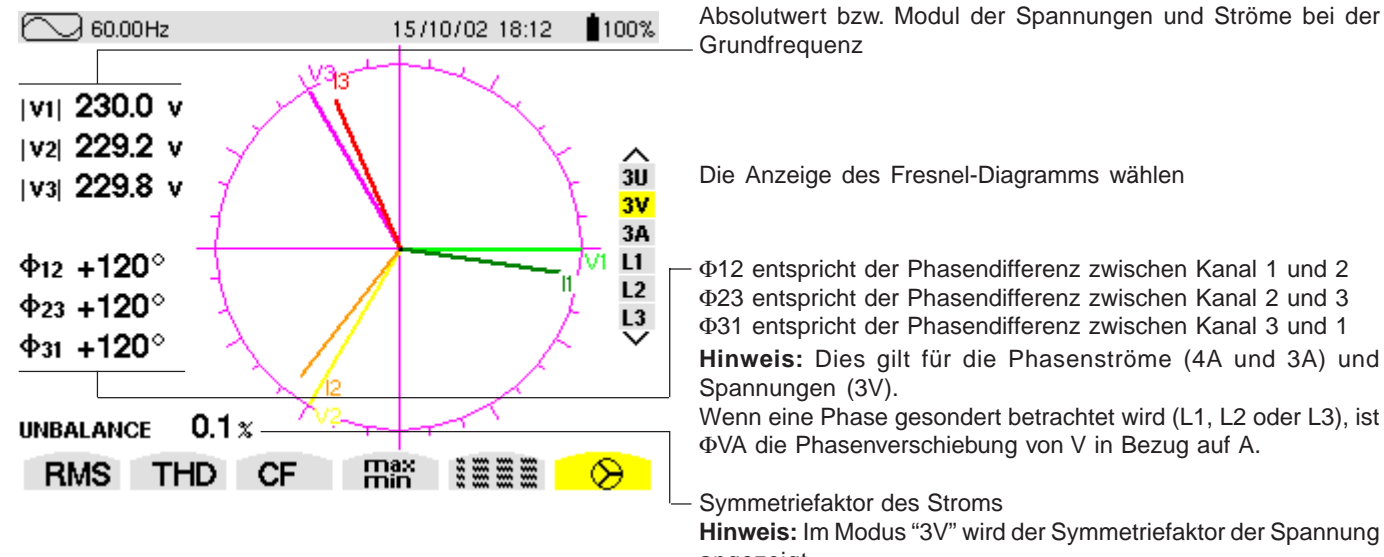

Die Anzeige des Fresnel-Diagramms wählen

Φ12 entspricht der Phasendifferenz zwischen Kanal 1 und 2 Φ23 entspricht der Phasendifferenz zwischen Kanal 2 und 3 Φ31 entspricht der Phasendifferenz zwischen Kanal 3 und 1 **Hinweis:** Dies gilt für die Phasenströme (4A und 3A) und Wenn eine Phase gesondert betrachtet wird (L1, L2 oder L3), ist ΦVA die Phasenverschiebung von V in Bezug auf A.

Symmetriefaktor des Stroms **Hinweis:** Im Modus "3V" wird der Symmetriefaktor der Spannung angezeigt

An jeder Phase L1, L2, L3: Anzeige von Vn und An als Fresnel-Darstellung.

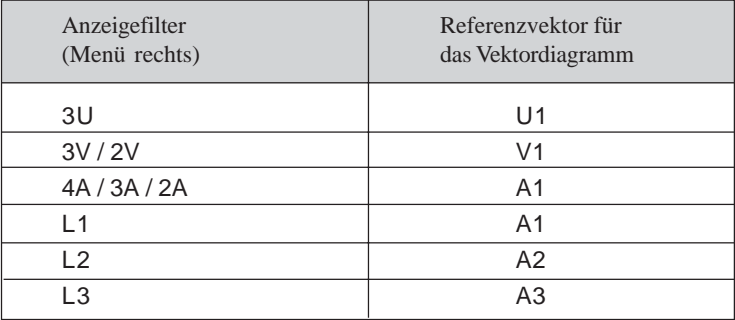

# **4.2 Oberwellenmodus**

- Die Taste Anzeigeart drücken **III.**
- Der folgende Bildschirm erscheint:

**Auswahl des Typs zur Oberwellenanalyse** mit Hilfe der variablen Funktionstasten direkt unter dem Bildschirm:

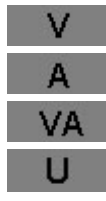

 $\mathbf{I}_{\text{II}}$  = 50.00Hz

 $34.1x$ 

 $34.5\%$ <br>1.1  $\%$ 

5

Δ

7

з

-1

9  $11$ 

٧Α

max

 $min$ 

Ah 03

-24

50

25

Analyse der Phasenspannungen Analyse der Strömen Analyse der Scheinleistung

Analyse der verketteten Spannungen

Mit den Tasten und und kann in beide Richtungen "gezoomt" werden (2%, 5%, 10%, 20%, 50% und 100%)

**1. Oberschwingungsanalyse der Phasenspannungen oder verketteten Spannungen der drei Phasen eines Dreiphasennetzes oder** 

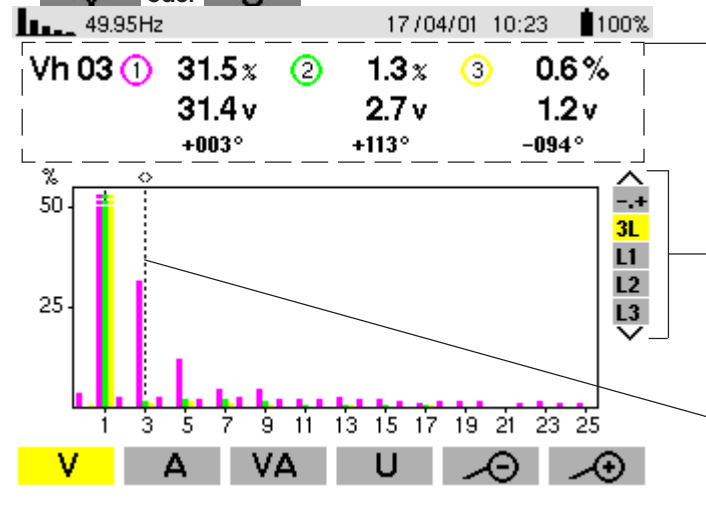

17/04/01 10:24

**THD** 

 $19$ -21  $\overline{23}$ 

⊝

-17

U

-040°

 $36.5x$ 

2.8 д

 $13$  $15$  Je Phase gemessene Werte (Oberwelle Nr. 3: Vh03):

- Prozentsatz im Verhältnis zur Grundschwingung,
- RMS-Wert,

- Phasenverschiebung im Verhältnis zur Grundschwingung, entsprechend der mit Hilfe der variablen Funktionstasten unter dem Bildschirm gewählten Messart.

Auswahl des Expertenmodus **–0+** (siehe 4. von § 4.2) der drei Phasen **3L** oder von **L1**, **L2** oder **L3** durch Drücken der Tasten  $\mathcal{L}$ .

Der Cursor ermöglicht die Auswahl bis zur 50. Oberwellenordnung mit den Tasten  $( \widetilde{\mathcal{C}}(\widetilde{\mathcal{C}}) )$ . Nach Überschreiten der 25. Ordnung erscheint der Bereich 25 bis 50 (die Ordnung 0 stellt den Gleichstromanteil dar).

#### **2. Oberschwingungsanalyse des Stroms einer der Phasen eines Dreiphasennetzes**

Für jede Phase L1, L2, L3 werden folgende Werte angezeigt: ■ der Gesamtklirrfaktor THD

■ die Parameter der jeweiligen Oberwellenordnung: Prozentzahl in Bezug zur Grundwelle

 - RMS-Wert und Phasenverschiebung in Bezug zur **Grundwelle** 

- MIN- und MAX-Prozentzahl in Bezug zur Grundwelle

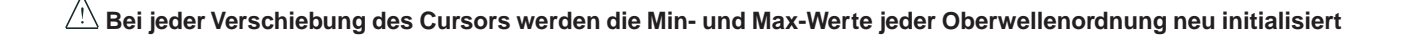

100%

 $-1$ 

 $3L$  $L1$  $L2$ 

 $\frac{13}{2}$ 

25

 $(+)$ 

#### **3. Oberschwingungsanalyse der Leistung einer der Phasen eines Dreiphasennetzes VA**

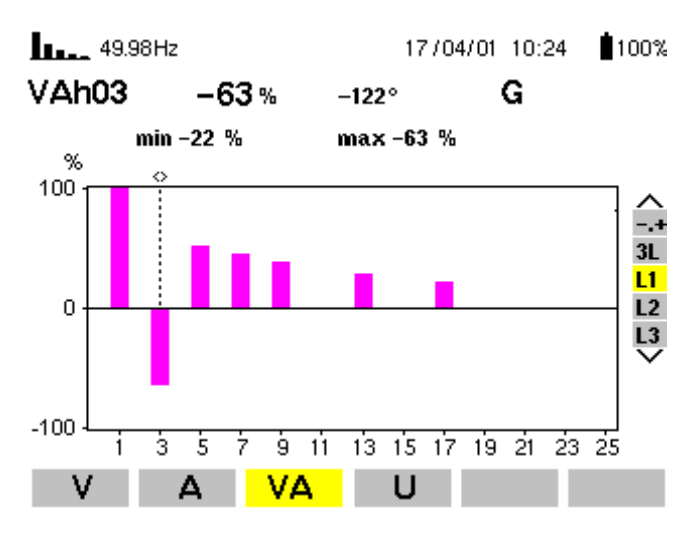

Die Balken zur Darstellung der Oberwellen werden mit Vorzeichen angezeigt .

Da der gewählte Balken negativ ist, gibt das Piktogramm **G** an, dass es sich um eine gesendete Oberwelle handelt (die positiven Oberwellen gelten als empfangen und die negativen Oberwellen als gesendet). Die Erkennung des Vorzeichens (+/-) ist nur im Leistungsmodus möglich.

#### **4. Oberschwingungsanalyse im Expertenmodus (nur C.A 8334)**

Die Taste  $\ll$  drücken, um "-.+" zu erhalten und die Taste mit variabler Funktion **W**. Man erhält die nachstehende

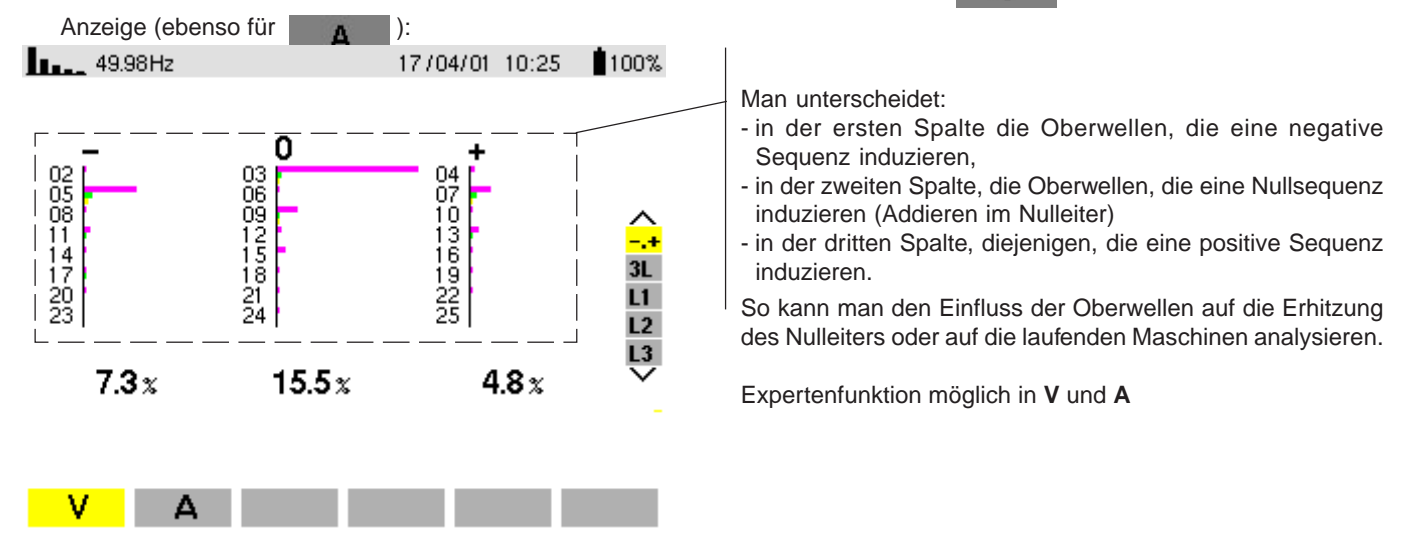

# **4.3 Modus Leistung/Energie**

# - Die Taste Anzeigeart  $\mathbf W$  drücken

- Das Gerät ermöglicht:
- Messung der erzeugten bzw. verbrauchten Wirkleistung, negativ oder positiv
- Messung der kapazitiven oder induktiven Blindleistung
- Messung der Scheinleistung
- **Zum Beginnen der Energiesummierung** auf **drücken**, Datum und Uhrzeit erscheinen am Bildschirm oben links.
- **Zum Beenden der Energiesummierung** auf drücken, Datum und Uhrzeit erscheinen am Bildschirm oben rechts.
- **Um die Zähler wieder auf Null zu stellen**, auf WESS drücken

#### **Beginn und Ende der Energiesummierung**

Der folgende Bildschirm zeigt die wesentlichen, charakteristischen Wert von Leistung und Energie

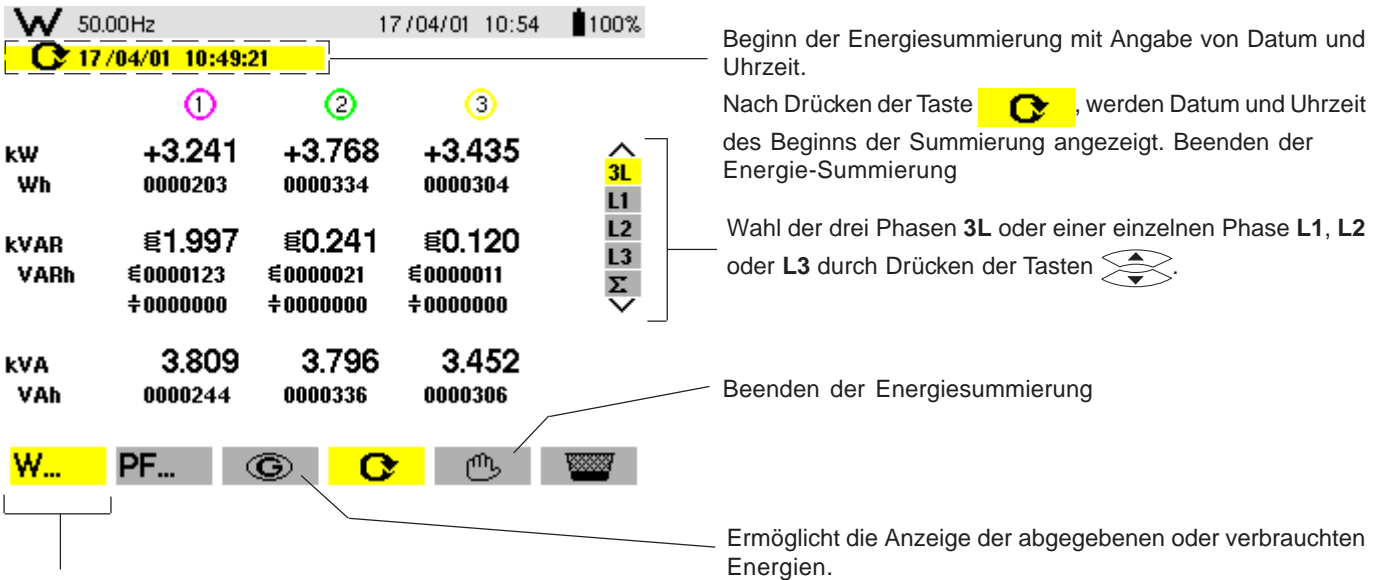

Wahl der Leistungsparameter

**Anmerkung:** Die Anzeige wird automatisch auf eine Anzeige in W, VA, VAR oder in kW, kVA, kVAR eingestellt

Es ist möglich, auf andere Anzeigearten umzustellen, ohne die Summierung anzuhalten.

■ **Taste**   $\left($ G

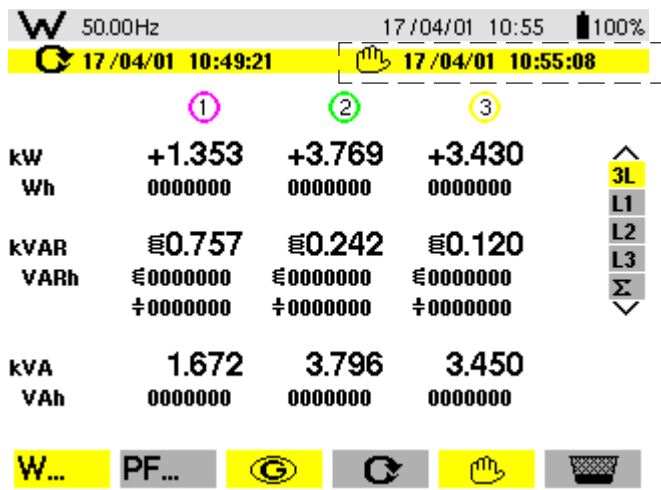

Diese Funktionstaste ermöglicht die Anzeige der erzeugten oder verbrauchten Wirk-, Blind- oder Scheinenergie.

Nach Drücken der Taste (Th, werden Datum und Uhrzeit des Endes der Summierung angezeigt, die aufgelaufenen Energiewerte liegen damit fest.

Um eine neue Energie-Summierung durch Drücken auf

Taste **Commen zu können, muss vorher Taste** 

gedrückt werden.

Durch Druck auf Taste (G) werden die erzeugten Energien angezeigt (vor der Last zur Quelle), andernfalls werden die verbrauchten Energien angezeigt (von der Quelle zur Last). Die Aufsummierung der Energien erfolgt pro Kanal in 8 unterschiedlichen Zählern für:

- verbrauchte Wirkleistung - erzeugte Wirkleistung - erzeugte Wirkleistung

- verbrauchte induktive Blindleistung erzeugte induktive Blindleistung
- verbrauchte kapazitive Blindleistung erzeugte kapazitive Blindleistung
- verbrauchte Scheinleistung erzeugte Scheinleistung

- 
- 
- 

# ■ **Taste PF...**

Bei 3L-Anzeige sind die Werte von PF (Leistungsfaktor), DPF (Verschiebungsfaktor) oder cos φ und Tangens durch Drücken der Funktionstaste **PF** pro Phase (an den 3) und global zugänglich.

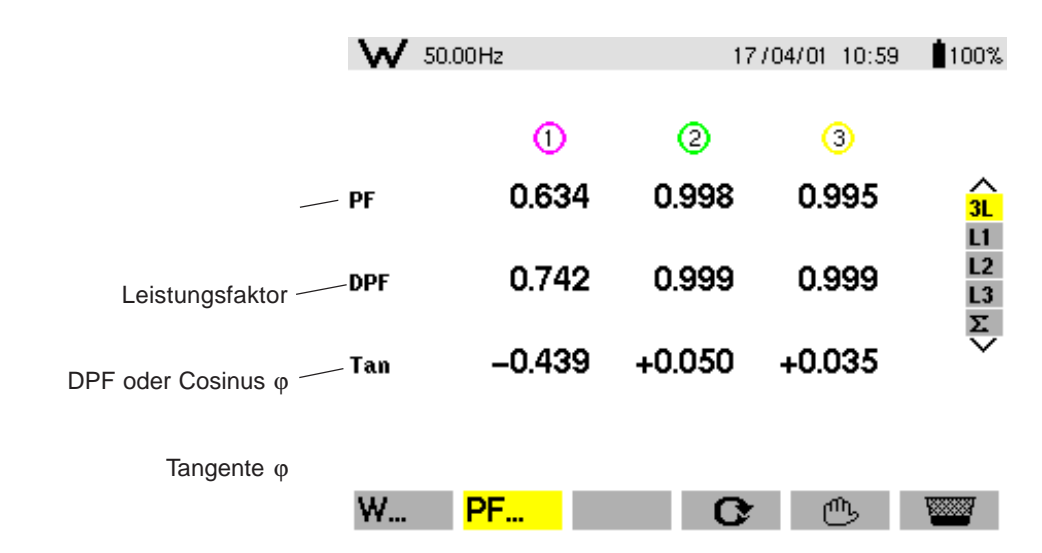

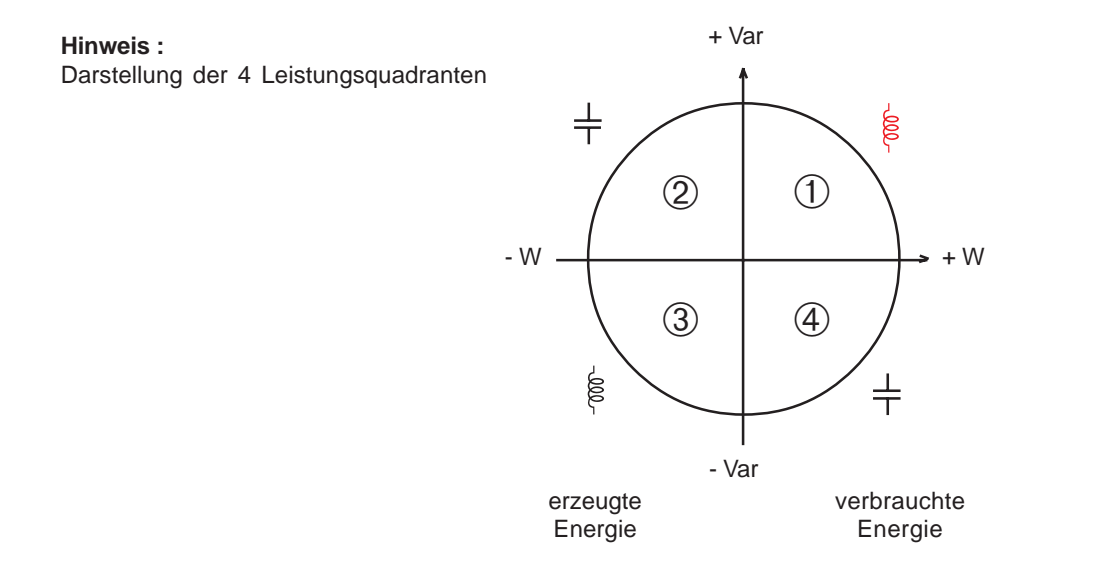

Wenn die Wirkleistung einen negativen Wert aufweist, führt das Vorzeichen der Blindleistung zu invertierten physikalischen Eigenschaften (induktiv wird zu kapazitiv und umgekehrt).

# **4.4 Transienten-Modus (nur beim C.A 8334)**

#### Die Taste Anzeigeart **W**o drücken

Die Transienten können in Form von Kurven angezeigt werden. Alle Kanäle (6) werden für jede Transiente abgespeichert (unabhängig von der Anschlussart).

Mit dem Gerät lassen sich maximal 50 Transienten erfassen.

Die Funktionstasten bieten folgende Möglichkeiten:

- Suchen einer neuen Transiente mit
- Anzeige einer alten Transiente mit
- Löschen einer alten Transiente mit

■ Der Bildschirm unten, der mit der Taste | | zugänglich ist, zeigt die Programmierung für die Suche einer neuen

Transiente (wenn bereits eine Suche läuft, wird vorgeschlagen, diese Suche durch Drücken von zu beenden (n).

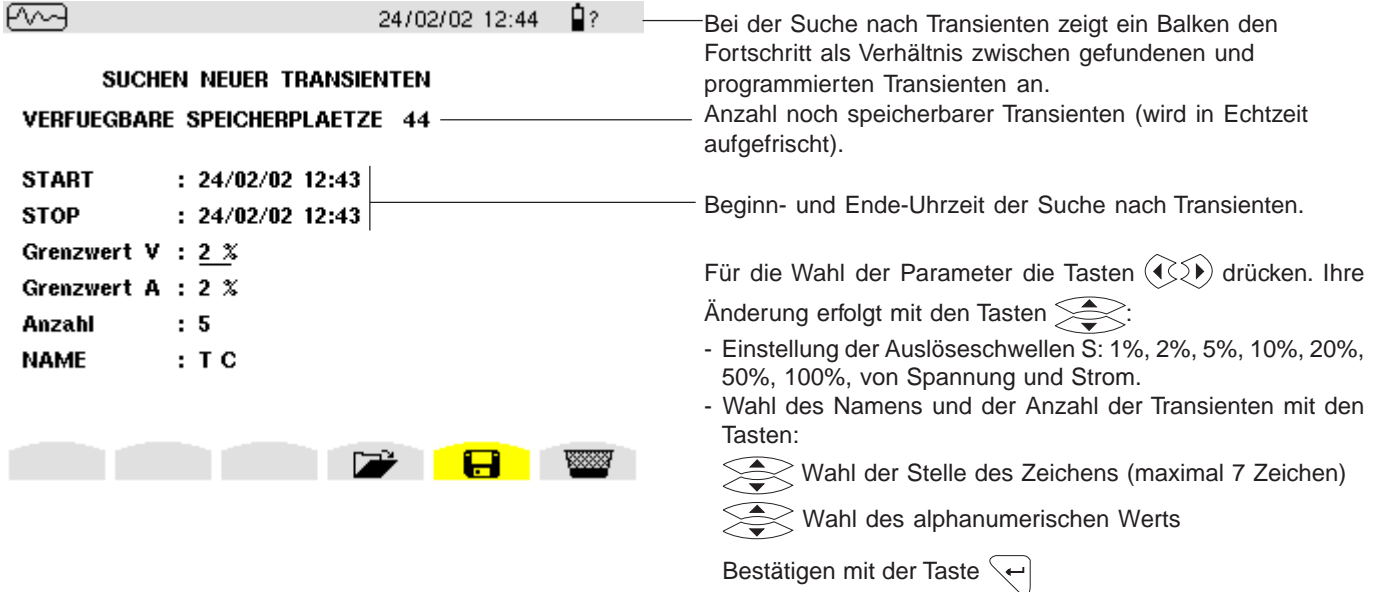

Die Transientenerfassung erfolgt auf Spannung und/oder Strom je nach eingegebenem Auslöseschwellwert. Bei einer Auslösung durch den Strom wird die Strom- und die Spannungskurve in allen 6 Messkanälen erfasst.

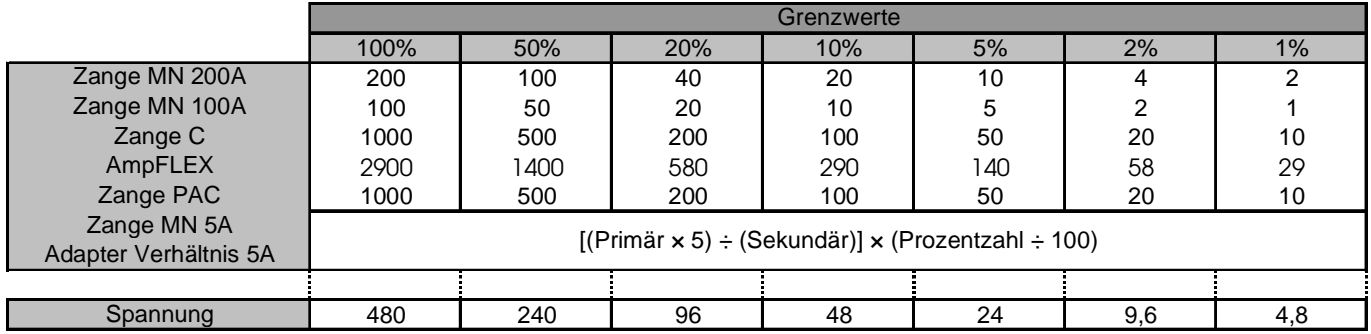

■ Der nachfolgende Bildschirm, der mit der Taste  $\Box$  zugänglich ist, ermöglicht eine Abfrage einer zuvor abgespeicherten Transiente.

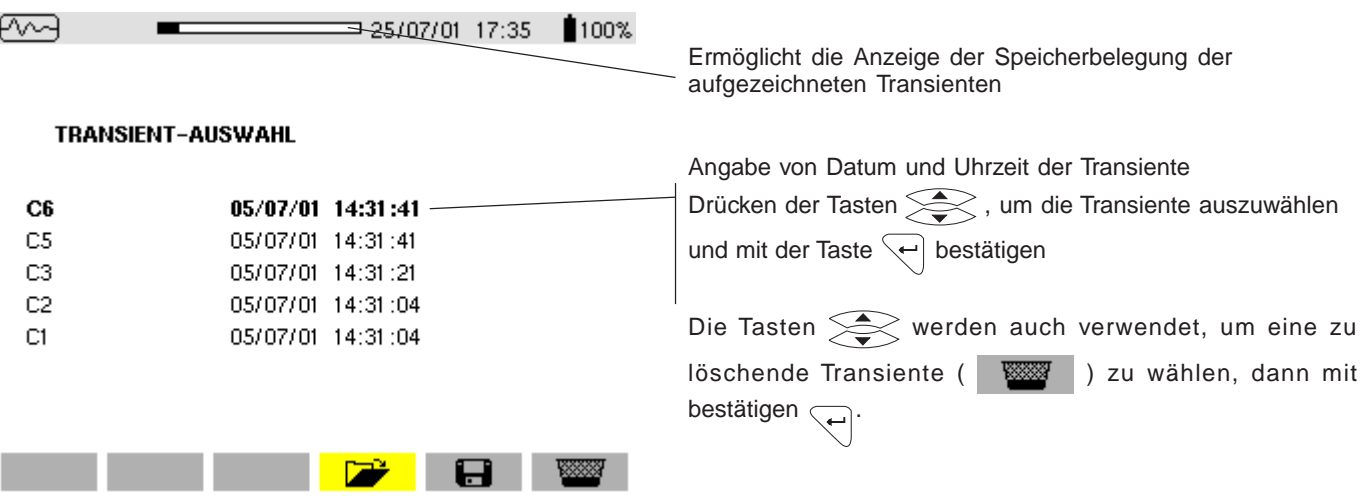

#### ■ **Auslösung der Speicherung**

I

Die Schwellwerte für V und A bestimmen die Breite der Hüllkurve im Verhältnis zur Kurvenform der vorherigen Periode (positiv und negativ).

**S(t)** die Funktion eines Signals mit Periode **T** 

und **L** die halbe Breite des gewählten Toleranzbereichs.

Der Wert des Signal-Samples **S(to)** löst dann und nur dann eine Aufzeichnung einer Transiente aus, wenn

**S(to)** ∉] **S(to-T) - L; S(to-T) + L [** und wenn das Gerät nicht bereits eine Transiente verarbeitet.

■ Mit dem Bildschirm unten kann die Transiente angezeigt werden, die auf dem vorhergehenden Bildschirm ausgewählt wurde:

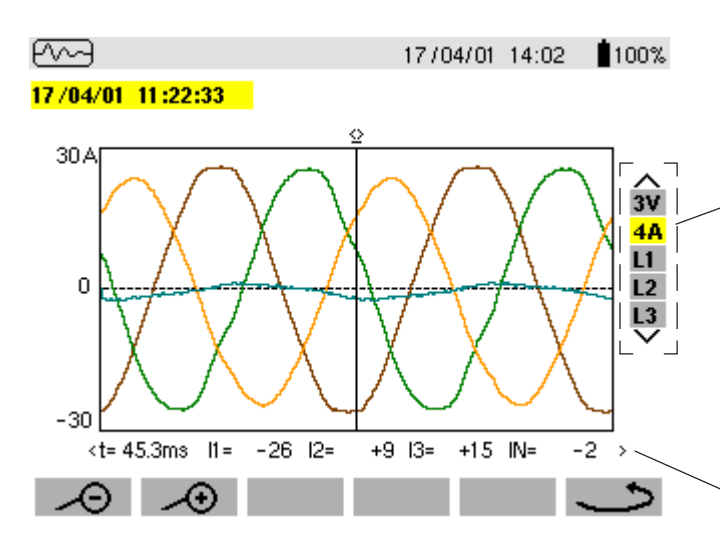

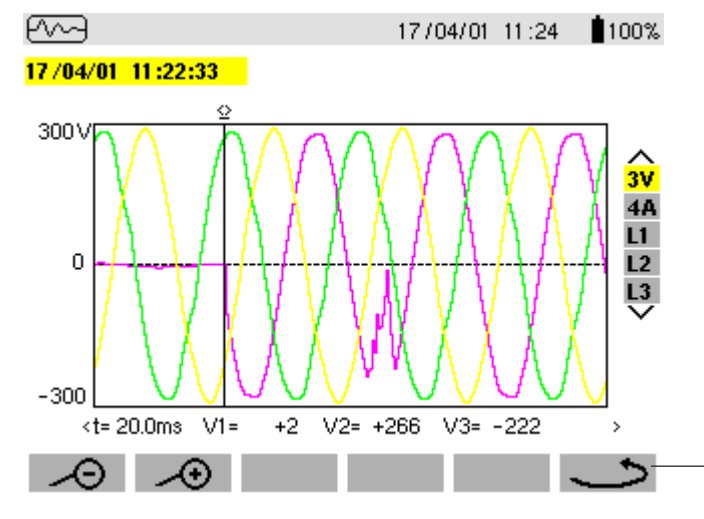

- Darstellung am Bildschirm von 4 Perioden mit 256 Punkten/ Periode mit 1 Periode vor der Auslösung und 3 Perioden danach
- Erinnerung des Datums und der Uhrzeit der Aufzeichnung der Transiente

Auswahl der anzuzeigenden Kurven durch Drücken der Tasten :

- **3V** zeigt die drei Phasenspannungen während der Transiente an,
- **4A** die drei Ströme und den Strom des Nulleiters während der Transiente,
- **L1**, **L2** oder **L3** zeigen nacheinander den Strom und die Phasenspannung an der Phase 1, 2 oder 3 an.

Momentanwerte der Signale zum Zeitpunkt "t" gegenüber des Cursors auf der Zeitskala mit den Tasten  $(1)$ .

■ **Nach Auswahl von 3V Hinweis :** Das auslösende Signal-Sample liegt dabei im Zeitbereich **[ 0 ; T/8 [** wobei **T** die Signalperiode bezeichnet.

Mit dieser Taste kann man zum Auswahlbildschirm der anzuzeigenden Transiente zurückkehren

#### **Nach Auswahl von L1**

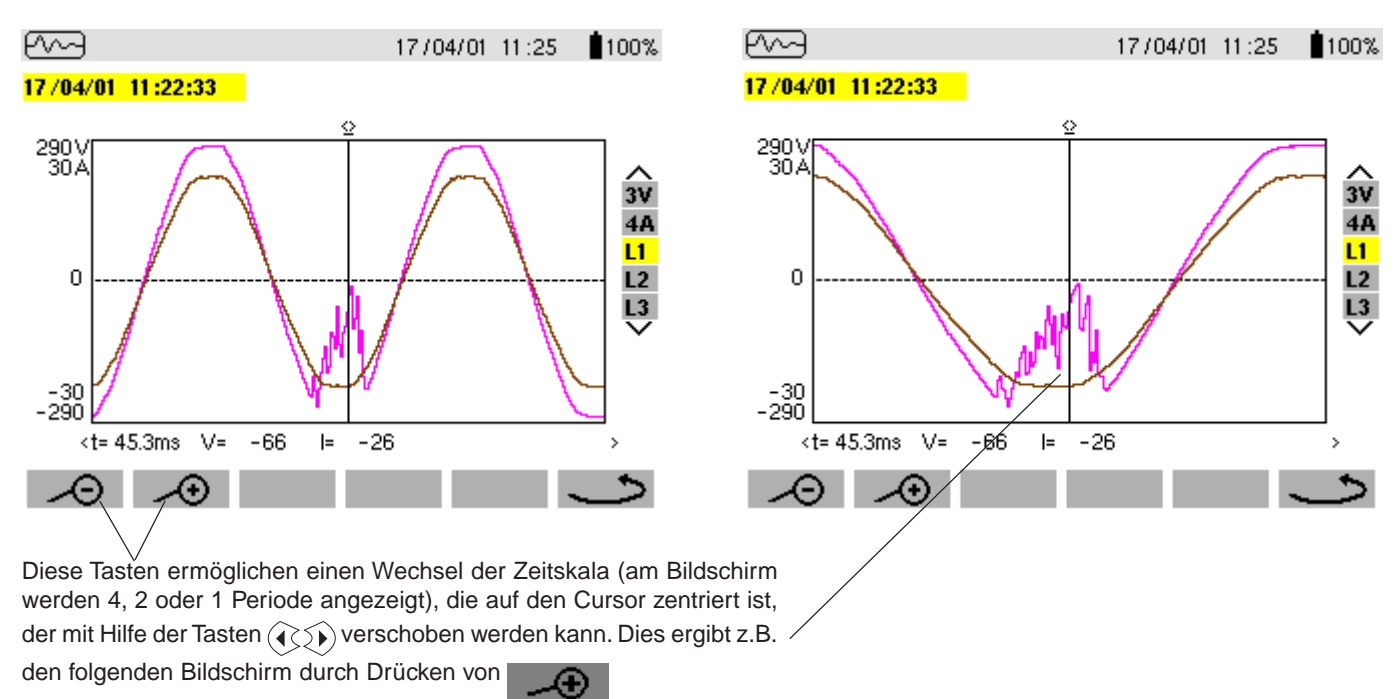

Alle aufgezeichneten Transienten können auf einen PC exportiert werden, auf dem die Software "QualiStarView" installiert ist.

# **4.5 Alarm-Modus**

- Die Taste Anzeigeart drücken

- Der folgende Bildschirm zeigt die verschiedenen aufgezeichneten Alarme.

**Anmerkung:** Die Auslösewerte wurden zuvor in einem der folgenden Modi programmiert ( $\blacksquare$ ):

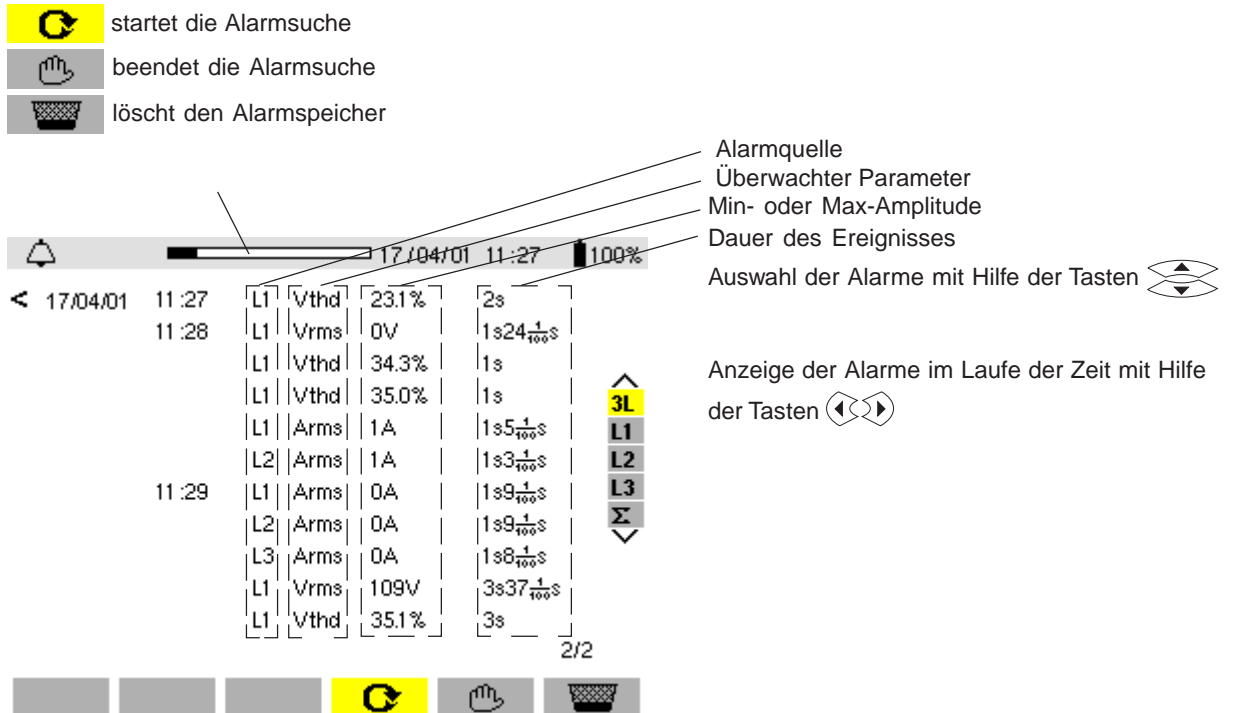

**Anmerkung:** Alle aufgezeichneten Alarme können auf einen PC mit der entsprechenden Software exportiert werden. Es ist möglich, bis zu 4096 Alarme zu erfassen.

#### **Die für W, VAR, PF, DPF und tan** ϕ **gespeicherten Alarmmeldungen sind in Absolutwerten angegeben.** Hinweis : Die im Modus (stewählte Anschlussart beeinflusst in keiner Weise die Wahl der Alarmquelle oder des überwachten Parameters. Der Benutzer hat die freie Wahl.

# **4.6 Aufzeichnungsmodus**

Dieser Modus ermöglicht die Aufzeichnung aller Parameter, die zuvor im Modus konfiguriert wurden ( Die in diesem Modus verfügbaren Funktionstasten bieten folgende Möglichkeiten:

- erneute Aufzeichnung mit H
- Anzeige einer alten Aufzeichnung mit
- Löschen einer alten Aufzeichnung mit

#### ■ **Aufzeichnung der gewählten Parameter**

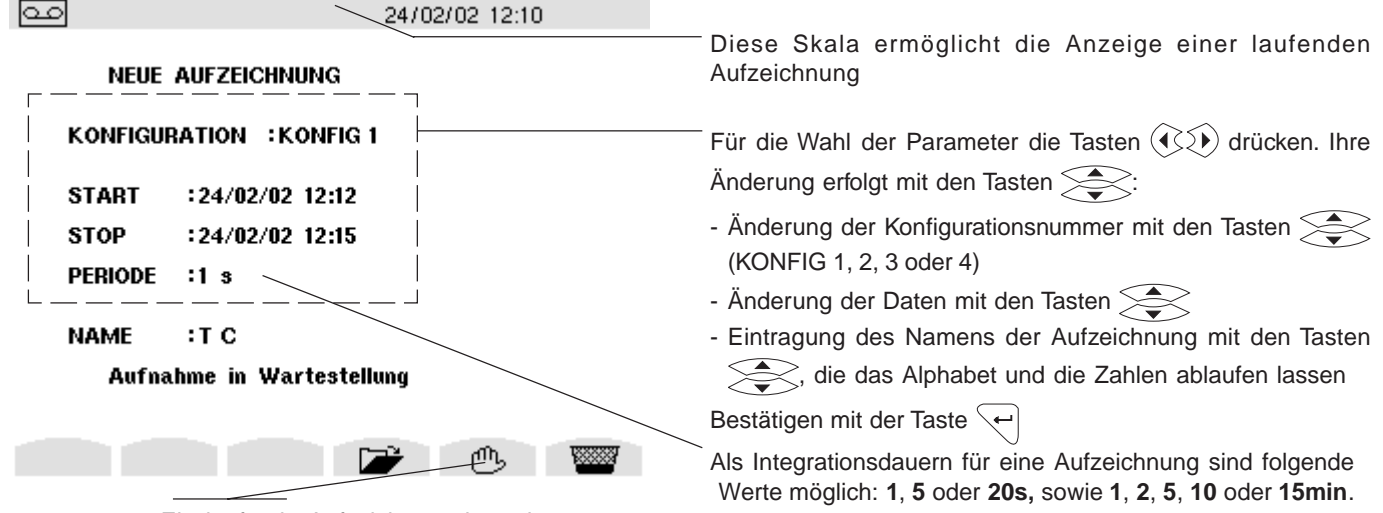

Ein laufende Aufzeichnung beenden

**Hinweis :** Die Daten für Beginn und Ende der Aufzeichnung werden je nach gewählter Integrationsdauer korrigiert  $\sqrt{2}$ «PERIODE» bezeichnet dabei nicht die Sampling-Dauer sondern die (mittlere) Integrationsdauer. Das Gerät berechnet in Echtzeit die für die Aufzeichnung erforderliche Speicherkapazität und gibt gegebenenfalls die

Meldung aus "Nicht genug Speicher".

#### ■ Auswahl oder Löschen einer Aufzeichnung

Drücken der Taste **De für die Anzeigeart** 

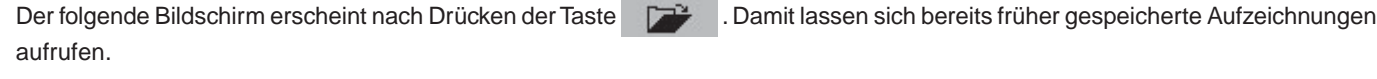

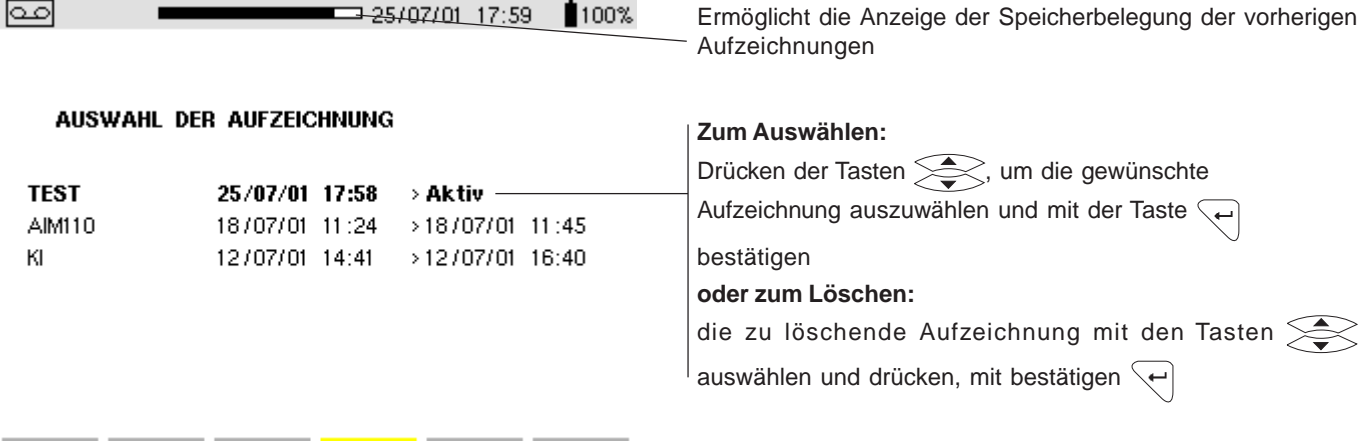

**Trick!:** Es ist möglich, eine Messung, die gerade aufgezeichnet wird, anzuzeigen, indem der Name der Aufzeichnung gewählt wird. Zur Auffrischung des Bildschirms die Taste Modus  $\boxed{\triangle}$ drücken (Achtung: Verlust der Cursorposition und des Zoom).

Das Gerät korrigiert automatisch die Eingaben wenn die programmierten Werte für Datum und Uhrzeit nicht übereinstimmen

- mit dem aktuellen Datum

mit der aktuellen Uhrzeit

 - mit der gewählten Integrationsdauer (es wird empfohlen für die Uhrzeit immer Vielfache der Integrationsdauer einzugeben). **Hinweis :** Das Gerät berichtigt automatisch die Uhrzeit für Beginn und Ende, um die Lesbarkeit der Zeitskalen des Aufzeichnungsmodus zu verbessern (graphische Darstellung)

#### ■ **Auswahl der graphischen Darstellung der aufgezeichneten Messungen**

Die Aufzeichnungen der Messungen werden graphisch dargestellt

Die Auswahl der Aufzeichnung "POSTE 1" (siehe "Auswahl einer Aufzeichnung"), gibt Zugriff auf den folgenden Bildschirm, der die Wahl der anzuzeigenden Messung ermöglicht:

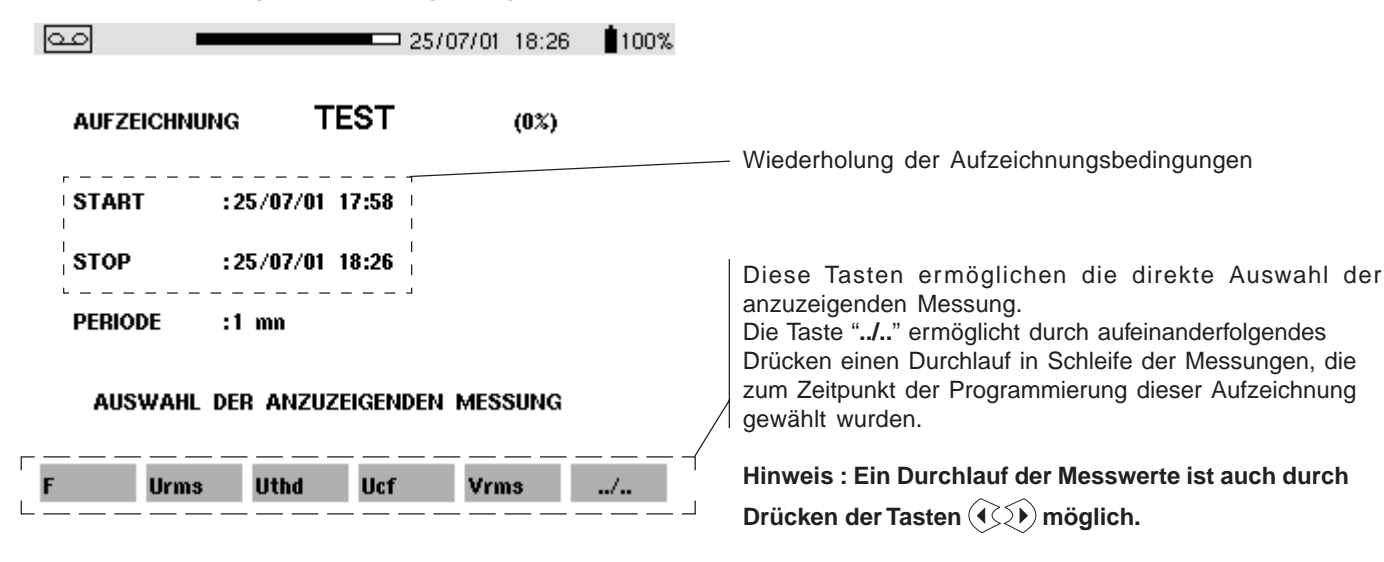

■ **Beispiel einer graphischen Darstellung der Vrms-Messungen**

- Nach Drücken der Taste Vrms erscheint der folgende Bildschirm:

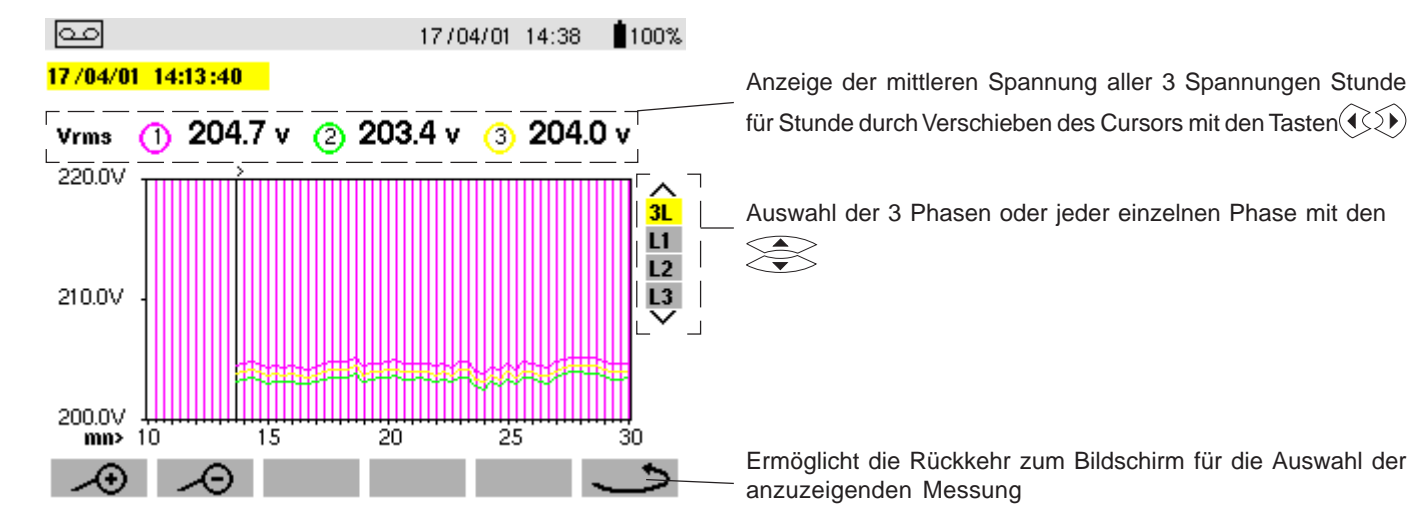

- Nach Auswahl der Phase **L 1** erhält man den folgenden Bildschirm:

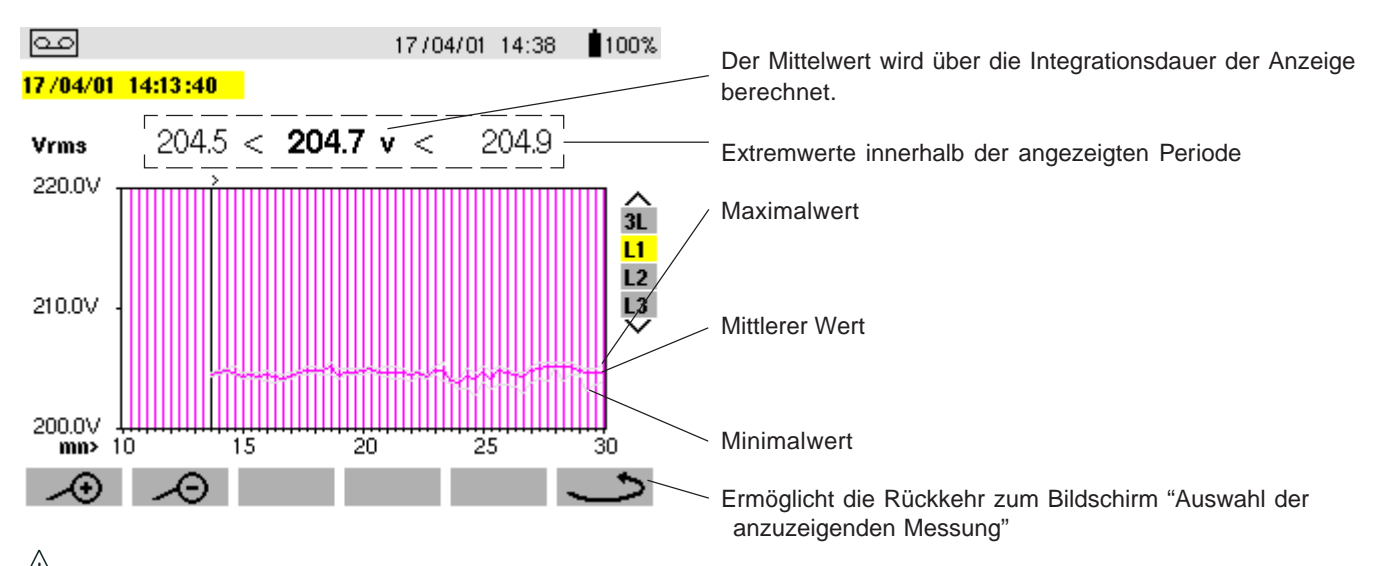

 $\sqrt{2}$  Falls sich die Integrationsdauer der Anzeige von der Integrationsdauer der Aufzeichnung unterscheidet: - der für AVG angezeigte Wert ist der Mittelwert der Messwerte einer Aufzeichnungs-Integrationsdauer über einer Anzeige-Integrationsdauer;

- die Extremwerte sind die MIN- bzw. MAX-Werte einer Aufzeichnungs-Integrationsdauer über einer Anzeige-Integrationsdauer.

#### **Graphische Darstellung der mittleren Leistung**

Nach Rückkehr zum Bildschirm "Auswahl der anzuzeigenden Messung" erhält man mit Hilfe der Taste ../... und dann der Taste W:

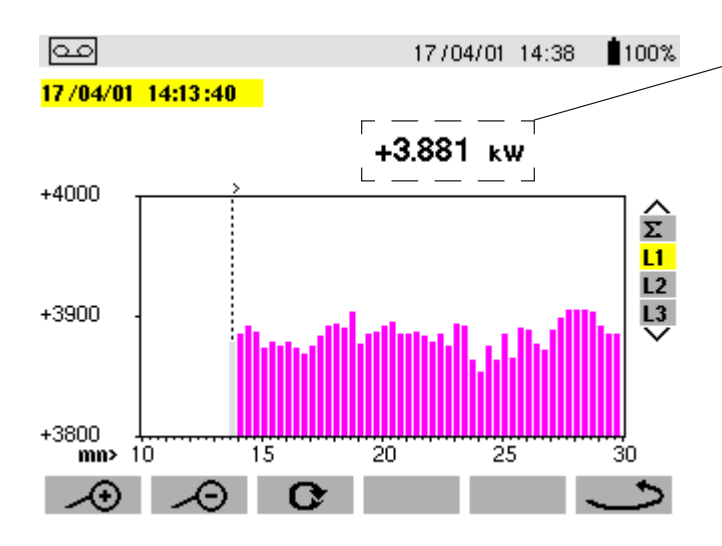

**Messung der Energie über eine bestimmte Dauer** 

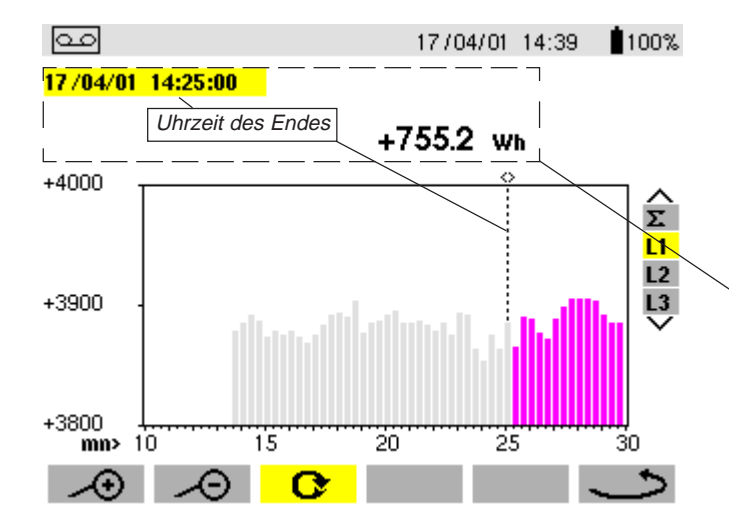

Mittlerer Wert der Wirkleistung an Phase L1 durch Verschieben des Cursors mit den Tasten ( $\widehat{\langle\!\langle \rangle\!\langle\rangle\!\rangle}$ 

**Anmerkung:** Für einen schnellen Vorlauf die gewählte Taste gedrückt halten

Von den Aufzeichnungen der mittleren Leistungen lässt sich die Energie über eine bestimmte Dauer ableiten:

- Die Funktionstaste **drücken**, wenn der Cursor auf dem Zeitpunkt des Beginns der Energieberechnung platziert ist.
- Den Cursor mit den Tasten  $(v)$  verschieben, um den Zeitpunkt für das Ende zu wählen

Der Energiewert wird zusammen mit **Datum und Uhrzeit des Endes** angezeigt.

So ist es möglich, eine Energiemessung über mehrere Aufzeichnungsbereiche in den vier Quadranten vorzunehmen.

**Anmerkung:** Alle Daten bezüglich einer Aufzeichnungskampagne können mit der Software "QualiStarView" auf einen PC exportiert werden.

Hinweis : Die Tasten **Die Tasten der Litters ermöglichen das** Wechseln der Integrationsdauer der angezeigten Messung und der Zeitskala der Graphik.

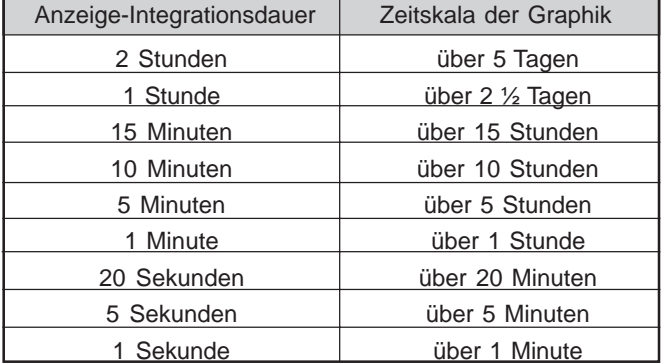

Die minimale Anzeige-Integrationsdauer ist durch die Aufzeichnungs-Integrationsdauer begrenzt

**Hinweis :** Eine Aufzeichnungs-Integrationsdauer von 2 Minuten stellt einen Sonderfall dar: für sie sind nur die folgenden Anzeige-Integrationsdauern möglich: 10 Minuten, 1 Stunde und 2 Stunden.

# **4.7 Speicherung der Bildschirmanzeige**

Die Taste **[6]** ermöglicht das Speichern von 8 oder 12 Anzeigen (je nach Gerätemodell) für späteres Abfragen.

■ **Ein langes Drücken** (ca. 3 s) dieser Taste lässt den aktuellen Bildschirm erstarren:

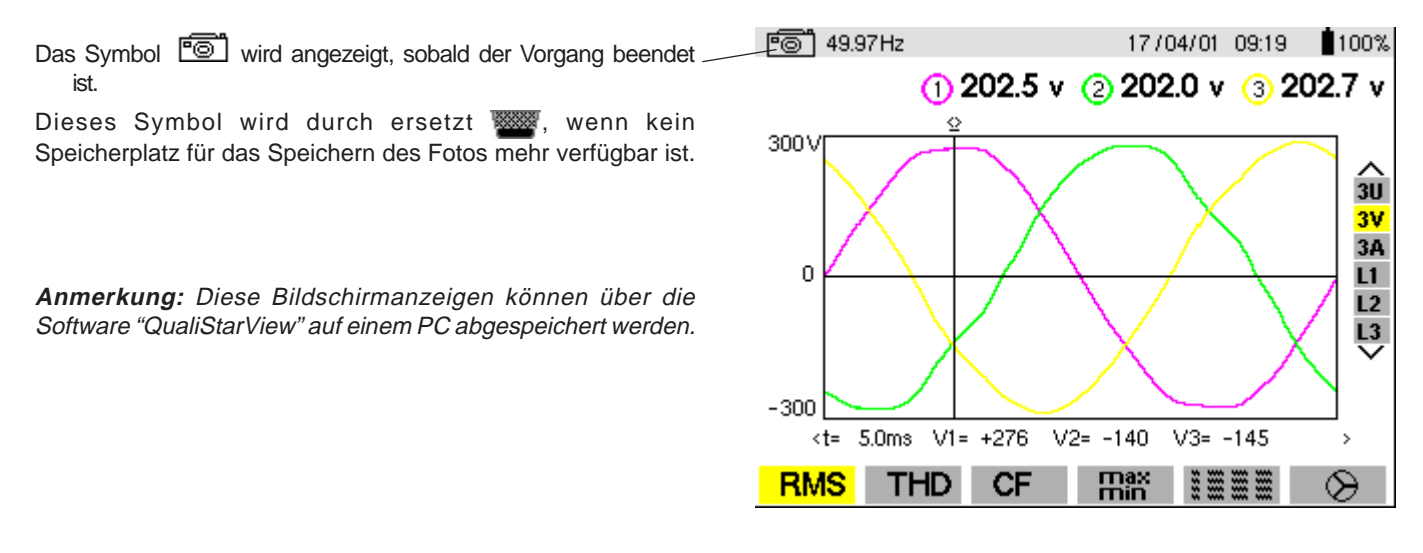

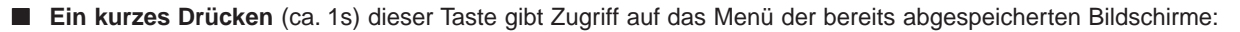

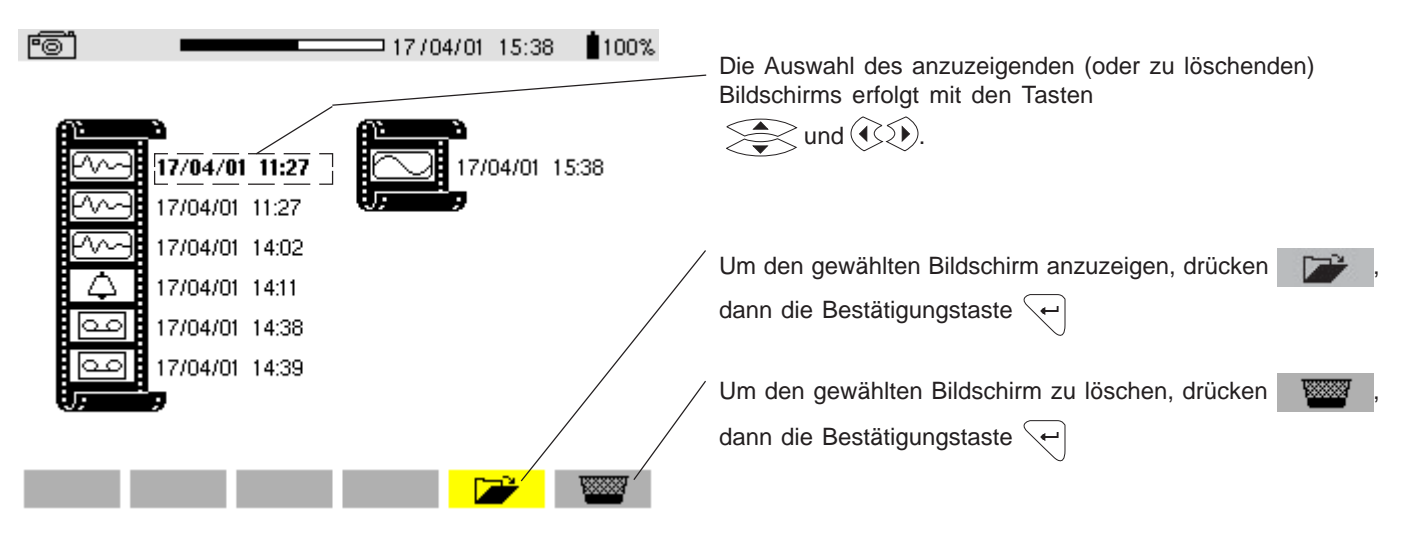

Um nach der Anzeige des abgespeicherten Bildschirms zur Anzeige des Menüs der gespeicherten Bildschirme zurückzukehren, erneut auf die Taste  $\left\langle \leftarrow \right|$  drücken.

**Anmerkung:** Das C.A 8332 besitzt höchstens 8 Bildschirme <sup>→</sup> Anzeige des "Films" in einer Spalte Das C.A 8334 besitzt höchstens 12 Bildschirme → Anzeige des "Films" in zwei Spalten

**Wichtig: Die verschiedenen Speicherbereiche der Geräte C.A 8332 und C.A 8334 haben feste Größen und sind völlig unabhängig voneinander. Beim C.A 8334 sind 4 Speicherbereiche vorhanden für: Alarme, Bildschirm-Fotografien, Transienten und Aufzeichnungen. Der C.A 8332 verfügt nur über 3 Speicherbereiche (kein Transientenspeicher).**

# **4.8 Druck**

Die Taste ermöglicht das sofortige Ausdrucken des Bildschirms auf einem dedizierten Drucker, der am Ausgang <sup>⑨</sup> angeschlossen ist.

Im nebenstehenden Beispiel wird der aktuelle Bildschirm durch Drücken der Taste **find fixiert**; das Symbol ersetzt in diesem Fall  $\Box$ , ein Bargraph gibt den Fortschritt des Datentransfers an.

Am Ende des Vorgangs erscheint wieder das ursprüngliche Symbol  $\sqrt{ }$ 

Durch erneutes Drücken der Taste ist es möglich den laufenden Vorgang zu unterbrechen, z.B. bei einem Fehler.

#### **Anmerkung:**

Es ist notwendig, einige Sekunden zu warten, bevor das Symbol erscheint.

Die Übertragungsgeschwindigkeit des Drucks ist auf 19,2 kb festgelegt.

Der für den Qualistar geeigneten Drucker lautet : DPU 414 – SEIKO (siehe §9.3)

# **4.9 Hilfe**

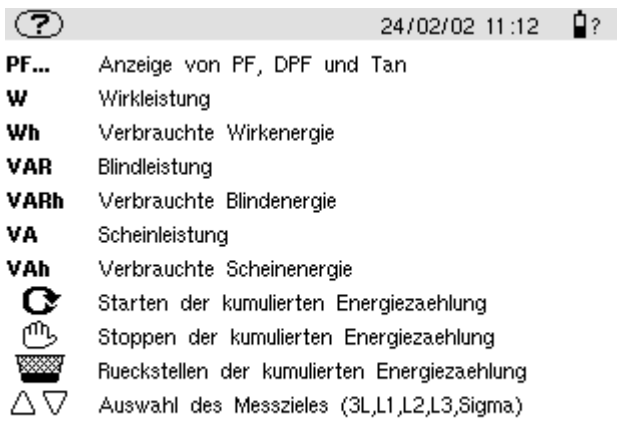

# **4.10 Software «QualistarView»**

Die Software "QualistarView" arbeitet unter Windows 9x, NT4, Me, 2000 und XP.

#### Setup.exe starten

Konfiguration der seriellen Schnittstelle:

- Am Qualistar-Gerät
- In der Software "QualistarView" (Untermenü Optionen > Kommunikation)

Hinweis: Die Übertragungsrate muss auf dem Qualistar und PC-Software "QualistarView" identisch sein

Nach Einstellung der Datenübertragungsrate, starten Sie die Speicherung der Qualistar-Konfiguration (Untermenü Options > Setup Qualistar) um die einwandfreie Funktion der seriellen Kommunikation zu prüfen.

Beim Hochladen von Daten eines Qualistar-Geräts zum PC werden auf dem PC spezielle Dateien für die QualistarView-Software angelegt. Diese Dateien haben folgende Erweiterungen:

- ".mon" (für Aufzeichnungen)

- ".trs" (für Transienten)
- ".bmp" (für eine Bildschirm-Fotografie)
- "ala" (für Alarm-Protokolle, vollständig oder benutzerspezifisch)

- **".per"** (für Aufzeichnungen einer Messung oder eines Kanals mit einer anderen Anzeige-Integrationsdauer als der Aufzeichnungs-Integrationsdauer des **Qualistar**)

- **".trt"** (für Aufzeichnungen, die mit einem Spannungswandler im Verhältnis **1** bis **2999** vorgenommen wurden)

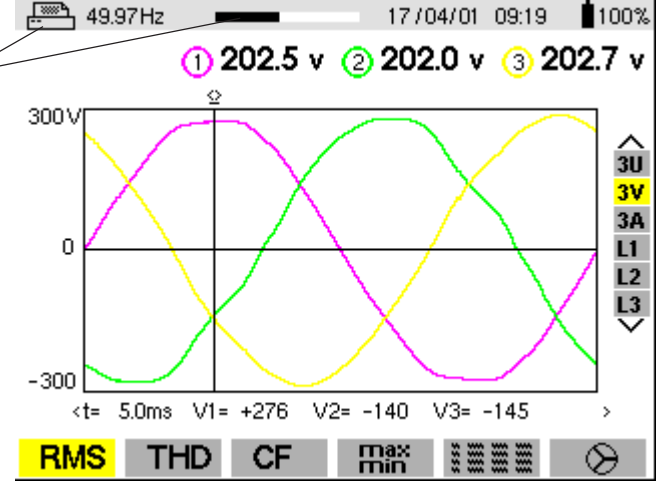

Mit der Taste  $\left( \frac{1}{\epsilon} \right)$  kann der Benutzer eine Hilfe in der gewählten Sprache und für den aktuellen Anzeigemodus erhalten.

#### **Beispiel:**

Während der Anwendung der Anzeige  $\sqrt{\phantom{a}}$ erhält man durch Drücken der Taste  $\binom{?}{?}$  die Anzeige der nebenstehenden Informationen.

# **5.1 Abmessungen und Gewicht**

■ 240 x 180 x 55 mm ■ 2,1 kg mit Akkus

# **5.2 Stromversorgung**

#### ■ **Stromversorgung über AC-Netz**

Mit internem Netzadapter Betriebsbereich: 230 V AC ±20% und 110 VAC ±20% Max. Leistung: 30 VA

#### ■ **Stromversorgung mit Akku**

Ermöglicht die Verwendung des Geräts am Wechselstromnetz sowie bei Netzunterbrechung.

Typ: NiMH 3500 mAh

Ausgang: 4 Leiter (2 für Temperaturfühler )

Nennspannung:9,6 V Ladezeit: ca. 5h

Verbrauch: 100 mA (Stand-by ohne Anzeige), 400 mA (mit Anzeige)

Betriebstemperatur:0° ... +50°C

Ladetemperatur: +10° ... +40°C

Lagertemperatur: -20°C...+50°C (Dauer ≤ 30 Tage) -20°C...+40°C (Dauer zwischen 30 und 90 Tagen) -20°C...+30°C (Dauer zwischen 90 Tagen und 1 Jahr).

Das Aufladen des Akkus beginnt mit dem Anschließen des Netzadapters. Sobald der Akku aufgeladen ist, verwendet das Gerät den vom Netzadapters gelieferten Strom, ohne den Akku zu entladen.

# **5.3 Klimabedingungen**

#### **5.3.1 Umgebung**

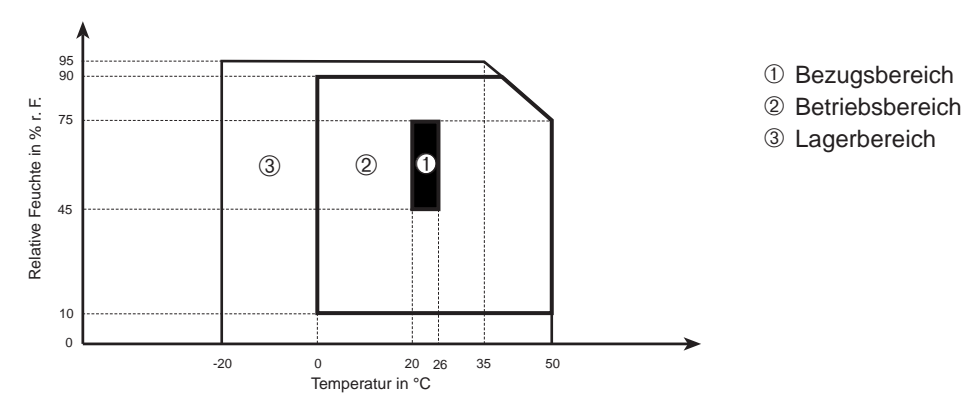

## **5.3.2 Höhe**

Anwendung: 0..2000 m Lagerung: 0 ... 10 000 m

# **5.4 Konformität zur internationalen Normen**

## **5.4.1 Elektrische Sicherheit (gemäß NF EN 61010-1)**

- Schutzisolierung:  $\Box$
- Kategorie: III
- Verschmutzungsgrad: 2
- Zugelassene Spannung: 600 Vrms

## **5.4.2 Elektromagnetische Kompatibilität und Suszeptibilität**

- Störimmunität:: gemäß NF EN 61236 1 Änderung 1 Elektrostatische Entladungen: gemäß IEC 1000-4-2
- 
- 
- Strahlung gemäß NF EN 61236 1 Änderung 1 Klasse A

## **5.4.3 Mechanischer Schutz**

- 
- 
- Betriebsposition: beliebig Biegefestigkeit: gemäß NF EN 61010-1
- Stöße: gemäß NF EN 61010-1 Fall: gemäß NF EN 61010-1
- 
- 
- Strahlungsfeldfestigkeit: gemäß IEC 1000-4-3 Festigkeit gegenüber schnellen Transienten: gemäß IEC 1000-4-4<br>- Elektrische Schlagfestigkeit: gemäß IEC 1000-4-5 Leitungsgeführte RF-Störungen : gemäß IEC 1000-4-6
	- Leitungsgeführte RF-Störungen : gemäß IEC 1000-4-6
	-

# **6.1 Bezugsbedingungen**

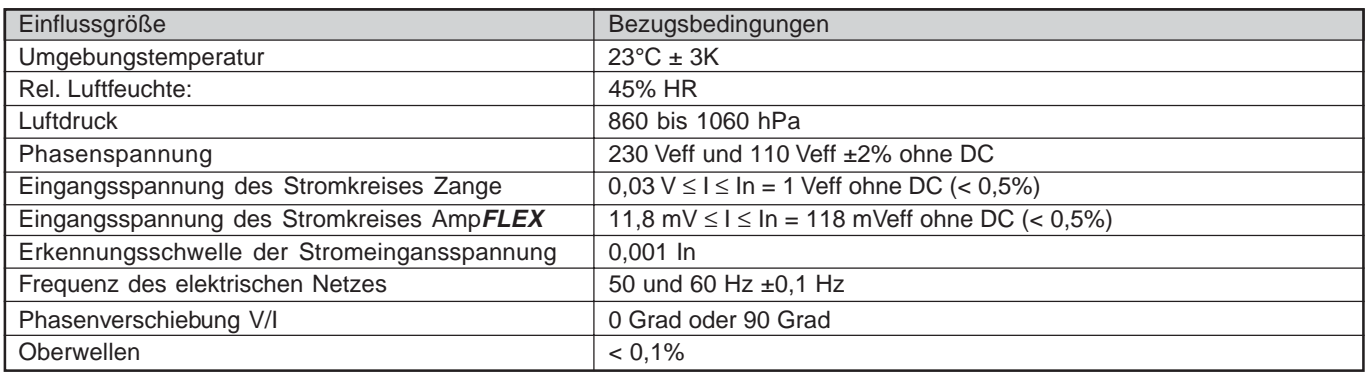

Die Ungenauigkeiten bei Leistungs- und Energiemessungen sind maximal für Cos  $\varphi$  = 1 oder Sin  $\varphi$  = 1 und typisch für die anderen Phasenverschiebungen.

# **6.2 Elektrische Daten**

Abtastrate: 12,8 kHz/Kanal mit 50 Hz (256 Abtastungen/Periode)

#### **6.2.1 Spannungseingänge**

- Betriebsbereich: Phase Phase: 960 Veff
- Phase Nulleiter: 480 Veff
- Eingangsimpedanz: 340 kΩ zwischen Phase und Nulleiter
- Zulässige Überlastung: 1,2 Vn dauernd
	- 2 Vn während 1 Sek.

#### **6.2.2 Stromeingänge**

- Funktionsbereich: 0 1 V
- Eingangsimpedanz: 100 kΩ für Stromkreis außer Amp**FLEX** und 12,4 kΩ für den Stromkreis Amp**FLEX**
- Zulässige Überlastung:1,7 V

#### **6.2.3 Technische Daten des Geräts (ohne Stromwandler)**

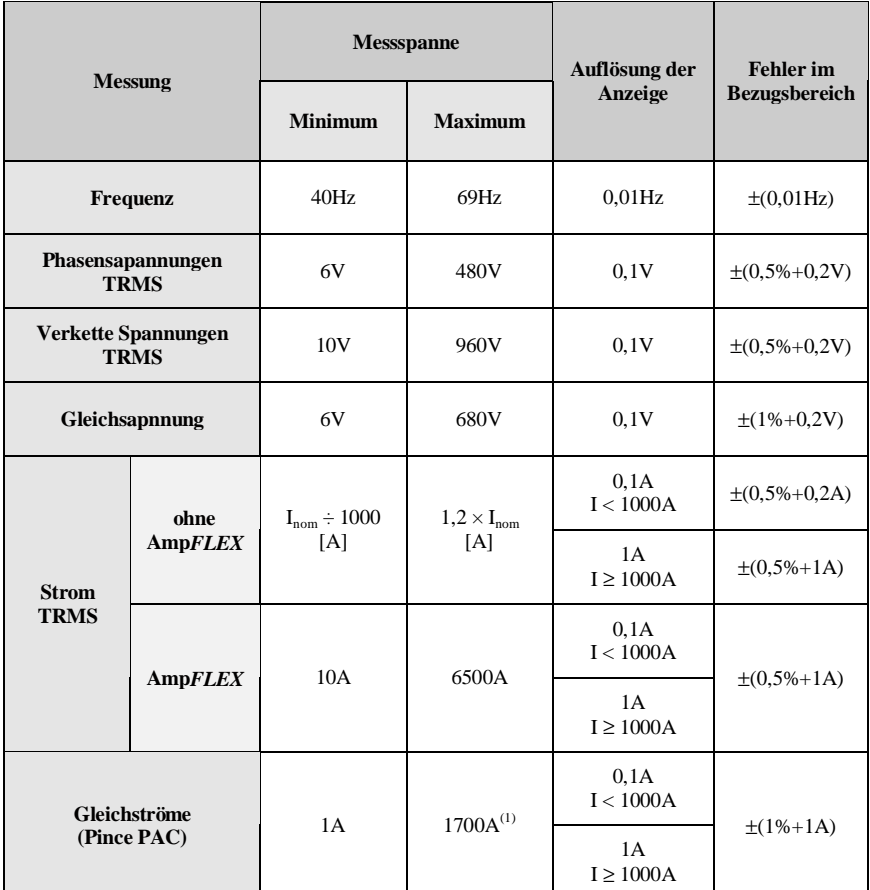

(1)  $1,2 \times 1000 \times \sqrt{2} = 1700A$ 

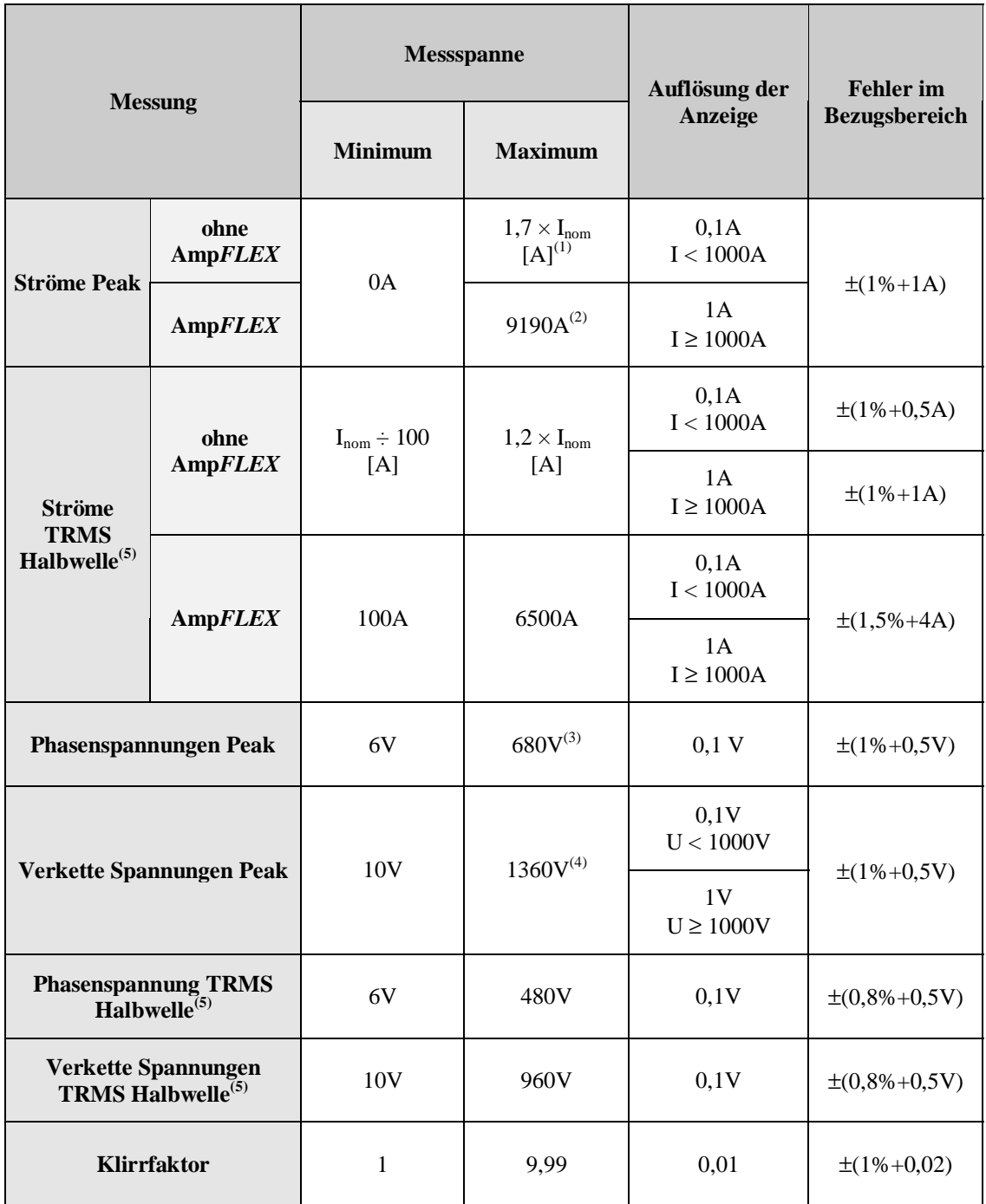

1) - 
$$
1,2 \times I_{nom} \times \sqrt{2} = 1,7 \times I_{nom}
$$

2) - 6500 $\times \sqrt{2} = 9190A$ 

$$
3) - 480 \times \sqrt{2} = 680V
$$

- 4)  $-960 \times \sqrt{2} = 1360V$
- 5) -<br>**Achtung: Der Absolutwert des Offsets dar**f höchstens 14% der Spitzenamplitude betrag Anders ausgedrückt: mit s(t) = S  $\times$  sin( $\omega$ t) + O erhält man  $|O| \le 0.14 \times S$  (mit S positiv). Die "Halbwellenwerte" sind jeweils die MAX- und MIN-Werte im Modus Kurvenform, sowie die im Modu verwendeten Werte für  $V_{\rm rms}$ , U<sub>rms</sub> und A<sub>rms</sub> (außer Neutralleiterstrom). Achtung: Der Absolutwert des Offsets darf höchstens 14% der Spitzenamplitude betragen. Anders ausgedrückt: mit s(t) = S  $\times$  sin( $\omega t$ ) + O erhält man  $|O| \le 0.14 \times S$  (mit S positiv). Die "Halbwellenwerte" sind jeweils die MAX- und MIN-Werte im Modus Kurvenform, sowie die im Modus Alarm verwendeten Werte für V $_{\textrm{\tiny{RMS}}}$ , U $_{\textrm{\tiny{RMS}}}$  und A $_{\textrm{\tiny{RMS}}}$  (außer Neutralleiterstrom).

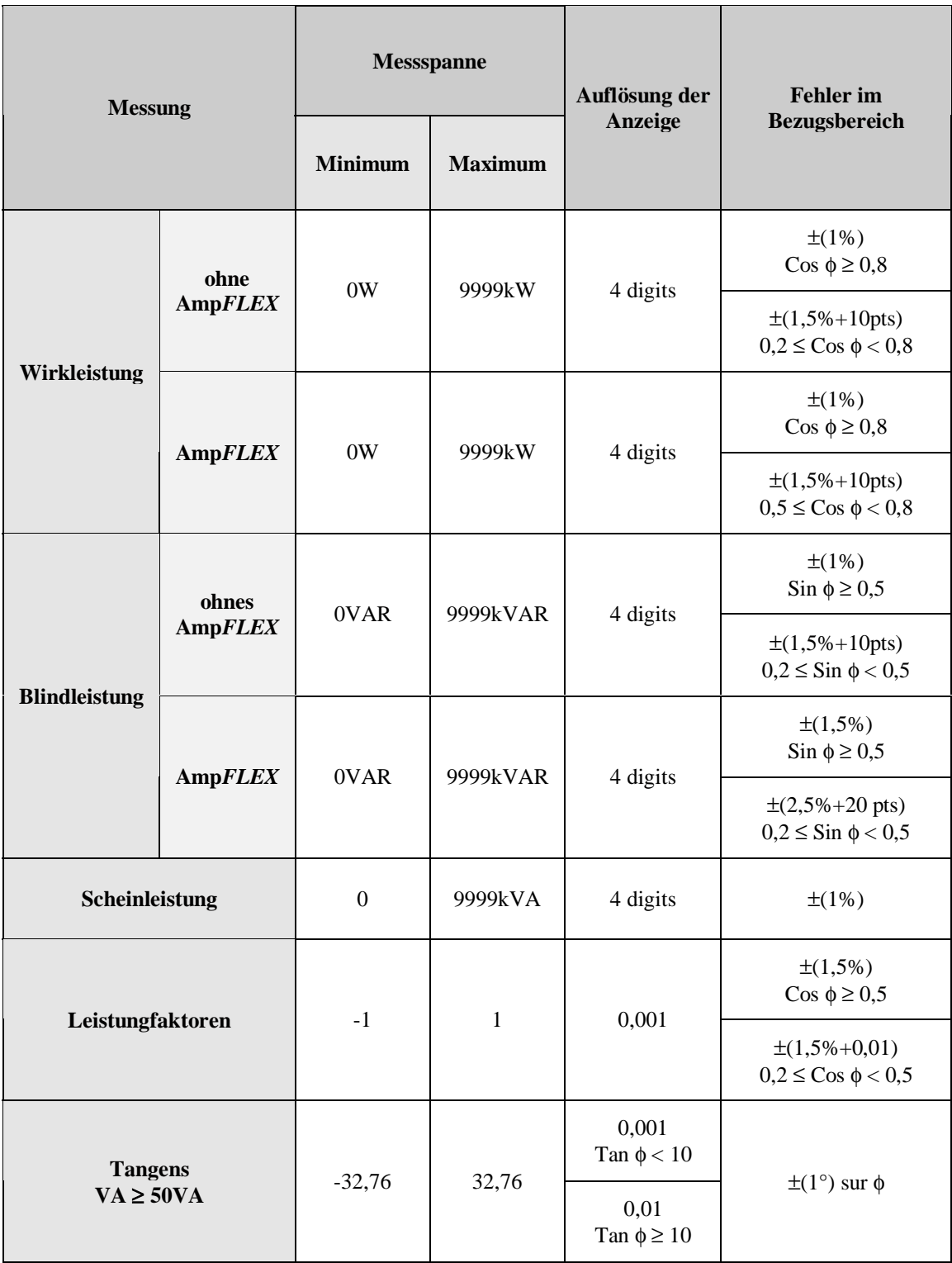

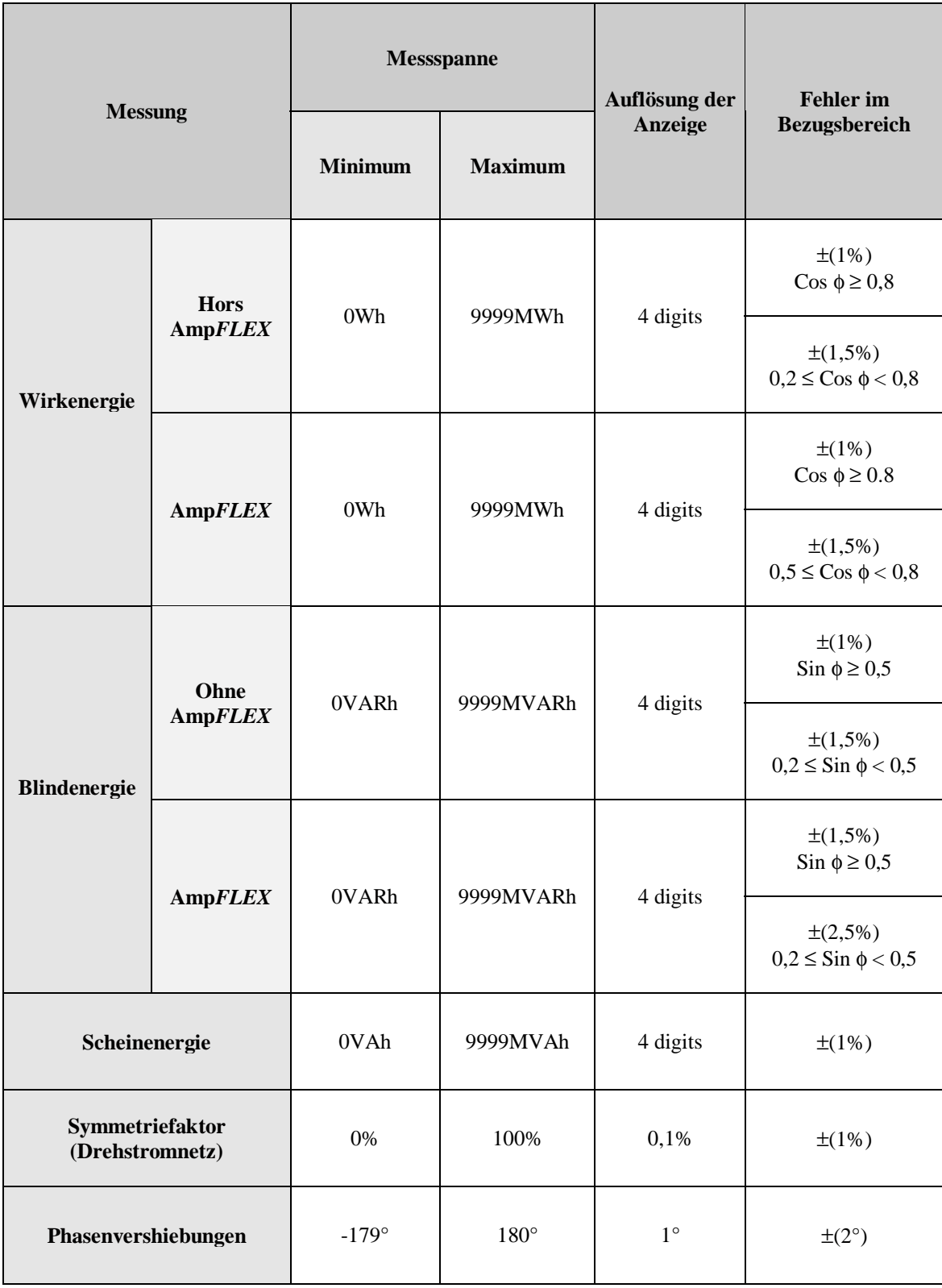

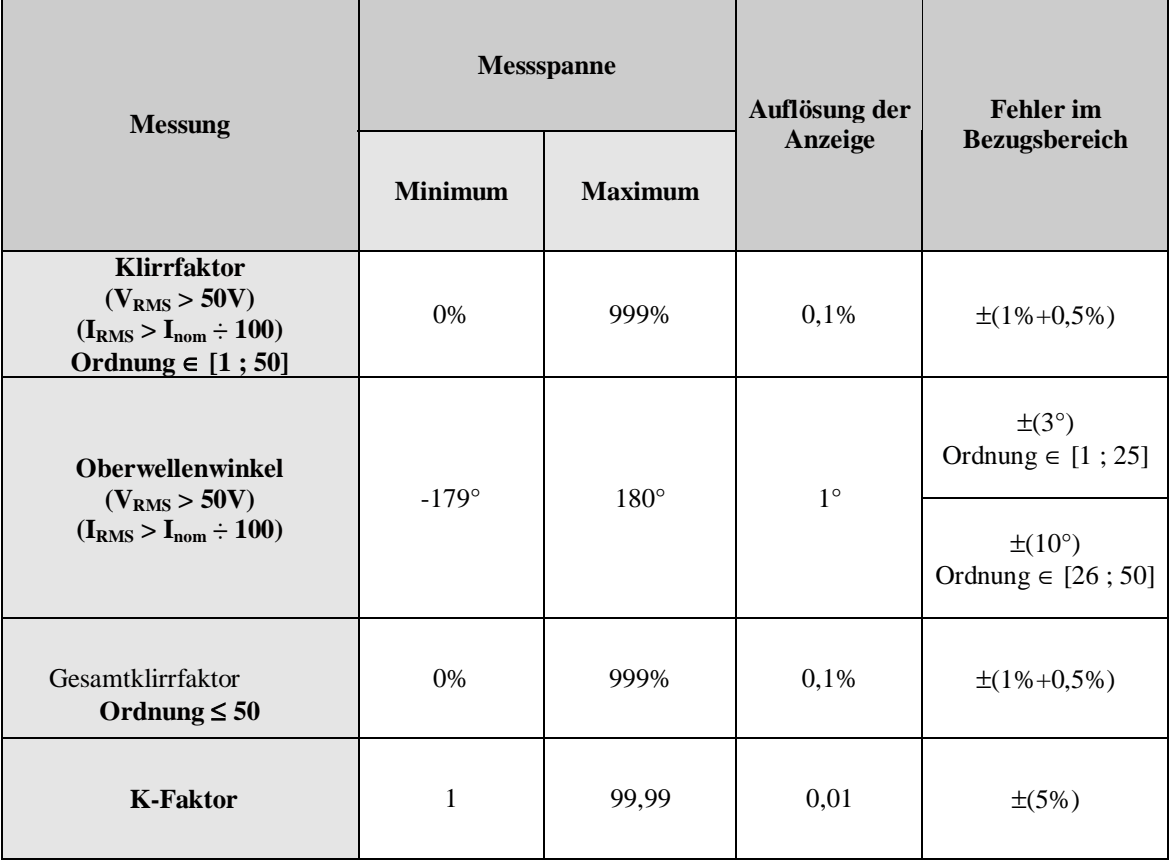

#### **6.2.4 Nennbetriebsbereich**

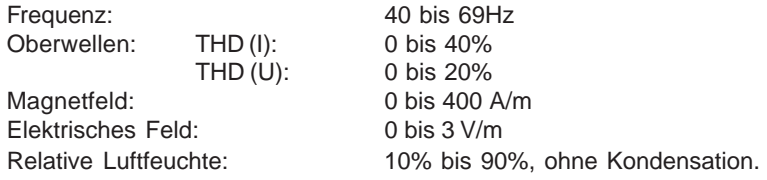

# **6.3 Technische Daten der Zangenstromwandler (mit C.A 8332/34)**

#### **Technische Daten der Stromwandler C193 (Zubehör)**

- Nennbereich: 1000A AC für f ≤ 1 kHz
- Messbereich: 3 A bis 1200 A AC (I > 1000A nicht dauernd)
- Übersetzungsverhältnis: 1mV AC / A AC
- Maximale Umschließung.: 52 mm
- NF EN 61010-2-032, 600 V, CAT III, POLL 2
- Bezugsbedingungen

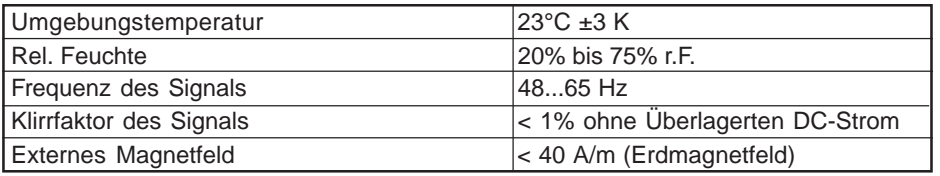

■ Fehler bei Bezugsbedingungen\*

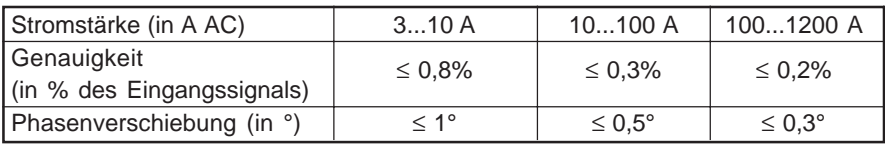

\* zwischen den angegebenen Werte Logarithmische Interpolation durchführen

(1) +5  $\mu$ V (2) +3  $\mu$ V

■ Schwankungen im Nenn-Betriebsbereich (zusätzlich zum Fehler im Bezugsbereich)

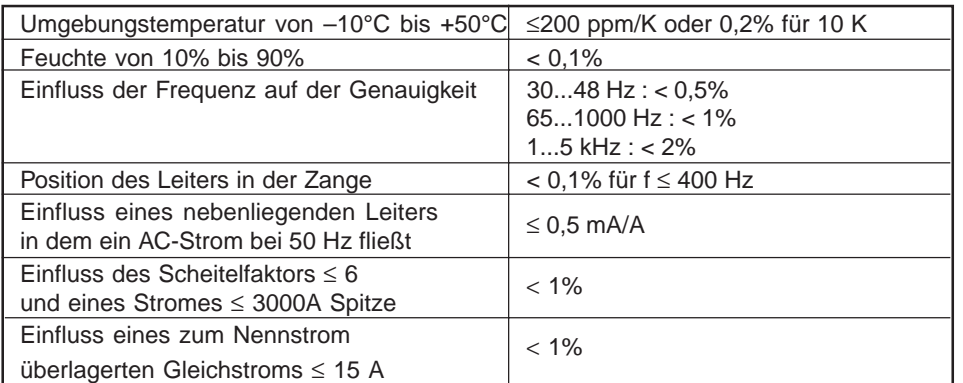

■ Überlast : Strombegrenzung ab 1kHz:

I max ≤ 1000 A x $\frac{1}{100}$ f (kHz)

#### **Technische Daten der Minizangen MN 93 (Zubehör)**

- Nennbereich: 200 A AC für f ≤ 1 kHz
- Messbereich: 2 A bis 240 A AC (I > 200 A nicht dauernd)
- Übersetzungsverhältnis: 5 mV AC / A AC
- Maximale Umschließung.: 20 mm
- NF EN 61010-2-032, 600V, CAT III, Verschmutzungsgrad 2
- Bezugsbedingungen

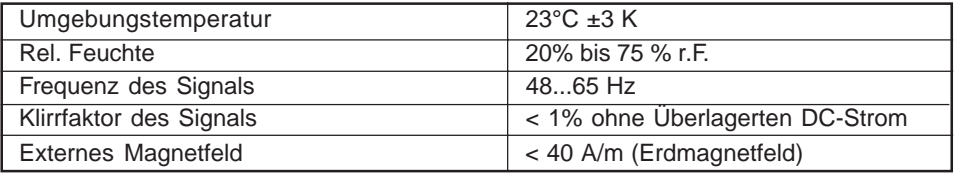

■ Fehler bei Bezugsbedingungen

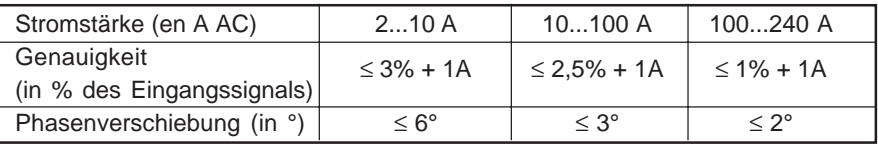

■ Abweichungen im Nennbetriebsbereich (zusätzlich zum Fehler im Bezugsbereich)

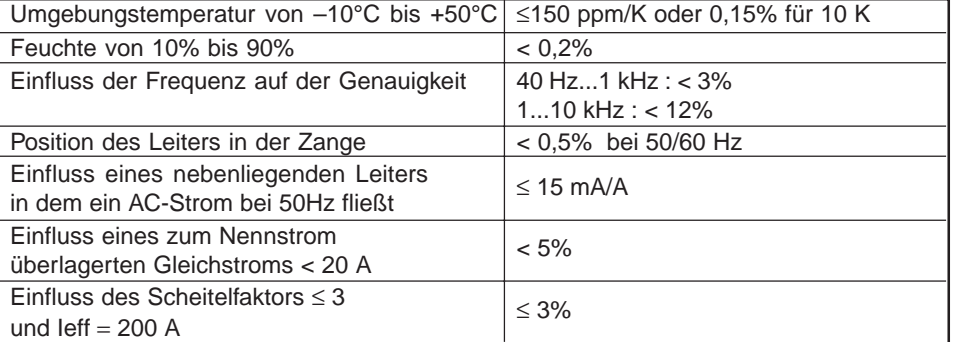

■ Überlast : Strombegrenzung ab 1kHz

$$
1 \text{ max} \le 200 \text{ A x } \frac{1}{f(kHz)}
$$

#### **Technische Daten der flexiblen Wandlern A193 (Zubehör)**

- Nennbereich: 3000 A AC
- Messbereich: 10 A bis 6500 A AC
- Übersetzungsverhältnis: 140 mV AC / 3000 A AC bei 50Hz
- Hinweis: Der Ausgang ist proportional zur Amplitude und Frequenz des gemessenen Stroms
- Durchmesser des Sensors: Ø 140 mm / Länge 450 mm oder Ø 250 mm / Länge 800 mm
- EN 61010-1 und 2 (elektrische Sicherheit), 1000 V, CAT III, Verschmutzungsgrad 2
- Bezugsbedingungen

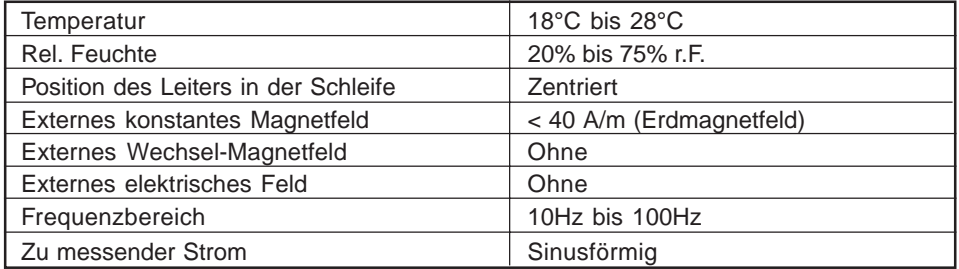

■ Fehler bei Bezugsbedingungen

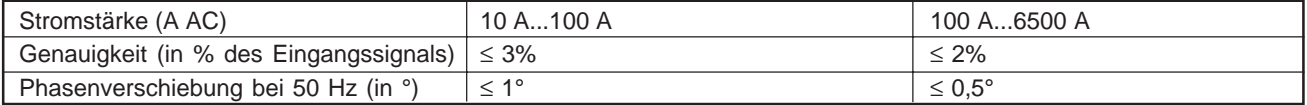

■ Abweichungen im Nennbetriebsbereich (zusätzlich zum Fehler im Bezugsbereich)

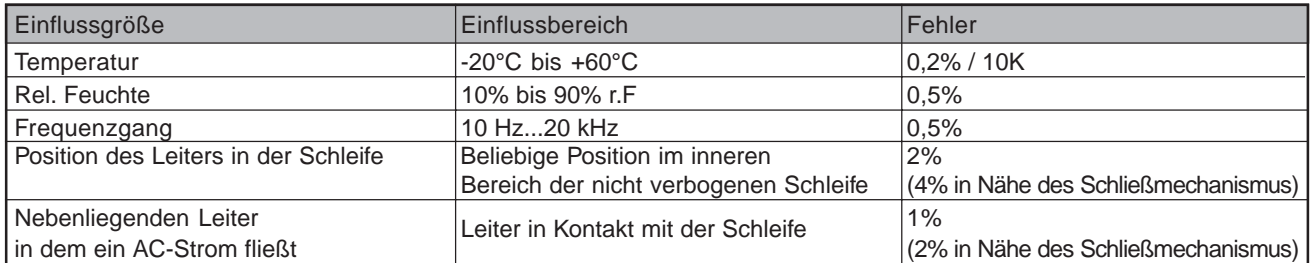

- Technische Daten der Sensoren PAC93 (Zubehör)
	- Nennwert: 1000 A AC, 1400 A DC
	- Messbereich: 10 A bis 1000 A AC, 10 A bis 1400 A peak AC+DC
	- Verhältnis Eingang/Ausgang: 1 mV/A
	- Maximale Umschließung: 1 Kabel Ø 39 mm (2 Kabel Ø 25 mm), 1 Stromschiene 50 x 12,5 mm
	- NF EN 61010-2, 600 V, CAT III, Verschmutzungsgrad 2 ou 300 V, CAT IV, Verschmutzungsgrad 2

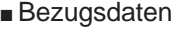

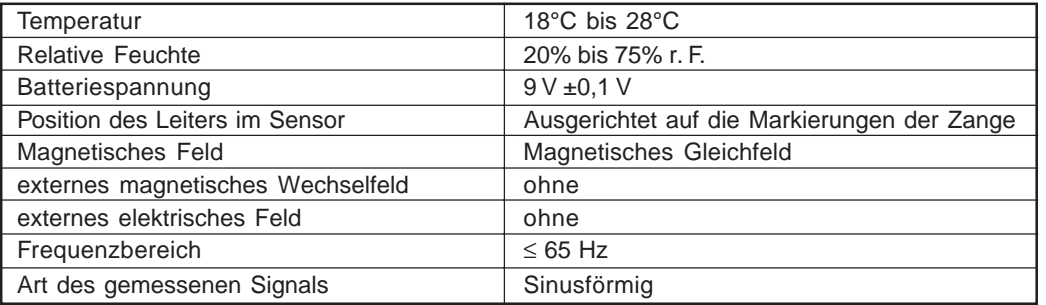

■ Messabweichung im Frequenzbereich

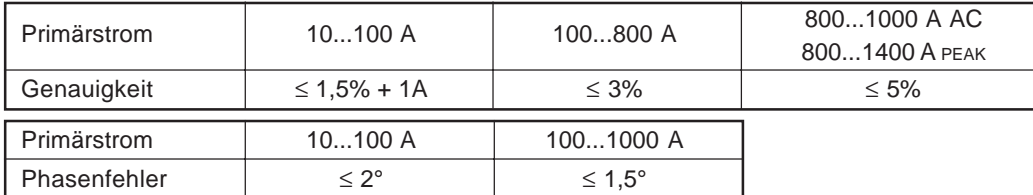

■ Abweichung im Nennbereich der Verwendung (dem Fehler im Bezugsbereich hinzuzufügen)

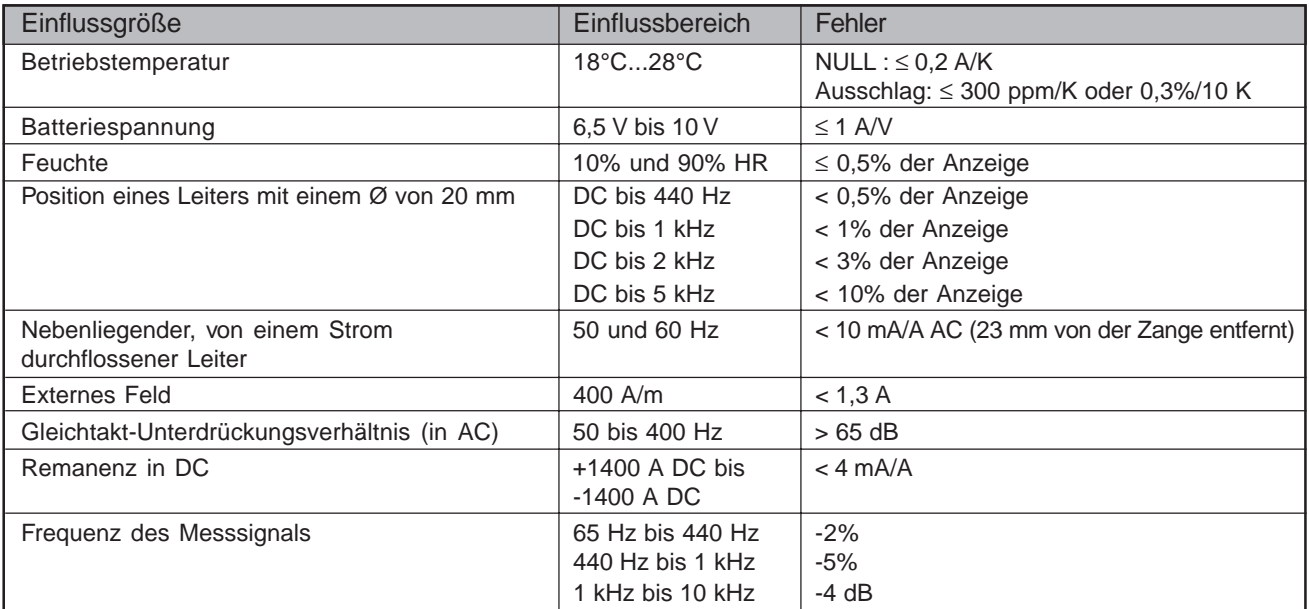

Überlast : Strombegrenzung ab 1kHz:

$$
1 \text{ max} \le 1000 \text{ A} \times \frac{1}{f(kHz)}
$$

#### **Technische Daten der Sensoren MN93A (Zubehör)**

Maximale Umschließung : 20 mm

NF EN 61010-2, 600 V, CAT III, POLL 2 oder 300 V, CAT IV, POLL 2

Bezugsbedingungen

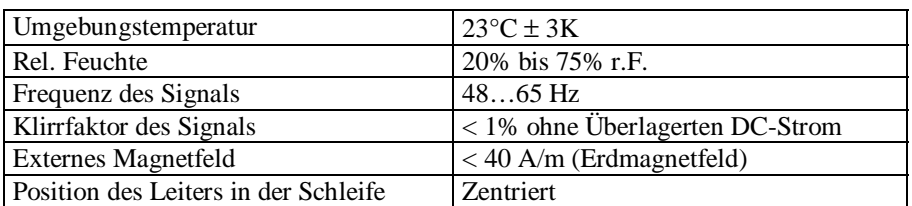

#### Fehler bei Bezugsbedingungen

#### **Messbereich 100 A**

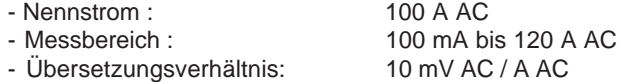

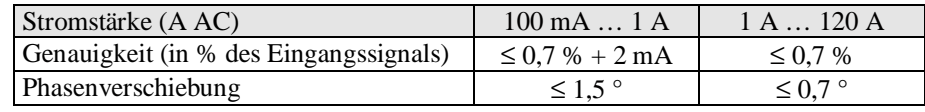

#### **Messbereich 5 A**

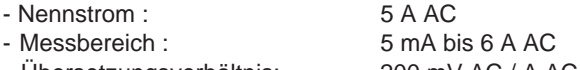

- Übersetzungsverhältnis: 200 mV AC / A AC

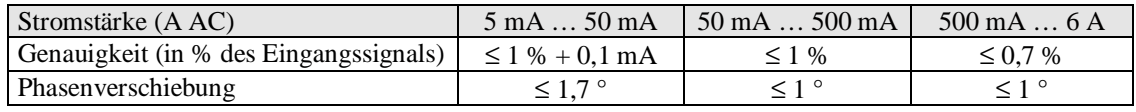

Schwankungen im Nenn-Betriebsbereich (zusätzlich zum Fehler im Bezugsbereich)

| Einflussgröße                                       | Einfluß auf die Maßnahme         |
|-----------------------------------------------------|----------------------------------|
| Umgebungstemperatur                                 | $\leq$ 200 ppm/K oder 0,2 %/10 K |
| Rel. Feuchte $(10 \text{ bis } 90 \text{ % } r.F.)$ | $0.2\%$                          |
| Frequenzgang (40 Hz 1 kHz)                          | $0.7\%$                          |
| Frequenzgang (1 kHz  3 kHz)                         | $<$ 2 %                          |
| Position des Leiters in der Schleife                | $< 0.5$ % für 50 / 60 Hz         |
| Einfluss eines nebenliegenden Leiters in            | $< 15 \text{ mA/A}$              |
| dem ein AC-Strom bei 50 Hz fließt                   |                                  |

Überlast : Ströme maximal ständig : 100A (Frequenz ≤ 1 kHz) Einschränkung der max. zul. Stromstärke bei Frequenzen über 1 kHz

 $(kHz)$  $Im ax \le 100A \times \frac{1}{f(kHz)}$ 

Höchstspannung in Ausgang (gesättigte Sekundät) : 8V Gipfel max

#### **Technische Daten der Adapter 5 A (Zubehör)**

- Nennbereich : 5 A
- Messbereich : 1 mA bis 6 A
- Übersetzungsverhältnis : 0,2 mV AC / mA AC
- NF EN 61010-2, 300 V, CAT III, POLL 2
- Bezugsbedingungen

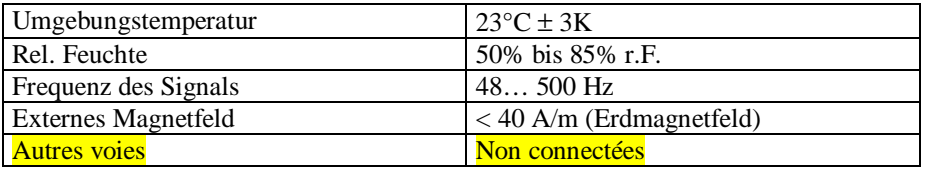

#### Fehler bei Bezugsbedingungen

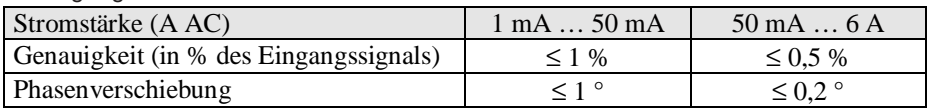

Schwankungen im Nenn-Betriebsbereich (zusätzlich zum Fehler im Bezugsbereich)

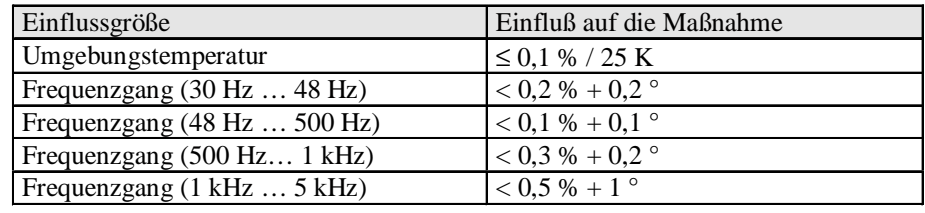

Ständige Überladung : 10 A

#### **WARTUNG UND KALIBRIERUNG**

- Kunststoffteile und Messleitungen : Reinigung mit einem Schwamm angefeuchtet mit etwas Seifenwasser. Anschließend mit einem feuchten Lappen nachwischen.
- Den Luftspalt der Zangen (MN93, MN93A, C193 und PAC93) äußerst sauber halten, mit Hilfe eines Tuchs die sichtbaren metallischen Teile leicht einölen, um ein Rosten zu vermeiden.
- Überprüfung der Kalibrierung alle 2 Jahre.

# **7. WARTUNG**

**Verwenden Sie für Reparaturen ausschließlich die angegebenen Ersatzteile. Der Hersteller haftet keinesfalls für Unfälle oder Schäden, die nach Reparaturen außerhalb seines Kundendienstnetzes oder durch nicht von ihm zugelassene Reparaturbetriebe entstanden sind.**

## **7.1 Aufladen des Akku**

Das Aufladen des Akku wird vom Gerät verwaltet, wenn dieses am Wechselstromnetz angeschlossen ist.

- **Aus Sicherheitsgründen und für einen einwandfreien Betrieb des Ladegeräts darf der Akku nur spannungsfrei bei ausgeschaltetem Gerät und nach einer Wartezeit von mindestens einer Minute bei abgeklemmten Akku ausgewechselt werden.**
- **Den Akku nicht ins Feuer werfen. Den Akku nicht Temperaturen von mehr als 100 °C aussetzen. Die Klemmen des Akkus nicht kurzschließen.**

# **7.2 Reinigung des Gehäuses**

Gehäuse mit einem Lappen und etwas Seifenwasser reinigen. Mit einem angefeuchteten Tuch nachwischen.  $\bigwedge$ **Verwenden Sie keine Lösungsmittel.**

# **7.3 Messtechnische Überprüfung**

**Wie bei allen Mess- und Prüfgeräten, ist eine Überprüfung in regelmäßigen Abständen erforderlich.** Fur eine Überprüfung und Kalibrierung Ihrer Geräte, wenden Sie sich an die Niederlassung Ihres Landes.

# **7.4 Reparatur**

Reparaturen während oder auáerhalb des Garantiezeitraumes : senden Sie die Geräte zu Ihrem Wiederverkäufer.

# **8. BESTELLANGABEN**

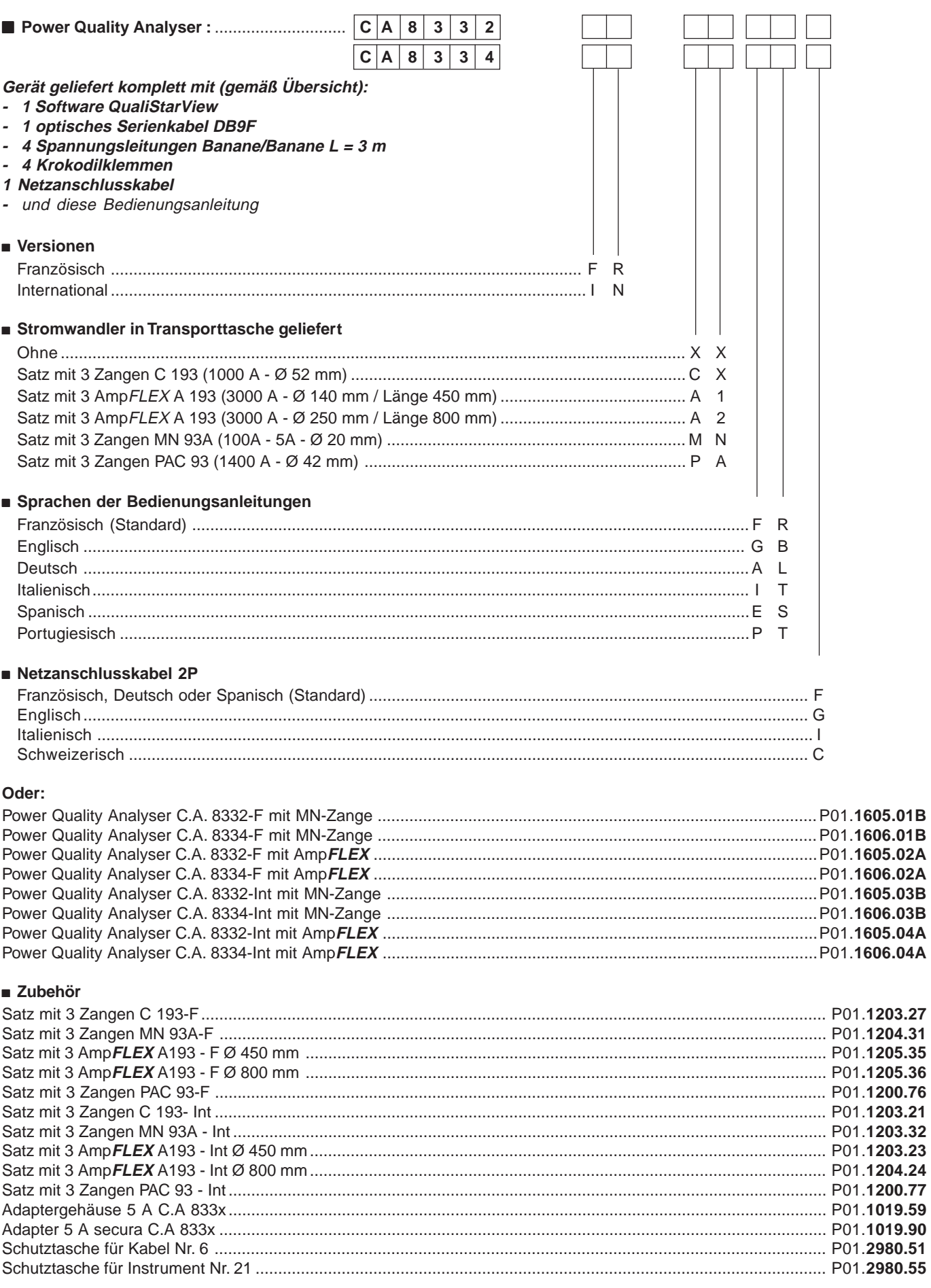

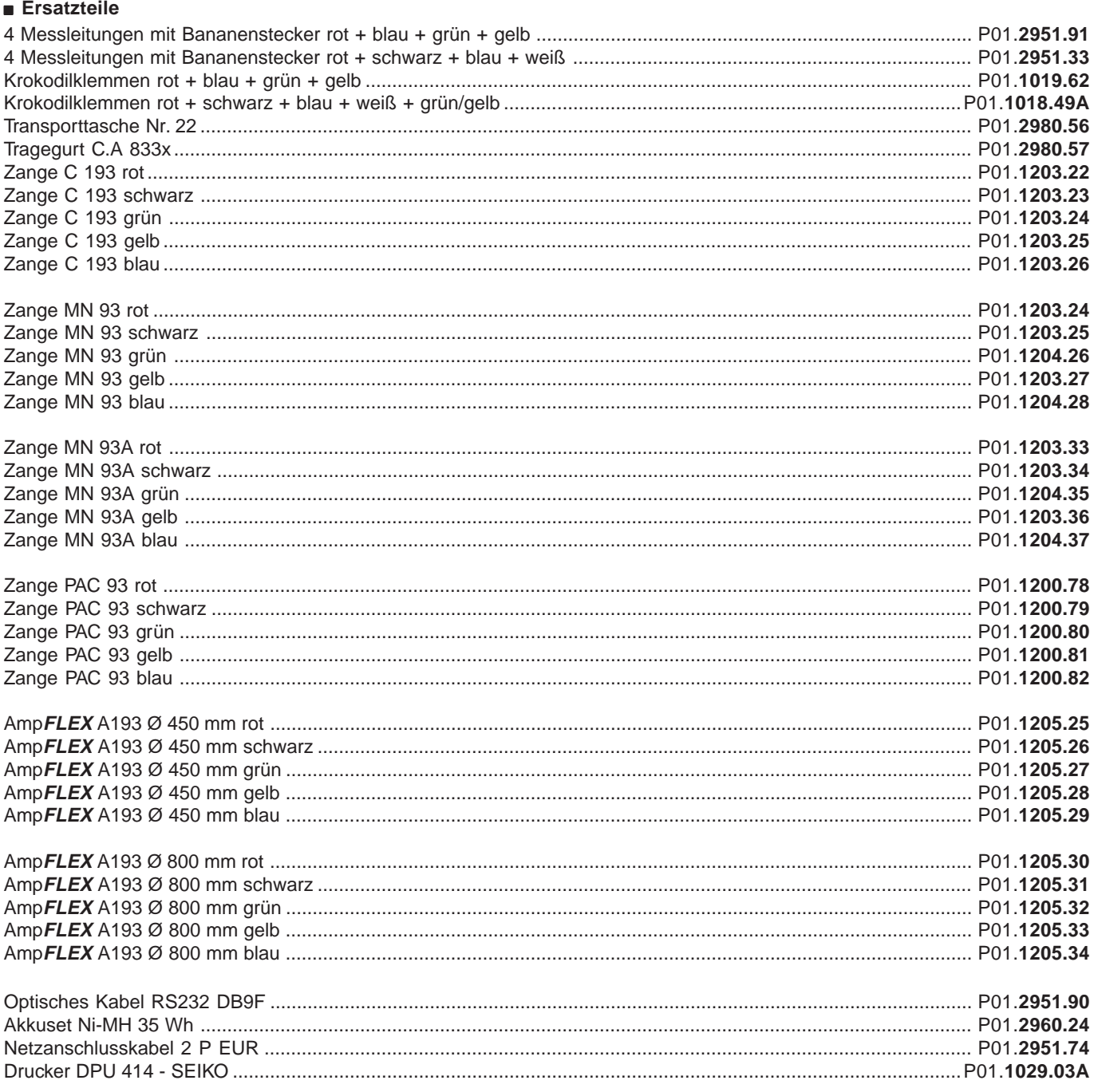

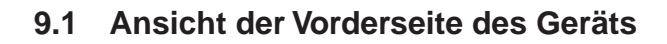

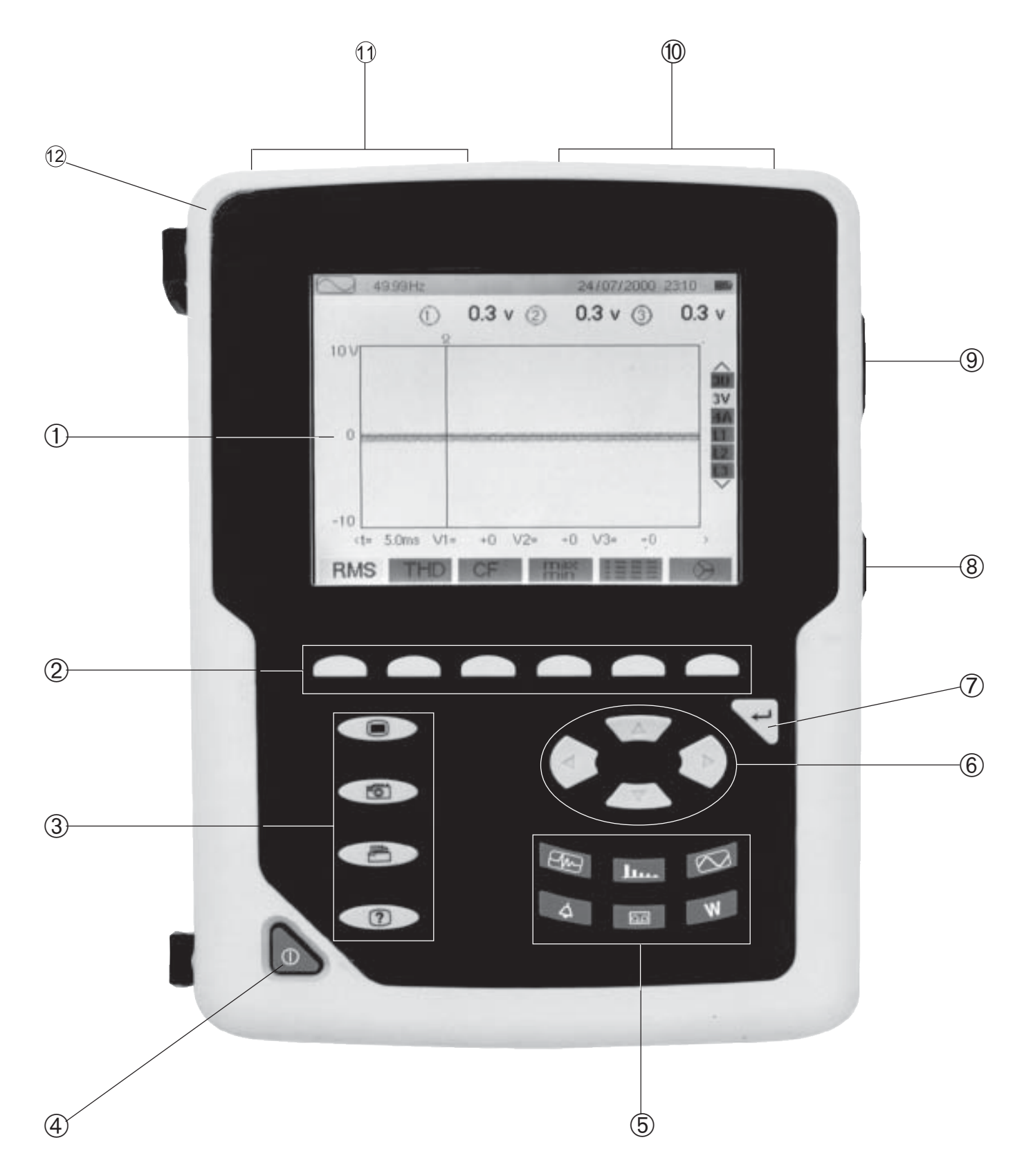

# **9.2 Für die Berechnung der verschiedenen Parameter verwendeten mathematischen Formeln**

■ **Effektivwerte der Halbperioden-Spannungen und -Ströme**

Vdem
$$
[i] = \sqrt{\frac{1}{\text{NechDemPer}} \cdot \sum_{n:Z\acute{e}ro suivant}^{Z\acute{e}ro suivant} [i][n]^2}
$$
 Halbperioden Phasenspannung Phase i + 1  
\nUdem $[i] = \sqrt{\frac{1}{\text{NechDemPer}} \cdot \sum_{n:Z\acute{e}ro suivant}^{Z\acute{e}ro suivant} [i][n]^2}$  Halbperioden verkettete Spannung Phase i + 1  
\nAdem $[i] = \sqrt{\frac{1}{\text{NechDemPer}} \cdot \sum_{n:Z\acute{e}ro suivant}^{Z\acute{e}ro suivant} A[i][n]^2}$  Halbperioden-Effektivstrom Phase i + 1  
\nNechDemPer: Anzahl Samples im betreffenden «Wellenbauch» (zwischen zwei Nulldurchgängen)  
\nn : Samples (0; 255) i : Phase (0; 1; 2)

■ Minimal- und Maximalwerte für die Spannungen und die Ströme  $V$ max $[i]$  = max(  $V$ dem $[i]$ ),  $V$ min $[i]$  = min(  $V$ dem $[i]$ )  $U$ max $[i]$  = max( $U$ dem $[i]$ ),  $U$ min $[i]$  = min( $U$ dem $[i]$ )  $\text{Amax}[i] = \max(Adem[i])$ ,  $\text{Amin}[i] = \min(Adem[i])$  (Berechnung von Avg über 1s : vgl. «Effektivwerte 1s...»)

■ **Peak-Werte der Spannungen und Ströme (werden bei jedem Auffrischen des Wellenzugs aktualisiert)**  $Vpp[i] = max(V[i][n])$ ,  $Vpm[i] = min(V[i][n])$   $n \in [0..NECHPER-1]$ Upp $[i]$  = max(  $U[i][n]$ ), Upm $[i]$  = min(  $U[i][n]$ )  $n \in [0..$  NECHPER -1] App $[i]$  = max( $A[i][n]$ ), Apm $[i]$  = min( $A[i][n]$ ) n  $\in$  [0..NECHPER -1]

■ **Scheitelfaktoren für Ströme und Spannungen**

Vcf [*i*] = 
$$
\frac{\max(\text{Vpp}[i] \text{ Vpm}[i])}{\sqrt{\frac{1}{NECHPER}} \cdot \sum_{n=0}^{NECHPER-1} V[i]n]^{\text{}}}
$$
Scheitelfaktor Phasenspannung Phase i+1  
Ucf [*i*] = 
$$
\frac{\max(\text{Upp}[i] \text{ Upm}[i])}{\sqrt{\frac{1}{NECHPER}} \cdot \sum_{n=0}^{NECHPER-1} U[i]n]^{\text{}}}
$$
Scheitelfaktor verkettete Spannung Phase i+1  
Acf [*i*] = 
$$
\frac{\max(App[i] \text{ Apm}[i])}{\sqrt{\frac{1}{NECHPER}} \cdot \sum_{n=0}^{NECHPER-1} A[i]n]^{\text{}}}
$$
Scheitelfaktor Strom Phase i+1

■ **Effektivwerte 1 s der Spannungen und Ströme** 

 $n = 0$ 

$$
\text{Vrms}[i] = \sqrt{\frac{1}{NechSec} \cdot \sum_{n=0}^{NechSec-1} V[i][n]^2}
$$
Phasenspannung Effektiv Phase i + 1; Vavg [i] = Vrms [i]  
\n
$$
\text{Urms}[i] = \sqrt{\frac{1}{NechSec} \cdot \sum_{n=0}^{NechSec-1} V[i][n]^2}
$$
 Verkettete Effektivspannung Phase i + 1; Uavg [i] = Urms [i]

Arms $[i] = \sqrt{\frac{1}{NechSec}}$   $\sum_{n=0} A[i][n]^2$  Effektivstrom Phase i + 1; Aavg [i] = Arms[i] *Ai n n NechSec*  $\sqrt{\frac{1}{NechSec}}$ . =  $\frac{1}{hSec}\cdot\sum_{n=0}^{NechSec-1}\!\!\!\!\!\!A[\!\![i]\!\!][\!\![n]\!\!]^2$ 1

NechSec: Anzahl der Samples pro Sekunde (Vielfaches von NECHPER)

$$
\text{Arms}[3] = \sqrt{\frac{1}{NechSec}} \cdot \sum_{n=0}^{NechSec-1} (A[0][n] + A[1][n] + A[2][n])^2
$$
Effektivstrom des Nulleiters; Aavg [3] = Arms[3]

NechSec : Anzahl der Samples in einer Sekunde

#### ■ **Symmetriefaktoren der Spannungen und Ströme**

$$
V_{+} = \frac{1}{3} (VF[0] + a \cdot VF[1] + a^{2} \cdot VF[2])
$$
 Mitspannung (komplexe Darstellung  $a = e^{\int_{3}^{2\pi} y}.$   
\n
$$
V_{-} = \frac{1}{3} (VF[0] + a^{2} \cdot VF[1] + a \cdot VF[2])
$$
Gegenspannung  
\n
$$
Vumb = \frac{|Vrms_{-}|}{|Vrms_{+}|}, \text{Aunb} = \frac{|Arms_{-}|}{|Arms_{+}|}
$$

■ **Berechnung des Gesamt-Klirrfaktors THD**

$$
\text{Vthd}[i] = \frac{\sqrt{\sum_{n=2}^{50} Vharm[i][n]^2}}{\text{Vharm}[i][1]} , \quad \text{Uthd}[i] = \frac{\sqrt{\sum_{n=2}^{50} Uharm[i][n]^2}}{\text{Uharm}[i][1]} , \quad \text{Athd}[i] = \frac{\sqrt{\sum_{n=2}^{50} Aharm[i][n]^2}}{\text{Aharm}[i][1]} , \quad \text{Athd}[i] = \frac{\sqrt{\sum_{n=2}^{50} Aharm[i][n]^2}}{\text{Aharm}[i][1]} .
$$

#### ■ **Berechnung der Oberwellen-Ordnungen** (Siehe S 11 FT/2)

Durch FFT (16 Bits) 1024 Punkte auf 4 Perioden ohne Fensteranordnung (gemäß IEC 1000-4-7 ). Anhand der reellen (b) und Imaginären (a) Anteile, werden die Oberschwingungsgehälter für jede Ordnung und für jede Phase Vharm[3][51], Uharm[3][51]<br>und Aberre<sup>[2][54]</sup> har<sup>k</sup>ere auf der Grundwelle harschaat saufe der Winkel Vahlfällst Linkfällst un und Aharm[3][51] bezogen auf der Grundwelle berechnet sowie der Winkel Vph[3][51], Uph[3][51] und Aph[3][51] bezogen auf der Grundwellen-Ordnung.

Die Berechnung erfolgt nach dem folgenden Prinzip:

Modul in %: 
$$
mod_k = \frac{c_k}{c_1} \times 100
$$
 \t\nWinkel in Grad:  $\varphi_k = \arctan\left(\frac{a_k}{b_k}\right)$ 

$$
\begin{cases}\nc_k = |b_k + ja_k| = \sqrt{a_k^2 + b_k^2} \\
b_k = \frac{1}{512} \sum_{s=0}^{1024} F_s \times \sin\left(\frac{k\pi}{512} s + \varphi_k\right) \\
a_k = \frac{1}{512} \sum_{s=0}^{1024} F_s \times \cos\left(\frac{k\pi}{512} s + \varphi_k\right) \\
c_0 = \frac{1}{1024} \sum_{s=0}^{1024} F_s\n\end{cases}
$$

**c**<sub>k</sub> ist die Amplitude des Signalanteils mit Frequenz  $f_k$   $f_k = \frac{k}{4} f_1$ 

Fs Abgetastetes Signal

 $c_0$  ist die Gleichkomponente<br>k ist der Ordnungszahl (Ordnungszahl)

ist der Ordnungszahl (Ordnung der Spektrallinie)

#### ■ **Berechnung des Verzerrungsgrades (DF)**

Zwei berechnete Gesamtwerte die eine Auskunft über den relativen Anteil an Oberschwingungen bieten : Der THD im Verhältnis zur Grundwelle und DF im Verhältnis zum RMS-Wert.

$$
\text{Vthd}[i] = \frac{\sqrt{\sum_{n=2}^{50} Vharm[i][n]^2}}{\text{Vham}[i][1]}, \text{Uthd}[i] = \frac{\sqrt{\sum_{n=2}^{50} Uharm[i][n]^2}}{\text{Uham}[i][1]}, \text{Athd}[i] = \frac{\sqrt{\sum_{n=2}^{50} Aharm[i][n]^2}}{\text{Aham}[i][1]}
$$
\n
$$
\text{Vdf}[i] = \frac{\sqrt{\frac{1}{2} \sum_{n=2}^{50} Vharm[i][n]^2}}{\text{Vrms}[i]}, \text{Udf}[i] = \frac{\sqrt{\frac{1}{2} \sum_{n=2}^{50} Uharm[i][n]^2}}{\text{Urms}[i]}, \text{Adf}[i] = \frac{\sqrt{\frac{1}{2} \sum_{n=2}^{50} Aharm[i][n]^2}}{\text{Arms}[i]}
$$

Bei Multiplizieren der Oberschwingungsgehälter von Spannung und Strom, werden die Oberschwingungsgehälter der Leistung errechnet. Bei Differenzierung der Spannungs- mit den Strom-Oberschwingungswinkel werden die Leistungs-Oberschwingungswinkel errechnet.

VAharm[3][51] , VAph[3][51] (Hinweis: nur beim C.A 8334 vorhanden)

#### ■ **K-Faktor**

$$
Akf[i] = \frac{\sum_{n=1}^{n=50} n^2 \cdot \text{Aharm}[i][n]^2}{\sum_{n=1}^{n=50} \text{Aharm}[i][n]^2}
$$
 K-Faktor für die Phase i + 1

■ **Verschiedene Leistungen 1s**

$$
W[i] = \frac{1}{NechSec} \cdot \sum_{n=0}^{NechSec-1} V[i][n] \cdot A[i][n]
$$
Wirkleistung Phase i + 1

 $VA[i] = Vrms[i] \cdot Army[i]$  Scheinleistung Phase i + 1

$$
VAR[i] = \frac{1}{NechSec} \cdot \sum_{n=0}^{NechSec-1} VF[i][n - NECHPER / 4] \cdot AF[i][n]
$$
Blindleistung Phase i + 1  
oder VAR[i] =  $\sqrt{VA[i]^2 - W[i]^2}$  wenn Rechemethode mit Oberwellen

W [3] = W [i] + W[2] Gesamt-Wirkleistung VA [3] = VA [0] + VA [1] + VA [2] Gesamt-Scheinleistung VAR [3] = VAR [0] + VAR [1] + VAR [3] Gesamt-Blindleistung

#### ■ **Verschiedene Faktoren**

$$
PF[i] = \frac{W[i]}{VA[i]}
$$
 Leistungsfaktor Phase i + 1  
DPF[i] = cos( $\phi[i]$ ) Verschiebungsfaktor Phase i + 1  
Tan[i] = tan( $\phi[i]$ ) Tangente Phase i + 1

$$
\cos(\phi[i]) = \frac{\sum_{n=0}^{NechSec-1} VF[i][n] \cdot AF[i][n]}{\sqrt{\sum_{n=0}^{NechSec-1} VF[i][n]^2} \cdot \sqrt{\sum_{n=0}^{NechSec-1} AF[i][n]^2}}
$$
 Cosinus Winkel zwischen Grundspannung und Strom - Phase i + 1

$$
PF[3] = \frac{PF[0] + PF[1] + PF[2]}{3}
$$
  
Leistungsfaktor gesamt  
 
$$
DPF[3] = \frac{DPF[0] + DPF[1] + DPF[2]}{3}
$$
  
 Gesamtverschiebungsfaktor  
 
$$
Tan[3] = \frac{Tan[0] + Tan[1] + Tan[2]}{3}
$$
  
 Gesamttangente  

■ **Verschiedene Energien**

**1. Fall: verbrauchte Energien (W[i]** ≥ **0)**

$$
Wh[0][i] = \sum_{\text{Tint}} \frac{W[i]}{3600} \quad \text{verbrauchte Wirkenergie}
$$
  

$$
VAh[0][i] = \sum_{\text{Tint}} \frac{VA[i]}{3600} \quad \text{verbrauchte Scheinenergie}
$$

 $[0]$   $[i]$  =  $\sum_{i=1}^{VAR[i]}$  für VAR $[i]$   $\geq$  0 verbrauchte kapazitive Blindenergie 3600 VARhL $[0$  $T_{\text{int}}[i] = \sum_{\text{int}} \frac{VAR[i]}{3600}$  für  $VAR[i] \ge 0$  verbrauchte kapazitive Blindenergie

VARhC[0][i] = 
$$
\sum_{\text{Tint}} \frac{-VAR[i]}{3600}
$$
 für VAR[i] \le 0 verbrauchte induktive Blindenergie

Gesamte verbrauchte Wirkenergie

Wh[0][3] = Wh[0][0] + Wh[0][1] + Wh[0][2]

Gesamte verbrauchte Scheinenergie

VAh[0][3] = VAh[0][0] + VAh[0][1] + VAh[0][2]

Gesamte verbrauchte kapazitive Blindenergie

VARhC[0][3] = VARhC[0][0] + VARhC[0][1] + VARhC[0][2]

Gesamte verbrauchte induktive Blindenergie

VARhL[0][3] = VARhL[0][0] + VARhL[0][1] + VARhL[0][2]

# **2. Fall: erzeugte Energien (W[i] < 0)**

$$
\text{Wh}[1][i] = \sum_{\text{Init}} \frac{W[i]}{3600} \quad \text{erzeugte Wirkenergie}
$$
\n
$$
\text{VAh}[1][i] = \sum_{\text{Init}} \frac{VA[i]}{3600} \quad \text{erzeugte Scheinenergie}
$$
\n
$$
\text{VARhL}[1][i] = \sum_{\text{Init}} \frac{-VAR[i]}{3600} \quad \text{für} \quad \text{VAR}[i] \le 0 \quad \text{erzeugte kapazitive Blindenergie}
$$
\n
$$
\text{VARhC}[1][i] = \sum_{\text{Init}} \frac{VAR[i]}{3600} \quad \text{für} \quad \text{VAR}[i] \ge 0 \quad \text{erzeugte induktive Blindenergie}
$$

Wh[1][3] = Wh[1][0] + Wh[1][1] + Wh[1][2]

Gesamte erzeugte Scheinenergie

VAh[1][3] = VAh[1][0] + VAh[1][1] + VAh[1][2]

Gesamte erzeugte kapazitive Blindenergie

VARhC[1][3] = VARhC[1][0] + VARhC[1][1] + VARhC[1][2]

Gesamte erzeugte induktive Blindenergie

VARhL[1][3] = VARhL[1][0] + VARhL[1][1] + VARhL[1][2]

#### ■ **Hysterese**

Die Hysterese ist ein Glättungsprinzip das öfters nach einer Schwellwerterfassungstufe verwendet wird. Eine geeignete Einstellung des Hysteresen-Wertes verhindert eine wiederholte Zustandsänderung wenn die Messung durch den Schwellwert unregelmäßig unterbrochen wird.

Die Erfassung von Spannungsfehler ist aktiv sobald die Messung den Schwellwert überschreitet, und kann nur dann deaktiviert werden wenn die Messung den Schwellwert mit abgezogenen Hysterese-Wert unterschreitet.

Der Hysteresen-Wert ist auf 2% der Bezugsspannung eingestellt. Dieser kann zwischen 1% und 5% je nach Netzstabilität eingestellt werden.

#### **- Erfassung einer Überspannung**

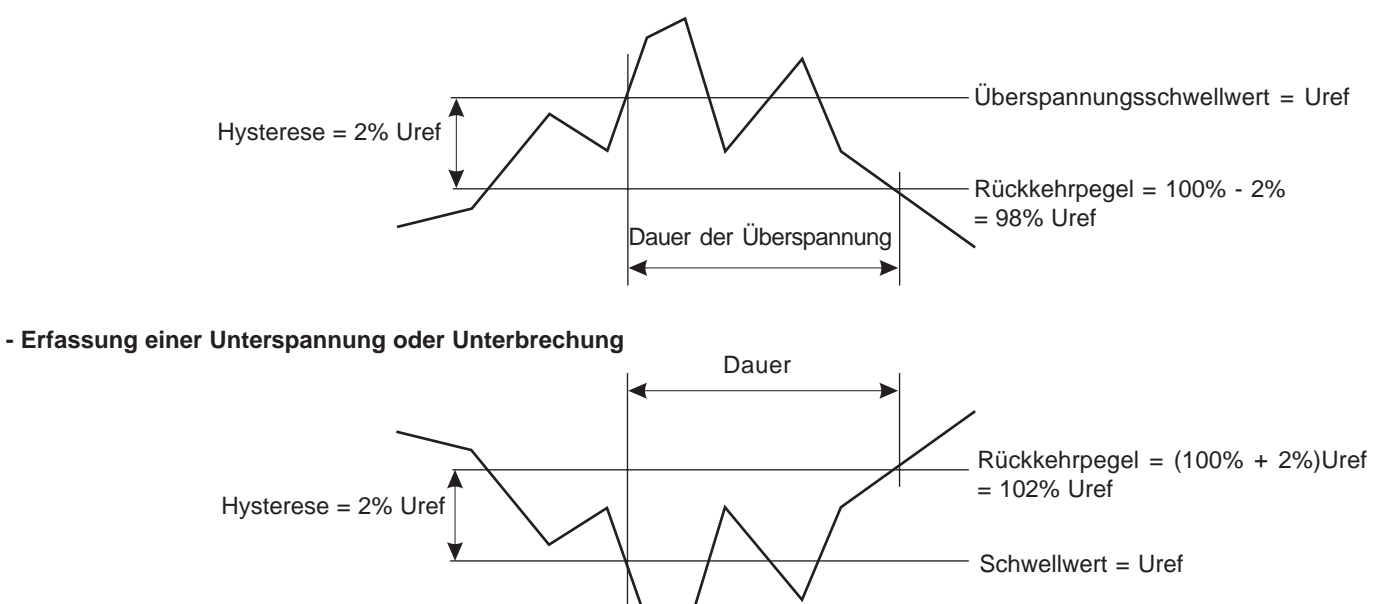

# **Kleinste Skalenwerte imModus Kurvenformund kleinste angezeigte Werte**

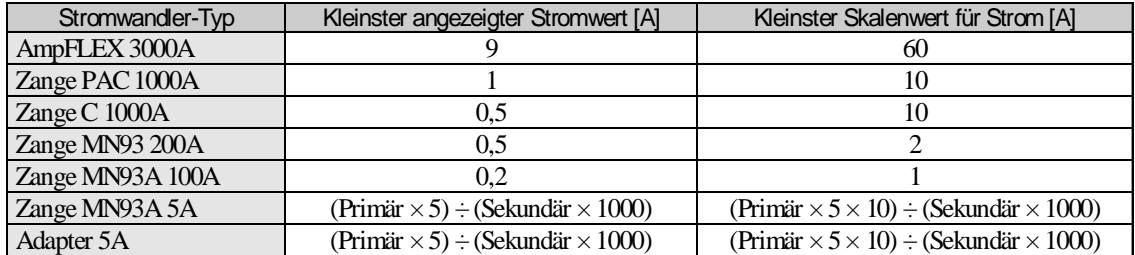

Für alle Stromwandler gilt:

ARMS ≤ [Kleinster angezeigter Stromwert] ⇒ ARMS = 0

Für den Zangenstromwandler MN93A (Messbereich 5A) und den Adapter 5A gilt:

- $\checkmark$ Primär ∈ [1 ; 2999]
- Sekundär ∈{1 ; 5}

Kleinster angezeigter Stromwert  $\leq 0.2 \Rightarrow$  Kleinster angezeigter Stromwert = 0.2 Kleinster Skalenwert für Strom ≤ 1  $\Rightarrow$  Kleinster Skalenwert für Strom = 1

Der kleinste angezeigte Spannungswert beträgt 5V

$$
V_{RMS} \leq 5V \Rightarrow V_{RMS} = 0
$$
  

$$
U_{RMS} \leq 5V \Rightarrow U_{RMS} = 0
$$

## **9.3 Programmierung des Druckers DPU 414**

Um den Drucker zu Programmieren, drücken Sie bitte auf "ON" in dem Sie die Taste "On Line" gedrückt halten.

Continue ? : Push 'On-line SW' : Push 'Paper feed SW' Write ?  $Die Sul-1$  $1$  (OFF) : Input = Serial 2 (ON ) : Printing Speed = High  $3$  (ON ) : Auto Loading = ON  $4 (OFF)$ : Auto LF = OFF  $5$  (ON ) : Setting Command = Enable 6 (OFF) : Printing  $7$  (ON ) : Density  $8 (ON)$  : = 100 % Continue ? : Push 'On-line SW' Write ? : Push 'Paper feed SW' Dip SW-2  $1$  (ON ) : Printing Columns = 40  $2$  (ON ) : User Font Back-up = ON 3 (ON ) : Character Select = Normal  $4$  (ON ) : Zero = Normal 5 (ON ) : International 6 (OFF)  $\lambda$ Character  $7$  (ON ) : Set 8 (ON ) :  $=$  France Continue ? : Push 'On-line SW' : Push 'Paper feed SW' Write ? Dip SW-3  $1 (ON) : Data Length = 8 bits$ 2 (ON ) : Parity Setting = No 3 (OFF) : Parity Condition = Even  $4$  (ON ) : Busy Control = H/W Busy 5 (OFF) : Baud  $6$  (ON ) : Rate  $7 (ON) :$ Select 8 (OFF) :  $= 19200$  bps Continue ? : Push 'On-line SW' : Push 'Paper feed SW' Write ? DIP SW setting complete !!

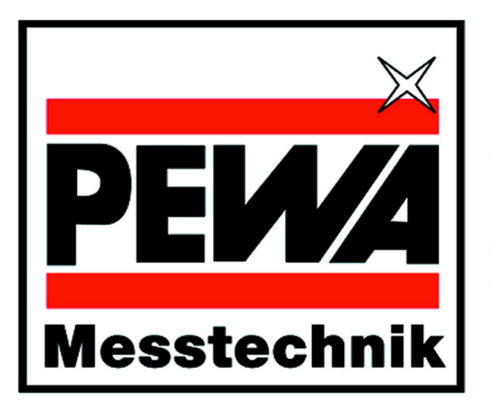

# **PEWA Messtechnik GmbH**

**Weidenweg 21** 58239 Schwerte

Telefon: +49 (0) 2304-96109-0 Telefax: +49 (0) 2304-96109-88 eMail: info@pewa.de Homepage: www.pewa.de

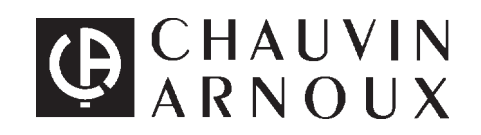